EN Note

The feature to hide and unhide channels is not available in TVs shipped after February 2012.

#### BG Забележка

Функцията за скриване и показване на канали не е налична при телевизори, пуснати на пазара след февруари 2012 г.

#### CS Poznámka

Funkce skrývání a rušení skrývání kanálů není u televizorů dodaných po únoru 2012 dostupná.

#### DA Note

Funktionen til at skjule/vise kanaler er ikke tilgængelig i tv'er, der leveres efter februar 2012.

#### DE Hinweis

Die Funktion für das Ausblenden und Einblenden von Sendern ist bei Fernsehern nicht verfügbar, die nach Februar 2012 ausgeliefert werden.

#### EL Σημείωση

Η δυνατότητα απόκρυψης και εμφάνισης καναλιών δεν διατίθεται στις τηλεοράσεις που στάλθηκαν μετά τον Φεβρουάριο του 2012.

ES Nota

La función para ocultar y mostrar canales no está disponible en los televisores distribuidos a partir de febrero de 2012.

#### ET Märkus

Kanalite varjamise ja näitamise funktsioon pole saadaval pärast 2012. aasta veebruari tarnitud teleritele.

#### FI Huomautus

Kanavien piilotus- ja esiintuontitoiminto ei ole käytettävissä televisioissa, jotka on toimitettu helmikuun 2012 jälkeen.

#### FR Remarque

La fonction de masquage et d'affichage des chaînes n'est pas disponible sur les téléviseurs commercialisés après février 2012.

#### GA Nóta

Níl an ghné chun cainéil a fholú agus a dhífholú ar fáil i dteilifíseáin a seoladh tar éis Feabhra 2012.

#### HR Napomena

Značajka sakrivanja i otkrivanja kanala nije dostupna na televizorima isporučenim nakon veljače 2012.

#### HU Megjegyzés

A 2012 februárját követően szállított televíziókészülékek nem rendelkeznek a csatornákat elrejtőmegmutató funkcióval.

#### IT Nota

La funzione mostra/nascondi canali non è disponibile nei televisori consegnati dopo febbraio 2012.

#### KK Ескерту

2012 жылдың ақпанынан кейін жіберілген теледидарларда арналарды жасыру және көрсету мүмкіндігі жоқ.

#### LV Piezīme

Kanālu slēpšanas un slēpto kanālu parādīšanas funkcija nav pieejama televizoros, kas ir piegādāti pēc 2012. gada februāra.

#### LT Pastaba

Televizoriuose, kurie buvo išsiųsti po 2012 m. vasario mėn., nėra funkcijos, leidžiančios paslėpti ir rodyti kanalus.

#### NL Opmerking

De functie voor verbergen en weergeven van zenders is niet beschikbaar op TV's die na februari 2012 zijn verzonden.

#### NO Merknad

Funksjonen for å vise og skjule kanaler er ikke tilgjengelig i TV-er utsendt etter februar 2012.

#### PL Uwaga

Funkcja ukrywania i pokazywania kanałów jest niedostępna w telewizorach wysłanych po lutym 2012 r.

#### PT Nota

A funcionalidade para ocultar e mostrar canais não está disponível nas TVs fornecidas após Fevereiro de 2012.

#### RO Notă

Caracteristica de ascundere şi de reafişare a canalelor nu este disponibilă la televizoarele livrate după luna februarie 2012.

RU Примечание Функция скрытия и отображения каналов отсутствует в телевизорах, поступивших в продажу после февраля 2012 г.

#### SK Poznámka

Funkcia na skrytie a odkrytie kanálov nie je k dispozícii v televízoroch odoslaných po februári 2012.

#### SL Opomba

Funkcija za skrivanje in razkrivanje kanalov ni na voljo pri televizorjih, dobavljenih po februarju 2012.

#### SR Napomena

Funkcija sakrivanja i otkrivanja kanala nije dostupna na televizorima koji se isporučuju posle februara 2012.

#### SV Observera

Det går inte att gömma och visa kanaler med TV-apparater levererade efter februari 2012.

#### TH หมายเหตุ มายเหตุ

คุณสมบัติสําหรับซ่อนและยกเลิกการ ซ่อนช่อง ไม่มีในทีวีที่จําหน่ายหลังเดือน กุมภาพันธ์ 2012

#### TR Not

Kanalların gizlenmesi ya da gösterilmesi özelliği Şubat 2012 tarihinden sonra üretilen TV'lerde mevcut değildir.

#### UK Примітка

Функція приховування та відображення каналів відсутня в телевізорах, що надійшли у продаж після лютого 2012 р.

#### AR **ملاحظة**

إن ميزة إخفاء وإظهار القنوات غير متوفرة في أجهزة التلفاز التي تم شحنها بعد فبراير .2012

## **ز ّجل منتجك واخشل علٍ الدعم من** www.philips.com/welcome

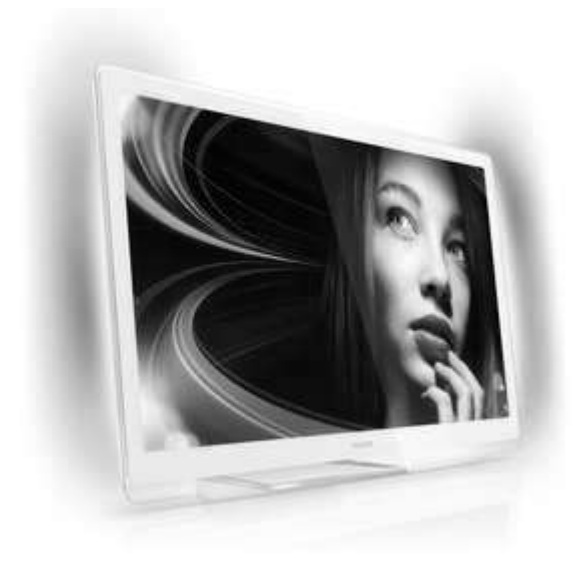

42PDL7906H 32PDL7906H 42PDL7906K 32PDL7906K 42PDL7906T 32PDL7906T

**ع** دليل المزتذدم

# **PHILIPS**

# **المختويات**

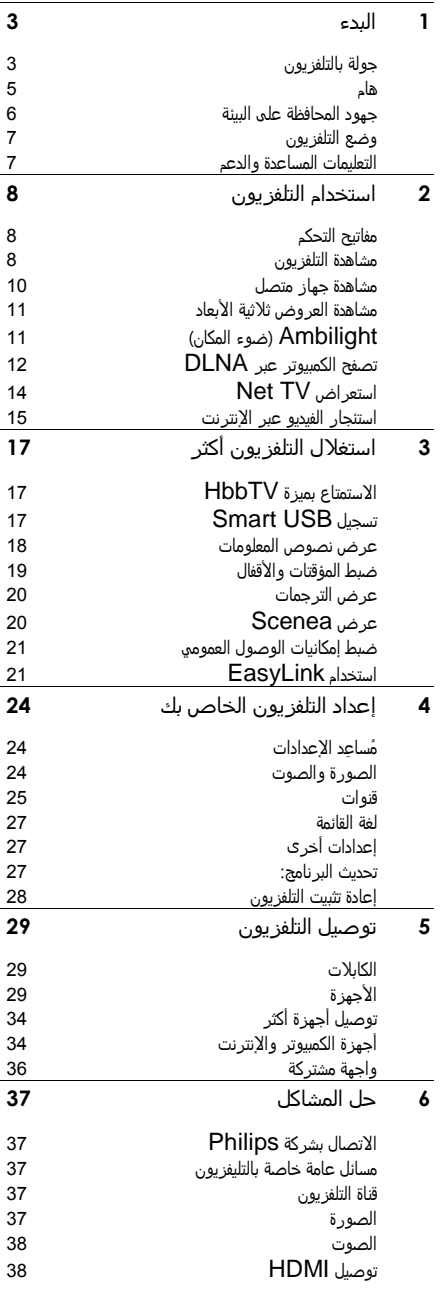

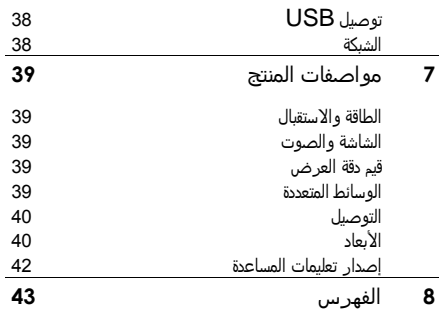

## **1 البدء**

<span id="page-4-1"></span><span id="page-4-0"></span>**العربيٌ**

**وخدةالتخكمعنبعد**

لضبط مستوى الصوت.

لتبديل قنوات التلؾزيون.

لفتح وإغلاق القائمة الرئيسية. في القائمة الرئيسية، يمكنك الوصول للأجهزة المتصلة، و إعدادات الصّوت والصّورة و ذلك فضلاً عنّ ميزات نّافعة أخرى.

> لؾتد وإغّق **قاُمٌ المشدر**. ي ر.<br>في قائمة المصدرَ ، يمكنك الوصول إلي الأجهزة المتصلة.

لؾتد وإغّق **قاُمٌ** Find( البخث(. ؽً قاُمٌ البخثَ يمكنك الوشول إلٍ قاُمٌ القنوات.

لفتح وإغلاق قائمة Adjust (الضبط). باسَتخدام قائمة الضبط، يمكُنك الوصول إلى مجموعة من الإعدادات .<br>شائعة الاستخدام.

لؾتد وإغّق **قاُمٌ** Text( النشوص(. في قائمة النصوص، يمكنك الوصول إلى نصوص المعلومات لمعرفة الأخبار والمعلومات.

لؾتد و إغّق **قاُمٌ** Options( الذيارات(. قواُم الذيارات توؽر لك إعدادات القناة التلؾزيونيٌ أو البرنامح بسكل سمل.

للعودة إلى ضفحة إلقائمة السابقة أو للخروج من وظيفة التلفزيون.

اضغط مع الاستمرار للعودة إلى مشاهدة التلفزيون.

لتحديد الاختيار الأحمر من القائمة، أو الوصول إلى خدمات التلفزيون -------<br>الرقمية التفاعليَّة\*، أو لمشاهدة مقاطع العروض التوضيحية للتلفزيون. \*متوفر في طرازات معينة وحسب.

لتحديد خيار القائمة الأخضر أو للوصول إلى إعدادات كفاءة استخدام الطاق.ٌ

لتحديد خيار القائمة الأصفر أو للوصول إلى دليل المستخدم الالكتروني. يمكنك قراءة المزيد عن وخدة التخكم عن بعد ؽً **ازتذدام التلفزيون < مفاتيد التخكم < وخدة التخكم عن بعد** )الشؾخٌ [8](#page-9-3)(. أو يمكنك إيجاد اإلجابٌ ؽً الؾورس ؽً ..for Search**.**( البخث عن...( اضّغط ِ الاختيار الجولة التالية الخاصة بالتلفزيون.

**توشيلاألجوزة**

للحصول على أفضل جودة للصورة والصوت، قم بتوصيل مشغل أقراصً DVD، أو Blu-ray، أو وحدة الألعاب من خلال .)TM( HDMI

لمشاهدة جهاز غير متوافق مع EasyLink، قم بإضافته إلى القائمة الرئيسية.

.0 اضػط < **]إضافٌ أجوزتك[**.

.2 اتبع التعليمات الظاهرة علٍ الساس.ٌ

ملاحظة: إذا تمت مطالبتك باختيار طريقة توصيل التلفزيون، حدد الموشّل الذي يزتذدمى هذا الجواز. انظر **توشيل التلفاز < توشيل** الأجهزة (الصفحة 29) للحصول على معلومات عن التوصيل.

#### إذا تم توشيل جواز متواؽق مع EasyLink أو -HDMI HDMI-) Consumer Electronic Control

CEC) بالتلفازِ، سيتم إضافته تلقائياً إلى القائمة الرئيسية عندما يتم تشغيل كلا الجهازين.

لمساهدة جواز متشل

 $\bigoplus$   $h$   $\phi$ .  $\phi$  1

2. اختر رمز الجهاز المضاف حديثاً.

**العربيٌ**

#### التلفزيون عالي الوضوح

للحصول على جودة صورة عالية الوضوح (HD)، قم بمشاهدة البرامح عاليٌ الوضوح HD. عند مشاهدة البر امج ذات الوضوح القياسي (SD)، فستكون جودة الشورة عادي.ٌ

يمكنك مشاهدة محتوى فيديو HD بهذه الطرق و أكثر:

- مشغل أقراص Blu-ray، متصل بكابل HDMI، مع تشفيل قرص Blu-ray
	- مشغل  $\overline{\text{OVD}}$  يدعم رفع مستوى الدقة، متصل بكابل HDMIَ مع عرض قرص DVD
- وحدة بث HD عبر الأثير (DVB-T MPEG4)
- مزتقبل HD رقمًَ متشل بكابل HDMIَ مع عرض محتوى HD من مشغل قنوات الكابل أو الفضائيات.
	- قناة HD في شبكة DVB-C الخاصة بك
- وخدة ألعاب HD( مثل: 360 Box-X أو 3 PlayStation)َ متشلٌ بكابل HDMIَ مع عرض لعبٌ HD

**مقاطع الفيديو عاليٌ الوضوح**

لاختبار الوضوح و جودة الصورة المذهلة الخاصة بأجهزة التلفزيون عالية الوضوح HD، يمكنك مشاهدة مقاطع الفيديو عالية الوضوح HD من القائمة الرئيسية.

اضػط < **]إعداد[** < **]مساهدة العروض التوضيخيٌ[**. عر وض التلفزيون التوضيحية توجد في الصفحةَ الثانية من قائمة اإلعداد.

لمزيد من المعلومات حول توفّر القنوات عالية الوضوح HD في بلدك، اتشل بموزع سركٌ Philips أو قم بزيارة .[www.philips.com/support](http://www.philips.com/support)

#### Ambilight**(ضوء المكان(**

\*متوفَر في طرازات معينة وحسب.

ميزة Ambilight توفر لك متعة المشاهدة بشكل أكثر راحة. وهذه التقنية تعمل تلقائيًا على ضبط لون الضوء وسطوعه بحيث يُطابق صورة التلفزيون. يمكنك قراءة المزيد ؽً **ازتذدام التلفزيون <** Ambilight (الصفحة 11).

#### **السبكٌ**

يمكنك توصيل التلفاز الخاص بك بالشبكة المنزلية بشكل لاسلكي. ويمكنك تشغيل الموسيقو، والصور وملفات الفيديو، من جهاز كمبيوتر أو من خادم وسائط آخر على نفس الشبكة. يمكنك قراءة المزيد ؽً **توشيل التلفاز < أجوزة الكمبيوتر و اإلنترنت** )الشؾخٌ [34](#page-35-2)(.

#### Net TV **ٌذدم**

إذا كانت الشبكة الموجودة بالمنزل متصلة بشبكة الإنترنت، يمكنك توصيل جهاز التلفزيون الخاص بك بخدمة Ne† TV. تقدم خدمة Net TV الأفلاء والصور والصوتيات و غيرها الكثير. يمكنك قراءة المزيد ؽً **ازتذدام التليفزيون < ازتعراض** Net  $(14 \text{ m/s})$ الصفحة 14 $\text{V}$ 

#### **التلفازثّثً األبعاد**TV D3

<span id="page-6-1"></span>بعد هذا التلفاز تلفاز آ ثلاثي الأبعاد 3D TV. قم بتوصيل التلفاز الذاص بك بمسّػل أقراص ray-Blu ثّثً األبعاد أو سّػل قناة تلفزيونية تبث البرامج بالتنسيق ثلاثي الأبعاد. يمكنك قراءة المزيد في **ازتذدام التلفزيون < المساهدة ثّثيٌ األبعاد** )الشؾخٌ [00](#page-12-0)(.

#### <span id="page-6-0"></span>**هام**

#### **الزّمٌ**

اقر أ واستوعب كل الإرشادات قبل استخدام التلفزيون. إذا نجم العطل عن عدم إتباع الإرشادات، فلن يسري الضمان. **ذطر خدوث شدمٌ كورباُيٌ أو نسوب خريق!**

- ِ تعّرض التلؾزيون أبًدا للمطر أو المياه. ِ تضع خاويات السوائل، مثل أواني الزهورِ ، بالقرب من التلفزيون. إذا انسكبت السوائل على أو داخل التلفزيون، فافصل التلفزيون عن مأخذ الكهرباء على الفور. اتصل بخدمة عملاء Philips لفحص التلفزيون قبل الاستخدام.
	- اخر ص ألا تُدخل أبدًا أشياء في فتحات التهوية أو الفتخات الأخرى الموجودة علم التلفزيون.
- عند تدوير التلفزيون، تأكد من أن سلك الكهرباء غير مشدود. فقد يؤدي شد سلك الكهرباء إلى ارتخاء الوصلات وحدوث قوس كهربي.
- ِ تضع التلؾزيون أبًدا أو وخدة التخكم عن بعد أو البطاريات بالقرب من اللهب المكشوف أو المصادر الحرارية الأخرى، بما ؽً ذلك ضوء السمس المباسر. لمنع انتسار الخريقَ أبق الشموع ومواد اللهب الأخرى بعيدًا عن التلفزيون ووحدة التحكم عن بعد والبطاريات علٍ الدوام.

**ذطر خدوث ماس كوربً أو نسوب خريق!**

- ِ تعّرض أبًدا وخدة التخكم عن بعد أو البطاريات لألمطار أو المياه أو الحرارة المفرطة.
- تجنب وجود قوة شد على قوابس التيار الكهربائي. يؤدي فك قوابس التيار الكهربائي إلى حدوث ماس كهربي أو نشوب خريق.
	- **ذطر خدوث إشابٌ أو تلف بالتلفزيون!**
- يلزم وجود شخصين لرفع وحمل التلفزيون الذي يبلغ أو يزيد عن 25 كجم أو 55 رطلاً.
- عند تركيب حامل التلفزيون، استخدم الحامل المرفق فقط. ثبّت الحامل مع التلفزيون بإحكام. ضع التلفزيون على سطح مستو مسطح يمكنه دعم وزن التلفزيون والحامل مقا.
- عند تركيب التلفزيون على الجدار بحامل، استخدم فقط حامل جدار يمكنه أن يدعم وزن التلفزيون. ثبّت حامل الجدار في جدار يمكنه دعم وزن كل من التلفزيون وحامل الجدار. لا تتحمل Koninklijke Philips Electronics . ٌسرك N.V أية مسؤولية عن التركيب غير الصحيح على الجدار والذي قد يؤدي إلٍ وقوع خادثٌ أو إشابٌ أو تلف.
- قبل توصيل التلفزيون بمأخذ الكهرباء، تأكد أن الجهد الكهربائي يطابق القيمة المطبوعة على الجانب الخلفي من التلفزيون. لا تقم أبدًا بتوصيل التلفزيون بمأخذ الكهرباء إذا كان الجهد الكهربائي مذتلًؾا.

 يمكن أن تكون بعض أجزاء هذا المنتح مشنّعٌ من الزجاج. يجب التعامل معها بحرص لتجنب الإصابة والتلف.

#### **ذطر إشابٌ األطفال!**

اتبع تلك الاحتياطات لمنع انقلاب التلفزيون وتعرض الأطفال للإصابة:

- لا تضع التلفزيون أبدًا على سطح مغطى بقطعة قماش أو مادة أخرى يمكن سحبها بعيدًا.
	- تأكد من عدم وجود أي جزء من التليفزيون معلق على حافة السطح.
- لا تضع التلفزيون أبدًا على أثاث طويلَ، مثل خزانة الكتب، دون تثبيت كل من الأثاث والتلفزيون على الجدار أو دعامة مناسبة.
	- أخبر الأطفال بأخطار التسلق على الأثاث للوصول إلى التلفز يون.
		- **ذطر ابتّع البطاريات!**
	- قد يختوي المنتح/وخدة التخكم عن بعد علٍ بطاريٌ من نوع العملة، والتي قد يتم ابتلاعها. ولذلك أبعد البطارية عن متناول الأطفال في كافة الأوقات!
		- **ذطر الخرارة المفرطٌ!**
- <span id="page-7-0"></span>● لا تقم أبدًا بتركيب التلفزيون في مكان ضيق. اترك دومآ مسافة لا تقل عن 4 بوصات أو 10 سُم حول التلفزيون للتهوية. تأكد أَلا تغطي الستائر والأشياء الأخرى أبدًا فتحات التهوية الموجودة على التلفزيون.
- **ذطر خدوث إشابٌ أو نسوب خريق أو تلف بزلك الكورباء!**
	- لا تضع التلفزيون أو أي شيء على سلك الكهرباء أبدًا.
- لفصل سلك الكهرباء الخاص بالتلفزيون بسهولة من مأخذ الكهرباء، تأكد من قدرتك علي الوصول لسلك الكهرباء بشكل كامل في كل الأوقات.
- عند فصل سلك الكهرباء، اسحب القابس دومًا وِلا تشد السلك أبًدا.
- افصل التلفزيون عن مأخذ الكهرباء والهوائي قبل العواصف الرعدية. أثناء العواصف الرعدية، لا تلمس أي جزء من التلفزيون أو سلك الكهرباء أو كابل الهوائي.

**ذطر اإلضرار بخازٌ الزمع!**

- تجنب استخدام سماعات الأذن أو سماعات الرأس بمستوى صوت مرتفع أو لفتر ات طويلة.
	- **درجات الخرارة المنذفضٌ**
- إذا تم نقل التلفزيون في درجات حرارة أقل من 5° أو 41°ف، فأخرج التلفزيون وانتظر إلى أن تصل درجة حرارة التلفزيون إلى درجة حرارة الغرفة قبل توصيل التلفزيون بمأخذ الكهرباء.

#### **العنايٌ بالساسٌ**

- خطر إتلاف شاشة التلفزيون! لا تلمس أو تدفع أو تحك أو تضرب الشاشة بأي شيء أبدًا.
	- افصل التلفزيون قبل التنظيف.
- نظّف التلفزيون والإطار بقطعة قماش رطبة وناعمة. لا تستخدم أبدًا مواد مثل الكحول أو المواد الكيميائية أو المنظفات المنزلية على التلفزيون.
- لتفادي التشوه أو بهت الألوان، امسح قطرات الماء بأسرع ما يمكن.
- تجنب الصور الثابتة قدر الإمكان. الصور الثابتة هه الصور التي تبقى على الشاشة لفترات طويلة من الوقت. ومنها القوائم التهَ تظهر على الشاشة والأشرطةَ السوداء والشاشات الزمنية، الخ. إذا كان من الضروري استخدام صور ثابتة؛ فقلل من تباين الشاشة وسطوعها لتفادي تلف الشاشة.

<span id="page-7-2"></span>تحذير صحي فيما يتعلق بخاصية المشاهدة ثلاث*ية* الأبعاد

إذا كان لديك أو لدى عائلتك تاريخ صحق مع نوبات الصرع أو نوبات نتيجة الحساسية الضوئية، فاستشر الطبيب المتخصص

قبل تعريض نفسك لمصادر الوميض الضوئي، أو تسلسلات الصور السريعة أو مشاهدة العروض ثلاثية الأبعاد.

- لتجنب حدوث ما قد يؤدي إلى عدم الراحة مثل الصداع، والدوار أو الاضطراب في التوجه، نوصي بعدم مشاهدة العروض ثلاثية الأبعاد لفترات طويلة من الزمن. في حال شعرت بانزعاج أو عدم راحة، فتوقف عن مشاهدة العروض ثلاثية الأبعاد وِلَا تشارك مباشرة في أي نشاط يحتمل أن يسبب خطر آ (على سبيل المثالَ، قيادة السيارة) وذلك حتم تختفي الأعراض التي تشعر بها. إذا استمرت هذه الأعراض، فلا تقم بمشاهدة العروض ثلَاثية الأبعاد إِلا بعد استشارة الطبيب المتخصص أولاً.
- يجب على الآباء مراقبة أطفالهم أثناء مشاهدة العروض ثلاثية الأبعاد والتأكد من أنهم لا يواجهوا أي من عوامل عدم الراحة على النحو المذكور أعلاه. لَا ينصّح بمشاهدة العروض ثلاثية الأبعاد لمن هم دون سن 6 سنوات من العمر وذلك لأن نظامهم ًالبصر ي لا يعد نامياً بشكل كامل بعد.
- لا تستخدم النظار ات ثلاثية الأبعاد لأي غرض آخر غير مشاهدة التلفزيون ثلاثى الأبعاد.

## **جوود المخافظٌ علٍ البيٌُ**

#### **كفاءةازتذدام الطاقٌ**

نحن فق Philips نركز باستمرار على تقليل الأثر البيئي من أجهزتنا المبتكرة والخاصة بالمستهلكين. ونحن نوجه جهودنا نحو عمل تحسينات بيئية أثناء التصنيع، بما يشمل تقليل المواد الصارةَ، وتعزيز الاستخدام الفعال للطاقة، وتعليمات نهاية الاستخدام وإعادة تدوير المنتجات. **للدذول إلٍ إعدادات كفاءة ازتذدام الطاق**:**ٌ** أثناء مساهدة التلؾازَ اضػط علٍ الزر **األذضر** من علٍ وخدة التخكم عن بعد.

والإعدادات الصديقة للبيئة تتضمن:

- **إعدادات الشورة الموفرة للطاق**:**ٌ** يمكنك تطبيق مجموعٌ من إعدادات الصورة التي تحافظ على الطاقة. أثناء مشاهدة التلؾازَ اضػط علٍ الزر **األذضر** واذتر **]توفير الطاقٌ[**.
- مفتاح الطاقة: يمكنك قطع الطاقة تماماً عن التلفزيون باستخدام مفتاح الطاقة. وهو يقع علي قاعدة الجهاز.
- إيقاف الشاشة: إذا كنت ترغب في الاستماع إلى الصوت فقط من التلفزيون، يمكنك إيقاف شاشة التلفزيون. في حين تواصل الوظائف الأخرى العمل بشكل عادي.
- **مزتسعر الضوء**: يعمل مزتسعر الضوء المخيط الداذلً علي خفصَ سطوع شاشة التلفزيونَ عندماً يعتم الضوء المحيط.
- **الطاقٌ المنذفضٌ بوضع اِزتعداد**: دواُر الطاقٌ المتطورة تخفّض استهلاك التلفزيون للطاقة إلى مستوى شديد الانخفاض دون فقد الأداء الثابت لوضع الاستعداد.
- **إدارة الطاق**:**ٌ** اإلدارة المتقدمٌ للطاقٌ ؽً هذا التلؾزيون تضمن الحصول على الاستغلال الأمثل لطاقته. لعرض كيفية تأثير اعدادات التلفزيون المخصصة على استهلاك التلفزيون النسبي للطاقة؛ اضغط **f** ثم اختر 【إعداد】 > **]مساهدة العروض التوضيخيٌ[ < ]** Active .**]**Control

#### <span id="page-7-1"></span>**نوايٌ اِزتذدام**

تم تشميم المنتح الذاص بك وتشنيعى من مواد ومكونات عاليٌ الجودة يمكن إعادة تصنيعها وإعادة استخدامها.

عند إرفاق رمز الحاوية المدولبة ذات العلامة × هذه بأي منتج؛ فذلك يعني أن هذا المنتج يندرج ضمن المرسوم الأوروبي EC.2002/96/ يرجٍ الخرص علٍ معرؽٌ النظام المخلً

ير جي التصر ف وفقًا للقوانين المحلية وعدم التخلص من المنتجات القديمة بإلقائها مع النفايات المنزلية العادية. يساعد التخلص الصحيح من منتجك القديم على منع حدوث التبعات السلبية المحتملة على البيئة وصحة الانسان.

يختوي منتجك على بطاريات يشملها المرسوم الأوروبي ECَ2006/66/ والتً ِ يمكن أن يتم التذلص منوا مع النؾايات المنزلية العادية. يرجم الإلمام بالقوانين المحلية المعنيّة بالتجميع المنفصل للبطاريات لأن التخلص الصحيح يساعد علي منع حدوث التبعات السلبية المحتملة علي البيئة وصحّة الإنسان.

## **وضع التلفزيون**

#### <span id="page-8-0"></span>**تخديد الوضع**

- قبل وضع التلؾزيون؛ اقرأ كل اختياطات الزّم.ٌ انظر **البدء < هام < الزّمٌ** )الشؾخٌ [5](#page-6-1)(.
	- ضع التلفزيون بحيث لا يسطع الضوء على الشاشة مباشرة.
- <span id="page-8-1"></span>● المسافة المثالية لمشاهدة التلفزيون هي ثلاثة أمثال حجم الشاشة القطري. فمثلاً: إذا كان الحجم القطري لشاشة التلفزيون هو 116 سم/46 بوصة، فإن مسافة المشاهدة المثالية هي ~3.5 م/~038 بوشٌ من مقدمٌ الساس.ٌ
- أثناء الجلوس؛ يجب أن تكون عيناك في نفس مستوى منتصف الساس.ٌ

**خامل التثبيت أو خامل التثبيت الخاُطً** لتطبيق أفضل إعدادات للتلفزيون الخاص بك، حدد حامل التثبيت أو خامل التثبيت الحائطي. .0 ؽً قاُمٌ **]التفضيّت[**َ اذتر **]مكان التلفزيون[**.

.2 اذتر **]علٍ خامل تلفزيون[** أو **]مثبّت علٍ الخاُط[**َ ثم  $OK$  bá.

#### **تثبيت علٍ الجدار**

**تخذير: اتبع كافٌ اإلرسادات المرفقٌ مع خامل التلفزيون. ِ** Koninklijke Philips Electronics **ٌسرك تتخمل** V.N**. أي مزُوليٌ عن التركيب غير الشخيد للتلفزيون والذي قد يؤدي إلٍ خدوث خادثٌ أو إشابٌ أو تلف.** قبل تثبيت التلفاز على الجدار :

- قم بشراء حامل تلفاز Philips أو حامل تلفاز متوافق.
- بالنسبة لبعض الطرازات، قم بإزالة الأجزاء الخاصة بالتثبيت على الجدار من الجزء الخلفي للتلفزيون.
- لمنع إلحاق الضرر بالكابلات والموصلات، تأكد من ترك مسافة قدرها 5٫5 سم أو 2٫2 بوصة عليَ الأقل من ظهر التلفزيون.

**تخذير: ِ يمكن تثبيت هذا الجواز علٍ الزقف.** تأكد من حجم شاشة التلفزيون وطابقه مع القائمة لمعرفة نوع حامل الجدار الذي ستشتريه:

- 81 سم / 32 بوصة: 200 ملم × 200 ملم، M6
- 017 زم / 42 بوش:ٌ 411 ملم × 411 ملمَ 6M

<span id="page-8-2"></span>**طول البرغً** قبل تركيب التلفزيون على الجدار؛ حدد الطول الصحيح للبرغي وذلك بإضافة سمك حامل الجدار إلى طول البرغي.

#### **الموقع**

تسري مجموعة من إعدادات التلفزيون لتناسب موقع التلفزيون.

**وضع المتجر أو المنزل** حدد مكان التلفزيون ليكون على وضع المنزل للوصول إلى كافة إعدادات التلفزيون. في وضع المتجرِ ، يمكنك الوصول إلى إعدادات قليلة فقط

1. أثناء مشاهدة التلفزيون، اضغط ★. .2 اذتر **]إعداد[** < **]إعدادات التلفزيون[** < **]التفضيّت[**. .3 اذتر **]الموقع[** < **]القاُمٌ الرُيزيٌ[** )المنزل( أو **]المتجر[**َ ثم اضػط OK. 4. أعد تشغيل التلفاز .

#### **قفلالتلفاز**

يحتوي التلفزيون على فتحة تأمين Kensington في قاعدة التلفاز. عليك شراء قفل منع السرقة Kensington (غير مرفق) لتأمين التلفزيون.

## **التعليمات المزاعدة والدعم**

**ازتذدام تعليمات المزاعدة**

يمكنك الوشول إلٍ قاُمٌ **]تعليمات[** والمرُيٌ علٍ الساسٌ عن طريق الضغط على الزر الأصفر. يمكنك أيضاً التبديل بين قائمة **[**تعليمات] وقائمة التلفاز عن طريق الضغط علي الزر الأصَفر.

#### الدعم على الإنتر نت

إذا لم تتمكن من العثور علٍ ما تختاجى ؽً قاُمٌ **]تعليمات[** والمرُيٌ على الشاشَة، استشر الدعم الموجود عليَّ .[www.philips.com/support](http://www.philips.com/support)نترنتِا اتبع التعليمات الموجودة على الويب لاختيار اللغة الخاصة بك، ثم أدخل

رقم طراز المنتح.

في موقع الدعم الخاص بنا، يمكنك أيضاً:

- العثور على إجابات للأسئلة الشائعة
- تحميل نسخة قابلة للطباعة PDF من دليل المستخدم لقراءته
	- مر اسلتنا لمعرفة إجابة سؤال محدد
- الدر دشة على الانترنت مع أحد موظفو الدعم لدينا (متوفر فو بلدان معينة فقط)

#### **اِتشالبسركٌ** Philips

إذا أردتَ يمكنك اِتشال بذدمٌ عمّء Philips ؽً بلدك للخشول على اَلدعم. يمكنك العثور على أرقام الاتصال في النشرة المرفقة بالتلفز يون.

قبل الاتصال بشركة Philips، اكتب طراز جهاز التلفزيون والرقم المسلسل. يمكنك أن تجد هذه المعلومات على ظهر جهاز التلفزيون أو علٍ العبوة.

## **2 ازتذدام التلفزيون**

## <span id="page-9-1"></span><span id="page-9-0"></span>**مفاتيد التخكم**

**مفاتيدالتخكم بالتلفاز**

**.1** +/- **:** لرؽع أو ذؾض مزتوى الشوت. **.2** AMBILIGHT: لتسػيل أو إنواء ذاشيٌ Ambilight )ضوء المكان(. **3.∄** (القائمة الرئيسية): للوصول إلى القائمة الرئيسية. اضغط ثانية لبدء نشاط في القائمَة الرئيسية. لتأكيد إدخال أو اختيار. **.4** +/- CH: للتػيير إلٍ القناة الزابقٌ أو التالي.ٌ **.5 الطاق**:**ٌ** لتسػيل التليؾزيون أو إيقاف تسػيلى.

#### **المؤسرات**

**.1 مزتسعر الضوء المخيط / مزتسعر وخدة التخكم عن بعد**

#### **وخدةالتخكمعنبعد**

**.1** )**وضع اِزتعداد**(: لتسػيل التلؾزيون أو وضعى بوضع الاستعداد. **.2 أزرار التسػيل:** للتخكم بتسػيل الؾيديو أو الموزيق.ٍ **.3 األزرار الملون**:**ٌ** ِذتيار الموام أو الذيارات. غير مدعوم ؽً وضع MHEG.

**4. ♦ (**القائمة الرئيسية): للوصول إلى القائمة الرئيسية. 5**. ♦ ♦ أن** أزرار التنقل): للتنقل خلال القوائم وِلاختيار العناصر. **6. ■I +** CH - I (السابق/التالي): لتبديل القنوات، والتنقل خلال صفحات القوائم، وبين المواد أو الألبومات أو المجلدات. **.7** OK: لتأكيد إدذال أو اذتيار. **.8** )**العودة**(: للعودة إلٍ شؾخٌ القاُمٌ الزابقٌ أو للذروج من وظيفة التلفزيون.

<span id="page-9-2"></span>**.9** FIND : للوشول لقاُمٌ اذتيار أخد قواُم قنوات التلؾزيون **.11** ADJUST **:** للوشول لقاُمٌ ضبط اإلعدادات. **.11** SOURCE **:** ِذتيار األجوزة المتشل.ٌ **.12** OPTIONS : للوشول إلٍ ذيارات اِذتيار أو النساط الخال.ً

1**3. +/**- (مستوى الصوت): لضبط مستوى الصوت. **14. ● (إسكات الصوت): لإسكات الصوت أو إعادة تشغيله. .15** 0-9 )**أزرار األرقام**(: ِذتيار القنوات. **.16** INFO/TEXT: لتمكين أو تعطيل نشوص المعلومات. اضػط عليه مع الاستمرار لعرض المزيد من المعلومات حول النشاط الحالي. **.17** SUBTITLE: لتمكين أو تعطيل الترجمات.

#### **البطاريات**

**تخذير:** ذطر ابتّع البطاريات! قد يحتوي المنتج/وحدة التحكم عن بعد على بطارية من نوع العملة، والتي قد يتم ابتلاعها. ولذلك أبعد البطارية عن متناول الأطفال في كافة األوقات!

تنبيه: تحتوي البطارية على مادة بيركلورات، ويجب التعامل معها بخرص. للمزيد من المعلوماتَ انظر

#### <span id="page-9-3"></span>[www.dtsc.ca.gov/hazardouswaste/perc](http://www.dtsc.ca.gov/hazardouswaste/perchlorate) [hlorate](http://www.dtsc.ca.gov/hazardouswaste/perchlorate)

إذا كانت إشارة وحدة التحكم عن بعد ضعيفة، استبدل البطاريات: 1. افتح غطاء البطارية. 2. قم بإزالة البطاريات القديمة من حجرة البطارية، واستبدلها ببطاريات جديدة. تأكد من وضع أطراف البطاريات بسكل شخيد مع عّمات -/+ الموجودة على حجرة البطارية. **مّخظات:** تذلص من البطاريات خزب اللواُد البيُي.ٌ اقرأ **البدء < جوود المخافظٌ علٍ البيٌُ < نوايٌ اِزتذدام** )الشؾخٌ [6](#page-7-1)(. قم بإزالة البطاريات من جهاز التحكم عن بعد في حال عدم استخدامه لفترة طويلة من الزمن.

ًلوحدات التحكم عن بعد التي تستخدم بطاريات AAA (جنبآ إلى جنب):

#### **مفاتيدتخكم**EasyLink

**مّخظ**:**ٌ** مؾاتيد تخكم EasyLink تتوؽر عندما يكون الجواز المتشل متواؽق مع CEC-HDMI. تتيد لك ميزة EasyLink التخكم ؽً جواز التلؾزيون وغيره من األجوزة المتواؽقٌ مع CEC-HDMI بوخدة تخكم عن بعد واخدة. **الوشول لمفاتيد تخكم** EasyLink 1. أثناء عرض المحتوى من الجهاز المتوافق مع HDMI-CEC. اضػط OPTIONS. .2 اذتر **]إظوار مفاتيد الجواز[**َ ثم اضػط OK. 3. حدد زر تحكم EasyLink، ثم اضغط OK. يمكنك قراءة المزيد عن EasyLink ؽً **ازتػّل التلفزيون أكثر < ازتذدام** EasyLink( الشؾخٌ [20](#page-22-1)(.

#### **التخكمعبر الواتفالذكً**

يمكنك استخدام جهاز iPhone كوحدة تحكم ثانوية، وحتى كلوحة مفاتيح. اذهب إلى متجر التطبيقات Apple Apps store وقم اتبع .Philips Wifi TV Remote'' البرنامح بتخميل الإرشادات المتوفرة في متجر تطبيقات Apps. تأكد من توصيل جهاز التلفزيون الخاص بك علي نفس الشبكة التي يوجد بوا هاتف iPhone الذاص بك. يمكنك قراءة المزيد عن اتشاِت السبكٌ ؽً **توشيل التلفاز < أجوزة الكمبيوتر و اإلنترنت** (الصفحة [34](#page-35-2)).

### **مساهدة التلفزيون**

#### تشغ*ي*ل التلفاز وإيقاف تشغيله

**التلفزيون**

- اضػط علٍ مؾتاح الطاقٌ الموجود ؽً جانب التلؾزيون لتخريكى إلٍ وضع التسػيل ON.
	- إذا كان التلفزيون في وضع الاستعداد، اضغط: " في وحدة التخكم عن بعد.

ملاحظة: هناك تأخير قصير قبل أن يستجيب التلفزيون. نصيحة: إذا لم تتمكن من تحديد مكان وحدة التحكم عن بعد وتريد تشغيل التلفزيون من وضع الاستعداد، اضغط على -/+ CH في الجزء الأمامَي للتلفَزيون.

على الرغم من أن التلفزيون الخاص بك يستهلك طاقة قليلة جداً في وضع الاستعداد، فإنه يستهلك بعض الطاقة. إذا كنت لا تنوي استخدام جهاز التلفزيون لفترة طويلة من الزمن، قم بإيقاف تشغيله وذلك لقطع الطاقٌ عنى.

**العربيٌ**

**لتػيير التلفاز إلٍ وضع اِزتعداد** اضغط على النهن وحدة التحكم عن بعد. يتغير ضوء مؤشر التحكم عن بعد إلى اللون الأحمر. **إيقاف تسػيل التلفاز** اضغط على مفتاح الطاقة الموجود في جانب التلفزيون لتحريكه إلى وضع إيقاف التشغيل OFF. لم يعد التلفزيون يستهلك الطاقة. **إيقاف التسػيل تلقاًُيا**

لقد صمم هذا التلفزيون بإعدادات كفاءة استخدام الطاقة. إذا لم يكن هناك تدخل من قبل المستخدم (مثل الضغط على زر بوحدة التحكم عن بعد أو من على اللوحة الأمامية) لمدة أربع ساعات، فإن التلفزيون سينتقل تلقاُيا إلٍ وضع اِزتعداد. **لتعطيل ميزة إيقاف التسػيل التلقاًُ** أثناء مشاهدة التلفازِ ، اضغط على الزر الأخضر من على وحدة التحكم عن بعد. اذتر **]إيقاف التسػيل تلقاًُيا[** واضػط OK. تظور رزالٌ على الشاشة تؤكد إيقاف ميزة الإيقاف التشغيل التلقائي.

**ضبط مزتوى شوت التليفزيون**

- **زيادة مزتوى الشوت التلفزيون أو ذفضى**
	- اضػط **+/** ؽً وخدة التخكم.
- اضػط **+/** من علٍ الجزء األمامً للتلؾزيون.

**إزكات أو إلػاء إزكات شوت التلفزيون**

- اضغط إ∎ لإسكات صوت التلفزيون، أو
- اضغط ٍ∎ مرة أخرى ِلاستعادة الصوت.
- **ضبط مزتوى شوت زماعٌ الرأس**

.0 اضػط < **]إعدادات التلفزيون[** < **]الشوت[**. .2 اذتر **]مزتوى شوت زماعات الرأس[**َ ثم اضػط OK.

**تبديلقنواتالتلفزيون**

- اضغط على الاستعلى من التخكم عن بعد.
	- اضغط على -/+ CH من على التلفاز .
- اضغط على أزرار **الأرقام لادخال رقم القناة.**

**إدارةقواُم القنوات**

يمكنك مشاهدة جميع القنوات، أو فقط القنوات المفضلة لديك في قائمة القنوات. عند مشاهدة التليفزيون، اضغط على 乌 FIND. يتم عرض قائمة القنوات. **إنساء قاُمٌ قنوات** يمكنك إنشاء قائمة قنوات تحتوي فقط على قنواتك المفضلة. .0 اضػط FIND . .2 اذتر القناة واضػط OPTIONS .

.3 اذتر **]تخديد كمفضلٌ[** أو **]إلػاء تخديد كمفضلٌ[**َ ثم اضػط .OK

**اذتيار قاُمٌ قنوات** .0 ؽً قاُمٌ القنواتَ اضػط OPTIONS . .2 اذتر **]تخديد قاُمٌ[** < **]المفضّت[** لعرض قنوات قاُمٌ المؾضلٌَ أو **]الكل[** لعرض كل القنوات. 3. اضغط OK لتأكيد الاختيار . **عرض القنوات التلفزيونيٌ التناظريٌ أو الرقميٌ فقط**

يمكنك استخدام قائمة القنوات للوصول إلى القنوات التناظرية أو الرقمية ؽقط.

.0 ؽً قاُمٌ القنواتَ اضػط OPTIONS .

.2 اذتر **]تخديد قاُمٌ[** < **]تناظري[** أو **]رقمً[**َ ثم اضػط OK. تبعًا لاختيارك؛ تتوفر القنوات الرقمية أو التناظرية فقط.

**اِزتماع إلٍ راديو رقمً** إذا توفرت قنوات الراديو الرقمية، سيتم تثبيتها تلقائيا عند تثبيت القنوات التلفز يونية. .0 عند مساهدة التليؾزيونَ اضػط علٍ FIND . يتم عرض قاُمٌ القنوات.

- $\equiv$  OPTIONS  $\frac{1}{2}$  2
- .3 اذتر **]تخديد قاُمٌ[** < **]راديو[**َ ثم اضػط OK.
	- .4 اذتر قناة راديوَ ثم اضػط OK.

#### عرض دليل البر ام<del>ح</del>

يعرض دليل البرامج معلومات حول القنوات التلفزيونية الرقمية، على سبيل المثال:

- جداول المواعيد للقنوات
	- موجز عن البرامح

ملا حظة**:** يتوفر دليل البرامج التلفزيونية في بلدان معينة فقط. **ضبط دليل البرامح** قبل استخدام دليل البرامج، تحقق من الإعدادات التالية:

1. اضغط **<del>.</del>** 

.2 اذتر **]إعداد[** < **]إعدادات التلفزيون[** < **]التفضيّت[**.

.3 اذتر **]دليل البرامح[** < **]من جوٌ البث[**َ ثم اضػط OK. **الوشول لدليل برامح التلفزيون**

1. اضغط <del>∄</del>

.2 اذتر **]دليل البرامح[**َ ثم اضػط OK. **مّخظ:ٌ** إذا كنت تقوم بعرض دليل البرامح ألول مرةَ خدد **]تخديث دليل البرامح[** لتخديث جميع البرامح المتاخ.ٌ

- **ازتذدام ذيارات دليل برامح التلفزيون**
- يمكنك تخصيصَ المعلومات المعرَوضة وذلكَ من أجل:
	- تذكيرك عندما تبدأ البرامح
	- عرض القنوات المفضلة فقط

.0 ؽً دليل البرامحَ اضػط OPTIONS .

2. اختر أحد هذه الإعدادات، ثم اضغط OK:

- **[ تعيين تذكير[**: لضبط تذكيرات البرامح.
- **[ مزد التذكير[**: لمزد تذكيرات البرامح.
- **[ تػيير اليوم[**: لتػيير اليوم المعروض.
- **[ معلومات إضافيٌ[**: لعرض معلومات البرنامح.
- **[**البحث حسب النوع]: للبحث في برامج التلفزيون حسب النوع.
	- **[ التذكيرات المجدولٌ[**: لزرد تذكيرات البرامح.
	- **[ تخديث دليل البرامح[**: لتخديث آذر معلومات البرنامح.

#### **ازتذدام إعدادات الشورةالذكيٌ**

لتحديد إعدادات الصورة المفضلة لديك.

.0 أثناء مساهدة التلؾزيونَ اضػط OPTIONS .

- .2 اذتر **]شورة ذكيٌ[**.
- 3. اختر أحد الإعدادات التالية، ثم اضغط OK:
- **[شخصي]:** لتطبيق إعدادات الصورة المخصصة.
- **[** ز اه]: إعدادات ثرية وحيوية، وهي مثالية للاستخدام أثناء ضوء النوار.
	- **[ طبيعً[**: إعدادات الشورة الطبيعي.ٌ
		- **[** سينما]: إعدادات ملائمة للأفلام.
		- **[ ألعاب[**: إعدادات مُّمٌ لأللعاب.

- **[ توفير الطاقٌ[**: اإلعدادات التً تخاؽظ علٍ أكبر قدر من الطاقة.
- **[قياسي]: الإعدادات الافتراضية والتي تُعد ملائمة لمعظم** البيُات و معظم أنواع الؾيديو.
	- **[ شورة فوتوغرافيٌ[**: إعدادات مُّمٌ للشور.
- **[ مذشص[**: لتذشيص وتذزين إعدادات الشور الذاشٌ بك.

#### **ازتذدام إعدادات الشوت الذكً**

لتخديد إعدادات الشوت المؾضلٌ لديك. .0 أثناء مساهدة التلؾزيونَ اضػط OPTIONS .

- .2 اذتر **]شوت ذكً[**.
- 3. اختر أحد الإعدادات التالية، ثم اضغط OK:
- **[** شخصي]: لتطبيق الإعداد المفضّل الخاص بك في القائمة **شوت**.
- **[**قياسـي]: وهي إعدادات تُعد ملائمة لمعظم البيئات و معظم أنواع الشوت.
- **[ أذبار[** : إعدادات مثاليٌ للشوت المنطوقَ مثل األذبار.
	- **[** فيلم]: إعدادات ملائمة للأفلام.
	- **[ ألعاب[**: إعدادات مُّمٌ لأللعاب.
	- **[ دراما[**: إعدادات مثاليٌ لبرامح الدراما.
		- **[ رياضٌ[**: إعدادات مثاليٌ لأللعاب.

#### تغ*يي*ر نتسيق الصورة

يمكنك تغيير تنسيق الصورة حسب تفضيلاتك. 1. اضغطMI ADJUST. .2 اذتر **]تنزيق الشورة[**َ ثم اضػط OK. 3. حدد تنسيق الصورة، ثم اضغط OK للتأكيد. تعتمد تنسيقات الصورة المتاحة على مصدر الفيديو:

- **[ ملء تلقاًُ[**: لضبط الشور لملء الساسٌ )تظل الترجمٌ مرئية). يوصّف به لتقليل تشوه الشاشة ولكن ليس مع HD أو الكمبيوتر.
	- **[** تكبير **/** تصغير تلقائبي]: لتكبير الصورة لملء الشاشة. يوصّه به لتقليل تشوه الشاشة ولكن ليس مع HD أو الكمبيوتر .
	- **[**تكبير **/**تصغير فائق]: لإزالة الأشرطة السوداء الموجودة علي جانبي بث 4:3. غير موصّي به للاستخدام مع HD والكمبيوتر.
- **[ تمديد الفيلم 16:9[**: لتوزيع التنزيق 4:3 العادي إلٍ .06:9 غير موصَّى به مع HD أو مع الكمبيوتر.
	- **[ ساسٌ عريضٌ[**: لتمديد التنزيق 4:3 إلٍ .06:9
- **[ بّ مقياس[** : لتقديم التؾاشيل القشوى للكمبيوتر. ِ يتوؽر إِ عند تمكين وضع الكمبيوتر في القائمة صورة.

## **مساهدة جواز متشل**

#### <span id="page-11-0"></span>**إضافٌجوازجديد مّخظات:**

- قبل مشاهدة جهاز متصل، يجب إضافة الرمز الخاص به إلى القاُمٌ الرُيزي.ٌ انظر **توشيل التلفاز < توشيل األجوزة** (الصفحة 29).
- إذا قمت بتوشيل جواز متواؽق مع CEC-HDMI بالتلفزيون من خلال موصّل HDMI وقمت بتشغيله، فسيتم نلقائياً إضَافة الجهاز إلى القائمة الرئيسية.
	- .0 قم بتوشيل الجواز ثم سّػلى.
		- . اضغط  $\bullet$
- .3 اذتر **]إضافٌ أجوزتك[**َ ثم اضػط OK. 4. اتبع الإرشادات المرئية على الشاشة.
	- اذتر جوازك.
		-

 اذتر الموشّل. ملاحظة: إذا تمت مطالبتك باختيار ً طريقة توصيل التلفزيون، حدد الموصّل الذي يستخدمه هذا الجهاز .

#### **اذتيار المشدر**

- **من القاُمٌ الرُيزيٌ** بعد إضافة جهاز جديد إلى القائمة الرئيسية، حدد رمز الجهاز الجديد لعرض المختوى الذاص بى. 1. اضغط **<del>۾</del>** 2. حدد رمز الجهاز من القائمة الرئيسية. .3 اضػط OK للتأكيد.
	- **من قاُمٌ المشادر**

يمكنك أيضاً الضغط على SOURCE ت∓ لعرض قائمة بأسماء

- الموصّلات. حدد الموصّل المستخدم لتوصيل الجهاز بالتلفزيون.
	- .0 اضػط SOURCE .
	- .2 اضػط **أزرار التنقل** لتخديد موشّل من القاُم.ٌ
		- .3 اضػط OK للتأكيد.

#### **تسػيلمنوخدة**USB

إذا كانت لديك صورٍ، أو ملفات فيديو أو ملفات موسيقى على جهاز تخزين USB، فيمكنك تشغيل الملفات على شاشة التلفزيون. **تنبيى:** ِ تتخمل سركٌ Philips المزُوليٌ إذا لم يكن جواز تذزين USB مدعوًما وِ تتخمل المزُوليٌ عن التلف أو ؽقدان البيانات من الجهاز .

لا تقم بتحميل منفذ USB كهربياً بشكل زائد. إذا قمت بتوصيل جهاز قرص صلب يستهلك أكثر من 500 مللي أمبير من الطاقة، تأكد من أن يتم ربطه بمصدر طاقة خارجي خاص به.

- يمكنك الوصول إلى متصفح محتويات وحدة USB على النحو التالي: أثناء مشاهدة التلفزيون، قم بتوصيل جهاز USB بمنفذ USB علٍ جواز التلؾزيون.
	- اضػط َ واذتر **]ازتعراض** USB**]**َ ثم اضػط OK.

#### **مساهدة الفيديو**

اضػط **أزرار التنقل** ِذتيار ملف ؽيديوَ ثم اضػط OK**.**

اضغط ألا أو ➡ للبحث إلى الأمام أو الخلف في ملف الفيديو. اضغط مع الاستمرار فو الضغط على ل<del>ي</del>ّ للخروج من مستعرض المحتويات.

أثناء تشغيل الفيديو، اضغط على OPTIONS للوصول إلى خيار ات الفيديو التالية:

- **[ إيقاف[**: إليقاف التسػيل.
	- **[ تكرار[**: لتكرار الؾيديو.
- **[ تسػيل الذلط[** / **]إيقاف الذلط[**: لتمكين أو تعطيل التسػيل العشوائي للفيديو.

#### **عرض الشور**

اضػط **أزرار التنقل** ِذتيار شورةَ ثم اضػط OK.

- لإيقاف تشغيل العرض مؤقتاً أو إيقاف تشغيله؛ اضغط OK.
	- للانتقال إلى الملف السابق أو التالي؛ اضغط ا■ أو ا■.
	- اضغط مع الاستمرار فو الضغط على للله الخروج من مستعر ض المحتويات.

اضػط OPTIONS للوشول أو للذروج من ذيارات الشور التالي:ٌ

- **[ إظوار المعلومات[** : عرض معلومات الملف.
	- **[ إيقاف[**: إليقاف عرض السراُد.
		- **[ تدوير[**: لتدوير الملف.
	- **[ تكرار[**: لتكرار عرض السراُد.

- **العربيٌ**
- **[ تسػيل مرة واخدة[**: لتسػيل الملف مرة واخدة.
- **[ إيقاف الذلط[** / **]تسػيل الذلط[**: لتمكين أو تعطيل عرض الصّور عشوائيًا في عرضٌ الشرائح.
- **[ زرعٌ عرض السراُد[**: لضبط ؽترة العرض لكل شورة في عرض الشر ائح.
- **[ التأثير اِنتقالً لعرض السراُد[**: لضبط مؤثر اِنتقال من صورة إلى الصّورة التالَية.
- **[ تعيين كـ** Scenea**]**: لضبط الشورة المذتارة كذلؾيٌ ـ<br>علم التلفزيون.

**لزماع الموزيقٍ**

اضػط **أزرار التنقل** ِذتيار ملف موزيقٍَ ثم اضػط OK.

اضغط ♦♦ / ♦♦ للبحث إلى الأمام أو الخلف في الملف. اضغط مع الاستمرار في الضغط على للله الخروج من مستعرض المحتوياتَ.

اضػط OPTIONS للوشول أو للذروج من ذيارات الموسيقي التالية:

- **[** إيقاف]: لإيقاف تشغيل المواد الصوتية.
	- **[ تكرار[**: لتكرار ملف شوتً أو ألبوم.
- **[ تسػيل مرة واخدة[**: لتسػيل الملف الشوتً مرة واخدة.
- **[ تسػيل الذلط[** / **]إيقاف الذلط[**: لتمكين أو تعطيل التسػيل العشو ائي للملفات.

## **مساهدة العروض ثّثيٌ األبعاد**

#### <span id="page-12-0"></span>**ماتختاجإليى**

يعد هذا التلفاز تلفاز آ ثلاثي الأبعاد 3D TV. لمشاهدة العروض ثلاثية األبعادَ يمكنك سراء نظارات إضاؽيٌ ثّثيٌ األبعاد من Philips طر از PTA416 (تباع بشكل منفصل) من التاجر المحلي لديك. قبلَ مشاهدة العروض ثلاثية الأبعادَ، اقرأ معلومات التحذير الصّحْقُ في **البدء < هام < تخذير شخً فيما يتعلق بذاشيٌ المساهدة ثّثيٌ األبعاد** )الشؾخٌ [6](#page-7-2)(.

**مّخظ**:**ٌ** إن النظارات ثّثيٌ األبعاد من المشنعين اآلذرين قد ِ تعمل أو قد تعمل بكفاءة أقل في مشاهدة العروض ثلاثية الأبعاد.

#### **بدء العرضثّثًاألبعاد**

للتمتع بمَشاهدَة فيلم أو برنامج ثلاثب الأبعاد، أدخل قرص الفيلم ثلاثي الأبعاد في مشغّل أقراص Blu-ray المتصل بموصّل HDMI في هذا التلفزيون أو شغّل قناّة تُلفزيونية تبث محتوى ثلاً ثي الأبعاد. اضغط ★ واختر مشغّل أقراص Blu-ray ثلاثه الأبعاد أو اختر **[مشاهدة الَتلفز يون] وشفَّل قناة تلفزيونية.** سوف تظهر رسالة على التلفزيون عند توفر العرض ثلاثي الأبعاد. لبدء مساهدة العروض ثّثيٌ األبعادَ اذتر **]بدء تسػيل الوضع الثّثً األبعاد[** واضػط OK. ضع النظارات ثّثيٌ األبعاد الذاشٌ بك. في حال قمت بتشغيل قناة تلفزّيونية ثلاثية الأبعاد و لم تري الرسالة الخاصة بالتبديل إلى الوضع ثلاثَي الأبعاد، فستحتاج إلى تحديد التنسيق ثلاثو الأبعاد بشكّل يدوي. **اذتيار تنزيق منازب للعرض ثّثً األبعاد**

إذا كان التلفزيون يعرض صورة مزدوجة لكن لا تتم رؤية التأثير ثلاثي .<br>الأبعاد باستخدام النظار ات ثلاثية الأبعاد، فستحتاج إلى تحديد تنسيق مناسب للعرض ثلاثي الأبعاد.

لضبط التلفاز على الوضع ثلاثي الأبعاد، اضغط MIADJUST. **جنباً** اذتر **]تويٌُ** D3 **]**واضػط OKَ ثم اذتر **]ثّثً األبعاد** - طبقا ألوضاع ً **إلٍ جنب[** أو **]ثّثً األبعاد** - **أعلٍ / أزفل[** الشورة المزدوج.ٌ

**مّخظ**:**ٌ** ِ يتم دعم بعض التنزيقات ثّثيٌ األبعاد. التلؾزيون ِ يدعم الإدخال ثلاثي الأبعاد من اتصال USB و Net TV.

#### **إيقافالعرضثّثً األبعاد**

إذا قمت بالتبَديلَ إلى قناّة أخرى أو جهاز متصل آخرِ، فسينتقل التلفزيون مرة أخرى إلى الوضع ثنائي الأبعاد.

لإيقاف العرض ثلاثي الأبعاد أثناء تشغيل برنامج ثلاثي الأبعاد، اضغط .OK اضػط ثم **َ[**2D**[** > **]**2D/3D**[** اذتر . ADJUST هذه الصورة ثنائية الأبعاد تُظهر فقط الصورة اليسري من العرض ثلاثي الأبعاد.

**مّخظ:ٌ** تتوؽر القاُمٌ D/3D2 ؽقط عندما يزتقبل التلؾاز المختوى ثّثً األبعاد من إسارة اإلدذال أو عند ضبط إعداد **]تويٌُ** D3 **]**إلٍ **جنبا إلٍ جنب[** أو **]ثّثً األبعاد** - **ً** الوضع **]ثّثً األبعاد** - **أعلٍ / أزفل[**.

#### **مساهدةالعروضثّثيٌ األبعاد بأفضلطريقٌ**

لمشاهدة العروض ثلاثية الأبعاد بأفضل طريقة، نحن نوصي بما يلي:

- الجلوس على بعد مسافة لا تقل عن ثلاث أضعاف عرض شاشة التلفاز (W). لا تجلس على بعد مسافة أكثر من ستة أمتار.
	- مراعاة أن يكون مركز شاشة التلفزيون في مستوى العين.
	- مشاهدة التلفزيون بعيداً عن أشعة الشمس المباشرة لأنها قد تتداذل مع تجربٌ المساهدة ثّثيٌ األبعاد.

## Ambilight**( ضوء المكان(**

#### **اإلمكانيات**

<span id="page-12-1"></span><sup>•</sup>متوفر في طرازات معينة وحسب.

ميزة Ambilight توفر لك متعة المشاهدة بشكل أكثر راحة. وهذه التقنية تعمل تلقائيًا على ضبط لون الضوء وسطوعه بحيث يُطابق صورة التلفزيون.

#### **ماتختاجإليى**

- للخشول علٍ أؽضل تأثير Ambilight؛ ضع التلؾزيون علي بعد 25 سم من الجدار .
- حافظ على وحدة التحكم عن بعد بعيداً عن التلفزيون، ذلك لأنها يمكن أن تتداخل مع إشارات الأشعة تحت الحمراء.
	- خفف شدة الضوء في الغرفة.

#### **للتسػيل**

- 1. اضغط ADJUST.
- .2 اذتر **]**Ambilight**]**َ ثم اضػط OK.
- 3. لتشغيل أو إنهاء خاصية Ambilight (ضوء المكان)؛ اختر
	- **]تسػيل[** أو **]إيقاف[**.

يمكنك أيضًا الضغط على AMBILIGHT في التلفزيون لتشغيل ميزة Ambilight أو إيقافها.

#### <span id="page-12-2"></span>تغير الاعدادات

ؽً القاُمٌ Ambilight؛ يمكنك الوشول إلٍ إعدادات Ambilight أكثر.

- .0 أثناء مساهدة التلؾازَ اضػط < **]إعداد[**.
- .2 اذتر **]إعدادات التلفزيون[** < **]**Ambilight**]**.
	- 3. اخترَ إعدادًا لضبطه:
- **[ ديناميكً[**: لضبط Ambilight بين مزتويات اِزترذاء والديناميك.ً يتوؽر ذلك ؽقط عندما يكون **]اللون[** Ambilight مضبوطًا على [ديناميكي].
	- **[ الزطوع[** : لضبط زطوع Ambilight.
		- **[ اللون[**: ِذتيار لون مخدد مزبًقا.

- **[ لون مذشص[**: لضبط ضوء Ambilight الذاص بك. للوشول لوذا الذيارَ قم بضبط **]**Ambilight> **] ]اللون[** < **]مذشص[**.
	- **[** الفصل]: لضبط الفرق بين مستويات اللون بين جانبي ا<br>التلفزيون. أوقف هذه الخاصية للحصول علي لون Ambilight ديناميكً وموخد.
- **[ إيقاف تسػيل التلفزيون[**: ِذتيار كيف يتم إيقاف تسػيل Ambilight عند إيقاف تشغيل التلفزيون.
- **[**وضع إضاءة الغرفة]: لاختيار وضع إضاءة الفرفة .<br>Lounge light. يتم تشغيل وضع إضاءة الغرفة عندما يكونَ التلفزيَون في وضع الاستعداد.
- **[ إضاءة غرفٌ** Scenea**]**: لتسػيل أو إيقاف تسػيل وضع إضاءة الفرفة Scenea عند تمكين Scenea.
- **[ لون الخاُط[**: خدد لون الخاُط الموجود وراء ساسٌ التلفزيون. تقوم تقنية Ambilight بتصحيح الألوان لتناسب لون الجدار.

#### **ازتذدام ميزةإضاءةالػرفٌ**

عندما يكون التلفزيون في وضع الاستعداد، اضغط Ambilight من الجزء الأمامي للتلفزيون و ذلك لخلق تأثير lounge light في غر فتك.

ملا حظة**:** قد يستغرق تشغيل ميزة إضاءة الغرفة أكثر من 5 ثوان. لاختيار لون آخر لميزة إضاءة الفرفة lounge light؛ انظر **ازتذدام التلفزيون <** Ambilight **> اإلعدادات** )الشؾخٌ  $.11$ 

## **تشفد الكمبيوتر عبر** DLNA

#### <span id="page-13-0"></span>**اإلمكانيات**

إذا كانت لديك صورٍ ، أو ملفات فيديو أو ملفات موسيقو على جهاز كمبيوتر متصل بشبكة المنز ل، فيمكنك تشغيل هذه الملفات على شاشة التلفزيون.

#### **ماتختاجإليى**

- شبكة منزلية سلكية أو ِلاسلكية، متصلة مع راوتر به ميزة .)uPnP( Universal Plug and Play
- موايئ Philips ِزلكً بتوشيل USB أو كابل السبكٌ المحلية LAN لربط جهاز التلفزيون بشبكة منزلك.
- ذادم وزاُط مثل: جواز كمبيوتر بى Player Media Windows 11 أو أعلٍَ أو جواز
- .Twonky Media Server ذادم بى Mac
- تأكد من أن جدار حماية الكمبيوتر الخاص بك يسمح لك بتشغيل برنامج خادم الوسائط

سوف تحتاج أيضا إلى إعداد شبكة الاتصال:

قم بتوصيل جهاز التلفزيون والكمبيوتر إلى الشبكة المحلية نؾزوا. انظر **توشيل التلفاز < أجوزة الكمبيوتر واإلنترنت )الشفخٌ [34](#page-35-2)**(.

 سّػل جواز الكمبيوتر الذاص بك وجواز الراوتر. قم بالمتابعة في إعداد خادم مشاركة الوسائط باستخدام Windows Twonky Media أو أعلق، أو Twonky Media .Server

ملا حظة: للحصول على المساعدة فيما يتعلق باستخدام خوادم وسائط أخرى، مثل TVersity، راجع الموقع الإلكتروني لخادم الوسائط. إذا لم يعد الجهاز إلى وضع DLNA بسبب اضطرابات كهربائية

خارجية (على سبيل المثال تفريغ كهروستاتيكي)؛ فيجب تدخل المستخدم.

#### Windows Media Player **ٍعلٌتمكينالمسارك** 11

.0 قم بتسػيل Player Media Windows علٍ جواز الكمبيوتر الذاص بك.

Media Sharing > )ٌالمكتب )Library اذتر .2 (مشار كة الوسائط).

- أول مرة تقوم ؽيوا بتسػيل Sharing Media (مشاركة الوسائط)، تظهر شاشة منبثقة. قم بتحديد مربع الخيار Share my media (شارك وسائطو) وانقر .OK
- يظهر جهاز يسمى Unknown Device في شاشة .Media Sharing إذا لم يظهر الجهاز غير المعروف بعد دقيقة أو نحو ذلك، تأكد من أن جدار خمايٌ الكمبيوتر الذاص بك ِ يعيق اِتشال.

.3 من ساسٌ Sharing Mediaَ اذتر الجواز غير المعروف وانقر Allow.

تظهر علامة خضراء بجانب الجهاز.

Windows Media Player وبشكل افتراضي، Windows يقوم بمشاركة الملفات من المجلدات التالية: My Music، .My Videos و َMy Pictures و

4. إذا كان ملفاتك في مجلدات أخرى، اختر Library (المكتبة) > Add †o Library (إضافة إلى المكتبة)، ثم اتبع التعليمات التي تظهر على الشاشة لإضافة المجلدات.

 إذا لزم األمرَ اذتر options Advanced (خيارات متقدمة) لعرض قائمة بالمجلدات التي تتم مراقبتها.

Apply Media > )ٌالمكتب )Library اذتر .5 Changes Information( تطبيق تػييرات معلومات الوسائط) لتنشيط التغيير ات.

#### Windows Media Player **ٍعلٌتمكينالمسارك** 12

.0 سّػل Player Media Windows علٍ الكمبيوتر الذاص بك.

2. في Windows Media Player، اختر علامة التبويب Stream (البث)، و اختر Turn on media streaming (تشغيل بث الوسائط).

تظهر شاشة خيارات Media streaming (بث الوسائط). بث تسػيل )Turn on media streaming انقر .3 الوسائط).

#### عد إلٍ ساسٌ Player Media Windows.

More streaming > )البث )Stream انقر .4 options( ذيارات أكثر للبث(.

- Media streaming options ٌساس تظور (خيارات بث الوسائط).
- يظهر تطبيق الوسائط في شاشة الشبكة المحلية. إذا لم يظهر برنامج الوسائط، تأكد من أن جدار الحماية الخاص بالكمبيوتر الخاص بك ِ لا يعيق الاتصال.

5. اختر برنامج الوسائط ثم انقر Allowed (مسموح).

- يظهر سهم أخضر بجانب برنامج الوسائط.
- Windows Media Player ًَاؽتراض وبسكل يقوم بمشاركة الملفات من المجلدات التالية: My Music، .My Videos و َMy Pictures و

6. إذا كانت ملفاتك في مجلدات أخرى، حدد علامة التبويب إدارة )Manage libraries واذتر Organize المكتبات)> MUSİC <(الموسيقو). اتبع التعليمات التي تظهر على الشاشة لإضافة المجلدات التي تحتوي ي<br>علي ملفات الوسائط.

**تمكينالمساركٌعلٍ**Media Twonky .<br>1. قم بزيارة www.twonkymedia.com لشراء البرامح أو لتنزيل نزذٌ تجريبيٌ مجانيٌ لمدة 31 يوما لجواز Macintosh الذاص بك. .2 سّػل Media Twonky علٍ جواز Macintosh. 8. في شاشة Twonky Media Server اختر Basic .First steps و Setup ؽتظور ساسٌ steps First.

4. اكتب اسماً لخادم الوسائط الخاص بك، ثم انقر فوق Save changes( خؾظ التػييرات(. 5. و عند العودة إلى شاشة Twonky Media screen، اذتر Setup Basic**( إعداد أزازً(** < Sharing (مشاركة). .6 تشؾد المجلدات وخدد ما تريد مساركتىَ ثم اذتر Save

Chanaes (حفظ التغيير ات). يقوم جهاز Macintosh الخاص بك بتفحص المجلدات تلقائياً بحيث تصبح جاهزة للمشاركة.

#### **تسػيل الملفاتمنالكمبيوتر**

ملا حُظة**:** قبل تشغيل محتويات الوسائط المتعددة من جهاز الكمبيوترِ ، تأكد من أن يتم توصيل التلفزيون بالشبكة المنزلية، وأن يتم ضبط برنامج خادم الوسائط بشكل صحيح. .0 سّػل جواز الكمبيوتر وجواز الراوتر. .2 سّػل التلؾزيون. 3. اضغط तै في وحدة التحكم عن بعد. .4 اذتر **]ازتعراض الكمبيوتر[**َ ثم اضػط OK. عند بدء تثبيت الشبكة، اتبع التعليمات التي تظهر على الشاشة. 5. إذا تم عرض مستعرض المحتويات، اختر الملف، ثم اضغط OK. يبدأ تسػيل الملف. 6. اضغط أزرار التشغيل على وحدة التحكم عن بعد للتحكم في

التشغيل.

**عرض الشور**

- لتشغيل عرض شرائح الصورِ ، حدد صورة، ثم اضغط على .OK
	- لتعليق العرض أو إيقافه؛ اضغط OK ثانية.
	- للانتقال إلى الملف السابق أو التالي؛ اضغط ا■ i أو ا■.
		- اضػط OPTIONS ِذتيار أخد الذيارات التالي:ٌ
			- **[ إظوار المعلومات[** : عرض معلومات الملف.
				- **[ إيقاف[**: إليقاف عرض السراُد.
					- **[ تدوير[**: لتدوير الملف.
				- **[ تكرار[**: لتكرار عرض السراُد.

## <span id="page-15-0"></span>Net TV **ازتعراض**

#### **اإلمكانيات**

تمتع بتطبيقات الإنترنت (Apps)، وهو مواقع الويب المخصصة لتعمل مع التلفزيون الخاصة بك. يمكنك التحكم في تطبيقات Apps باستخدام وحدة التحكم عن بعد الخاصة بالتلفاز. على سبيل المثال، يمكنك:

- يمكنك قراءة عناوين الشخف
	- مساهدة مقاطع الؾيديو
	- معرفة تنبؤات الطقس

يمكنك استخدام ميزة متابعة ما فات، وذلك لمشاهدة البرامج التلفزيونية التي فاتتك. يختلف توافر تطبيقات Apps التلفزيونية والخاصة بمتابعة ما فاتك حسب كل بلد.

لمعرفة البرامج التلفزيونية المتاحة، استخدم دليل برامج خدمة Net .TV

يمكنك معرؽٌ المزيد عن ذدمات TV Net ؽً موقع منتديات Net TVَ علٍ

#### .[www.supportforum.philips.com](http://www.supportforum.philips.com/)

- **مّخظات:**
- تختلف خدمات Net TV المتوفرة حسب البلد.
- <span id="page-15-1"></span>قد لا يتم عرض بعض المواقع بشكل تام. لا تتوفر بعض الوظائف، على سبيل المثال وظائف تحميل الملفات، أو الوظائف التي تتطلب مكونات إضافية.
	- $\bullet$   $\quad$  يتم تحديث خدمات  $\bullet$ Net TV تلقائياً. لعرض التحديثات الأخيرةَ، قو بتغيير All إلى New في متجر App .store
	- تعرض خدمة Net TV صفحة واحدة في الوقت الواحد و بوضع ملء الشاشة.
- Koninklijke Philips Electronics . تتخمل ِ اية مسؤولية فيما يتعلق بالمحتوى و جودة المحتوى  $\mathsf{N}.\mathsf{V}$ المقدم من مقدمو خدمة المحتوي.

#### **ماتختاجإليى**

للاستمتاع بخدمة Net TV، استكمل هذه المهام:

- 1. فو الشبكة المنزلية الخاصة بك، قم بتوصيل التلفزيون بالإنترنت
	- 2. على جهاز التلفزيون، قم بتهيئة خدمة Net TV

3. على جهاز الكمبيوتر الخاص بكَ، سجّل مع Philips للتمتع بفوائد حصرية وتلقه التحديثات الخاصّة بمعلومات المنتج. يمكنك التسجيل الآن أو ِخقا.

- **مّخظات:**
- يمكنك قفل تطبيقات Apps) Net TV) باستخدام رمز PIN من 4 أرقام. يمكن قؾل جميع تطبيقات Apps الذاشٌ بالكبار مرة واخدة.
	- عند قفل تطبيق خاص بالبالغين، لا يزال ممكناً الوصول للإعلانات وصفحات الويب غير المهيأة لخدمة Net TV.

**توشيل التلفزيون باإلنترنت**

- في الشبكة المنزلية الخاصة بكَ، قم بتوصيل ما يلي:
- 1. قم بتوصيل جهاز راوتر به اتصال عالي السرعَة بشبكة الإنترنت.
	- .2 سّػل الراوتر.
- .3 قم بتثبيت السبك.ٌ انظر **توشيل التلفاز < أجوزة الكمبيوتر واإلنترنت** )الشؾخٌ [34](#page-35-2)(.

**تويٌُ ذدمٌ** TV Net

- .0 اضػط َ اذتر **]ازتعراض** TV Net**]**َ ثم اضػط OK للتأكيد. يتم عرض بنود وسروط اِزتذدام. 2. للموافقة على البنود والشروط، اضغط OK. ستظهر قائمة التسجيل. .3 .3 للتزجيل ؽً نادي Philips Clubَ خدد **]تزجيل[**َ ثم اضػط OK. 4.قم بتأكيد الرسالة التي تظهر على الشاشة.
	- ستظهر مطالبة لتسألك إذا كنت تريد قفل خدمات البالغين. .5 لقؾل ذدمات البالػينَ خدد **]قفل[**َ ثم اضػط OK. لترك ذدمات البالػين غير مقؾلٌَ خدد **]** Leave unlocked**]**َ ثم اضػط OK. 6. للقفل، أدخل رمز مكوّن من 4 أرقام، ثم اضغط OK. 7. أعد إدخال الرمز المكوّن من 4 أرقام، ثم اضغط OK. يتم عرض صفحة بدء Net TV.

#### **)**Apps**(**Net TV**الوشوللتطبيقات** الصفحة الأولى المعروضة هي الصفحة الرئيسية لخدمة Net TV.

- الرموز في هذه الصفحة تمثّل التطبيقات (Apps).
- يمكنك تصفح مواقع الإنترنت باستخدام تطبيقات الإنترنت .Apps

اضػط **أزرار التنقل** لتخديد التطبيقَ ثم اضػط OK للتأكيد.

 اقرأ دليل TV Net الزريع للخشول علٍ المزيد من المعلومات.

**العربيٌ**

- يمكنك الدخول إلى App Gallery (معرض التطبيقات) لإصافة المزيد من التطبيقات إلى الشاشة الرئيسية.
- يمكنك تغيير إعدادات البلد و اختيار تطبيقات من بلدان أخرى.

#### **الوشول لمواقع الويب**

.0 خدد تطبيق إنترنتَ ثم اضػط OK. 2. استخد<sub>م</sub> أزرار الأرقام على وحدة التحكم عن بعد الخاصة بالتلفاز إلدذال عنوان ويب. **لوخٌ المفاتيد المرُيٌ علٍ الساسٌ** خدد منطقٌ إدذال عنوان الويبَ ثم اضػط OK. ستظهر لوحة المفاتيح على الشاشة. استخدمها لإدخال عنوان الويب.

**مزد ذاكرة** TV Net **تخذير:** يقوم هذا الذيار بإعادة ضبط TV Net بالكامل. يمكنكر - يسرم ---<br>يمكنك مسح ذاكرة Net TV بالكامل، بما في ذلك المفضلة، ورمز الرقابة الأبوية، وكلمات المرورِ ، وملفات التعريف (الكوكيز) وسجل المحفوظات. 1. اضغط **<del>.</del>** .2 اذتر **]إعداد[** < **]إعدادات السبكٌ[**.

.3 اذتر **]مزد ذاكرة** TV Net**]**َ ثم اضػط OK.

**ذيارات** اضػط OPTIONS ِذتيار ما يل:ً از الة تطبيق قفل تطبيق فتح قفل تطبيق نقل تطبيق **عرض مفاتيد التخكم عن بعد** المفاتيع مثل التشغيل ■، و الرجوع ■ والتقديم السريع ➡ يمكن عرضوا بوازطٌ **]إظوار جواز التخكم عن بعد[**. اضػط OPTIONS واذتر **]إظوار جواز التخكم عن** بعد]. استخد<sub>م</sub> هذه المفاتيح الظاهرة على الشاشة، لتشغيل مشغّل الشوت أو الشورة المتشّل. اختر مفتاحاً و اضغط  $\rm OK$  لتنفيذ الوظيفة الخاصة به. اضغط  $\blacksquare$ لإخفاء المفاتيح الظاهرة علي الشاشة.ٌ اذتر P**+** و -P للتمرير إلٍ أعلٍ وأزؾل ؽً شؾخٌ الويب. **تكبير/ تشػير الشفخٌ** لتكبير / تصغير صفحة إنترنت، اضغط OPTIONS ⊞ُ و اختر **[**صفحة زووم]. استخدام شريط التمرير لضبط مستوى

- التكبير /التصغير. للتمرير خلال صفحة انترنت، استخدم أزرار التنقل للتنقل بين العناوين.
- **إعادة تخميل الشفخٌ** إذا لم يتم تحميل الصفحة بشكل صحيح، أعد تحميلها. اضػط OPTIONS و اذتر **]إعادة تخميل الشفخٌ[**. **معلومات األمان** لعرضَ معلومات الأمان الخاصة بصفحة ما، اضغط OPTIONS و اذتر **]معلومات األمان[**.

## <span id="page-16-0"></span>**ازتُجار الفيديو عبر اإلنترنت**

#### **اإلمكانيات**

باسَتخدام هذا التلفزيون، يمكنك استئجار مقطع فيديو من متجر فيديو علٍ اِنترنت. 1. افتح متجر الفيديو. قد تحتاج للتسجيل أو إدخال بيانات الدخول الخاصة بك. 2. اختر مقطع فيديو.

3. قم بالدفع عبر الإنترنت. 4. قم بتنز يل مقطع الفيديو

#### **ماتختاجإليى**

لاستئجار و تنزيل مقاطع الفيديو، ستحتاج إلى اتصال سريع بالإنترنت في التلفزيون. يمكنك قراءة المزيد عن اتصالات الشبكة في توصيل **التلفاز < أجوزة الكمبيوتر و اإلنترنت** )الشؾخٌ [34](#page-35-2)(.  ${\sf SD}$  ستحتاج أيضاً إلى بطاقة ذاكرة  ${\sf SD}$  لإدخالها في فتحة بطاقة بالتلفزيون. **خجم ذاكرة** SD استخدم بطاقة ذاكرة فارغة من نوع SDHC الفئة رقم 6، مع ما لا يقل عن 4 جيجابايت من سعة التخزين. بالنسبة للفيديو عالي التحديد؛ تأكد من استخدام بطاقة SDHC بسعة تذزين ِ تقل عن 8 جيجابايت بخد أدن.ٍ ملاحظة: وإذا لم تكن سرعة الكتابة كافية لنقل الفيديو، سيرفض التلفزيون بطاقة الذاكرة SD. تنبيه: هذا التلفزيون به منفذ بطاقة ذاكرة رقمية **SD** قياسي والذي يمكن استخدامه فقط ِلاستئجار ملفات الفيديو. اتبع الإرشادات الموضحة هنا. إذا قمت بإدخال البطاقة بشكل غير صحيح، فقد يؤدي ذلك إلى إتلاف البطاقة. سيتم مسح أي محتوى موجود على بطاقة SD قبل تنزيل ملفات الفيديو المستأجرة.

**مزد وتويٌُ بطاقٌ** SD قبل أَن تَقوّم بتحميل مقاطع الفيديو المستأجرة، لابد من مسح وتهيئة بطاقة الذاكرة **SD** الخاصة بك. 1. شقّل التلفزيون.  $SD$  . وكما هو موضح، قم بإدخال بطاقة الذاكرة  $SD$  في فتحة. الموجودة على جانب التلفزيون. يبدأ التلفزيون تلقائياً بمسح وتهيئة البطاق.ٌ 3. بعد المسح و التميئة، أترك بطاقة SD بشكل دائم في الفتحة.

**اِزتُجار عرض متجر للفيديو** 1. أضغط <del>1</del>. .2 اذتر **]ازتعراض** TV Net **]**واضػط OK. 3. قم بفتح App Gallery (معرض التطبيقات) للبحث عن متاجر الفيديو المتاحة في بلدك. .4 اضػط **أزرار التنقل** ِذتيار متجرَ ثم اضػط OK للتأكيد. يتم إضافة رمز متجر الفيديو في الصفحة الرُئيسية. 5. لعرض المتجرِ، حدد الرمز الخاص به واضغط OK. **ازتُجار الفيديو** لاستئجار مقطع فيديو، اختر الرمز الخاص به من على صفحة متجر الفيديو و اضغط OK. في أغلب الحالات يمكنك استئجار مقطع الفيديو ليوم واحد أو لعدد من الأيام أو حتم لساعة واحدة. طريقة اختيار و استَثجار الفيديو تختلف من متجر إلى متجر. **عمليٌ الدفع** يطلب منك المتجر تسجيل الدخول أو فتح حساب جديد إذا لم يكن لديك واحد. ويمكن أن يتكون حساب الدخول من عنوان البريد الإلكتروني الخاص بك و رمز PIN شخصي. عند تسجيل دخولك، يمكنك تحديد وسيلة الدفع، و هو ما يكون عبر بطاقة ائتمان أو رموز القيمة في معظم الخاِت.

يمكنك الرجوع إلٍ موقع متجر الؾيديو للمزيد من المعلومات خول شروط الدفع الخاصة بهم.

- إلدذال رمز رقمً )PIN)َ ازتذدم **أزرار األرقام** علٍ وخدة التخكم عن بعد.
- لإدخال عنوان بريد إلكتروني، اختر حقل النص في الصفحة و اضغط OK. اختر حرفاً من على لوحة المفاتيح و اضغط OK إلدذالى.

**تنزيل مقطع الفيديو** عندما تنتهمٍ من عملية الدفع، يمكنك تنزيل مقطع الفيديو علي ذاكرة الفيديو. أثناء التحميلَ، يمكنك الَاستمرار ًفي مشاّهدة البَرّنامج التلفزيوني ختى يُخطرك التلفزيون بان مقطع الفيديو جاهز للتشغيل. إذا قمت بإلغاء التنزيلَ، لا يزال بإمكانك تحميل مقطع الفيديو حتى انتهاء .<br>فترة الاستئجار .

**مساهدة الفيديو**

.0 اضػط َ اذتر **]ازتعراض** TV Net**]**. .<br>تظهر متاجر الفيديو المثبّتة. .<br>2. حدد متجر الفيديو المعروض الذي قمت باستثجار الفيديو منه، ثم اضغط OK. .<br>3. باستخدام بيانات التسجيل الخاصة بك، أدخل على متجر الفيديو الموجود علٍ اِنترنت. 4. حدد الفيديو من قائمة مقاطع الفيديو التي تم تحميلها، ثم اضغط OK لتسػيلى.

## **اِزتمتاع بميزة** HbbTV

#### <span id="page-18-1"></span><span id="page-18-0"></span>**اإلمكانيات**

بعض جوات بث القنوات الرقميٌ تقدم ميزة HbbTV التؾاعليٌ )بث التلفزيون المزدوج عبر النطاق العريض وجهة البث).

مع ميزة HbbTVَ تقوم جوات البث بدمح برامح التلؾزيون العاديٌ الخاصة بها مع جميع أنواع المعلومات أو الترفيه. يمكنك تصفح هذه المعلومات بشكل تفاعلو. يمكنك الرد علي البرنامج أو التصويت، أو القيام بالتسوق عبر الإنترنت، أو الدفع لمشاهدة برامج الفيديو عند الطلب.

للاستمتاع بخدمة HbbTV بشكل كاملَ، سوف تحتاج إلى توصيل التلفاز الخاص بك بالانترنت. يمكنك قراءة المزيد حول توصيل التلفاز بسبكٌ اإلنترنت ؽً **توشيل التلفاز < أجوزة الكمبيوتر و** الإنترنت (الصفحة [34](#page-35-2)). **مّخظ**:**ٌ** ِ يمكنك تخميل الملؾات إلٍ جواز التلؾزيون الذاص بك باستخدام هذه الميزة.

#### **الوشول إلٍميزة**HbbTV

عندما تقوم بتشغيل إحدى محطات التلفزيون التي توفر ميزة H $\rm{\ddot{o}}$ ا ، فإن الصفحات التفاعلية سوف تفتح تلقائيا، أو في مرحلة ما، سيتم دعوتك لفتحها. اعتماداً على جهة البث، قد تحتاج إلى الضغط على الزر الأحمر أو OK علٍ وخدة التخكم عن بعد للوشول إلٍ الشؾخ.ٌ للذروج من شؾخات HbbTVَ اذتر الزر المرتبط بوا علٍ الساسٌ واضػط OK.

#### **التنقلبينشفخات**HbbTV

**للتنقل ذّل شفخات** HbbTVَ يمكنك ازتذدام أزرار التنقلَ والأزرار الملونة، وأزرار الأرقام، و زر التعا\*\* (العودة). **أثناء مساهدة مقاطع الفيديو فً شفخات** HbbTVَ يمكنك استخدام الأزرار ● (تشغيلّ)، و ∎ أ (إيقاف مؤقت) و ■ (إيقافَ).

#### **نشوص** HbbTV

بعض جهات البث توفر خدمة نصوص HbbTV، وهو إصدار جديد من نصوص المعلومات. اعتماداً على جهة البث، قد تحتاج إلى وجود اتصالاً بالإنترنت لعرض نصوص HbbTV. يمكنك استخدام نفس أزرار وحدة التحكم عن بعد للتنقل في نصوص HbbTV كما ؽعلت للتنقل بين شؾخات HbbTV.

#### **خظر**HbbTV

يمكنك خظر ميزة HbbTV بسكل كامل. لخظر ميزة HbbTVَ اضػط OPTIONS واذتر **]**HbbTV **علٍ هذه القناة[** < **]إيقاف[**.

## Smart USB **تزجيل**

#### <span id="page-18-2"></span>**اإلمكانيات**

باستخداء هذا التلفاز ، بمكنك ابقاف البث التلفز بوني الحي مؤقتاً من القناة الرقمية. قم بتوصيل قرص صلب  $\mathsf{USB}$  بالتلفاز الخاص بك وستتمكن من إيقاف البث الحي مؤقتاً.

اذاً كان التلفزيون الخاصَّ بك متصلاً بشبكة الانترنت، بمكنك أيضا ضبط عملية تسحيل مبر مجة للبث الرقمي.

#### **ماتختاجإليى**

إن ميزتو تسجيلSmart USB و Pause TV يعملان فقط مع القنوات التلفزيونية الرقمية (بث DVB أو ما يماثله). لإيقاف بث حي مؤقتاً وتسجيله، ستحتاج إلى توصيل قرص صلب USB. ازتذدم قرص شلب متواؽق مع 2.0 USB بخد أدنٍ 250 جيجابايت من السعة التخزينية. تأكد من أن القرص الصلب  $1.30\overline{\mathrm{MB}}$ يدعم سرعة نقل لا تقل عن  $\overline{\mathrm{USB}}$ 

**لتزجيل البرامح بازتذدام قرص شلب** USBَ تأكد من أن التلفاز الخاص بك متصل بشبكة الإنترنت. يمكنك قراءة المزيد عن توصيل التلفزيون بشبكة الإنترنت في (الصفحة [34](#page-35-2)). **لتزجيل البرامح بازتذدام قرص شلب** USBَ تأكد من أن التلفاز الخاصَ بكَ متصل بشبكَة الَّإنترَنت. يمكنك قراءة المزيد عنَ توصيل التلفزيون بشبكة الإنترنت في ً (الصّفحة [34](#page-35-2)).

إذا لم تتمكن من الاتصال بالإنترنت، لا يزال يمكنك إيقاف البث الحي مؤقتاً. لإيقاف البث الحي مؤقتاً، ستحتاج قرص USB صلب بحد أدنى 32 جيجابايت من مساحة القرص الصلَّب.

قم بتوصيل وحدة تخزين  $\sf{USB}$  في موصّل  $\sf{USB}$  بجانب التلفزيون. إذا كنت في حاجة لموصّلات USB إصافية، استخدم محور أو مسترك USB.

**تثبيت**

**تنبيى**: ِ تتخمل سركٌ Philips المزؤوليٌ إذا لم تكن وخدة تذزين USB مدعومٌَ وِ تتخمل المزؤوليٌ عن التلف أو ؽقدان البيانات من الجواز.

لا تقم بتحميل منفذ USB كهربياً بشكل زائد. إذا قمت بتوصيل جهاز قرص صلب USB يستهلك أكثر من 500 مللي أمبير من الطاقة، تأكد من أن يتم ربطه بمصدر طاقة خارجي خاص به.

بمجرد مسح وتهيئة جهاز القرص الصلب  $\sf{USB}$  مع هذا التلفزيون، لا يمكنك استخدام التسجيلات على تلفزيون آخر. لا تقم بنسخ أو تغيير ملفات التسجيل الموجودة على وحدة تخزين USB من خلال أي

تطبيق بالكمبيوتر. لأن ذلك سوفَ يتلف التسجيلات.

قبل أن تتمكن من إيقاف البث مؤقتاً أو تسجيله، يجب مسح وتهيئة وحدة تذزين USB.

.0 قم بتوشيل وخدة تذزين USB ؽً أخد موشّّت USB ؽً جانب التلؾزيون. ِ تقم بتوشيل جواز USB آذر ؽً مناؽذ USB الأخرى عند القيام بمسح وتهيئة وحدة تخزين USB

2. قم بتشغيل الجهاز والتلفزيون.

3. عند تشفيل أحد القنوات التلفزيونية الرقمية على التلفازِ ، اضغط∎∎ (إيقاف مؤقت) لبدء عملية المسح والتهيئة. تقوم عملية المسح والتهيئة بإزالة كافة البيانات من جهاز القرص الصلب  $\sf{USB}$  المتّصل. اتبع الإر شادات على الشاشة.

عندما يتم مسح وتهيئة وحدة تخزين USB، أترك الجهاز متصلاً بسكل داُم.

#### **مؤقتاً إيقافالبث الخً**

أثناء مشاهدة البث التلفزيوني الحي لقناة رقمية، يمكنك إيقاف البث مؤقتآ ومواصلة مشاهدته في وقت لاحق. يمكنك إيقاف التلفزيون مؤقتآ للرد عليَ مكالمة هاتفية عاجلة أو لأخذ فاصل دون الحاجة إليّ انتظار إعلانات التلفزيون. وفي الوقت نفسه، يتم تخزين البث على وحدة تخزين .USB

ملاحظة: يمكنك إيقاف البث الحي مؤقتاً لمدة أقصاها 90 دقيقة.

- لإيقاف البث التلفزيوني الحي مؤقتآ، اضغط∎ الإإيقاف مؤقت). يظهر شريط التقدم على الشاشة لفترة وجيزة.
	- لمتابعة المشاهدة، اضغط (تشغيل).
- للعودة للبث التلفزيوني الحي مرة أخرى، اضغط (إيقاف).

بمجرد التبديل إلٍ قناة رقميٌَ تبدأ وخدة تذزين USB ؽً تذزين البث.

**يتم مزد البث المذ ّزن علٍ وخدة تذزين** USB **عند:**

- تحويل التلفزيون لوضع الانتظار.
- التبديل إلى قناة أخرى. تبدأ وحدة تخزين USB في تخزين المختوى للبث الذاص بالقناة الجديدة.
- عندما تساهد برنامح من جواز متّشل مسّػل أقراص -Blu ray أو جواز ازتقبال رقم.ً

بينما يقوم البرنامج بالتسجيل على وحدة تخزين USB، لا يمكنك إيقاف البث التلفزيوني الحي مؤقتآ.

**اإلعادة الفوريٌ**

أثناء مشاهدة بَثّ تلفزيوني علي الهواء مباشرة من قناة رقمية، يمكنك إعادة عرض البث بشكل فوري.

**إلعادة عرض فترة 11 ثوان من البث التلفزيونً الخ**َ**ً** اضػط )إيقاف مؤقت( واضػط علٍ زر التنقل األيزر علٍ وخدة التخكم عن بعد.

**للعودة عدة ذطوات قيمٌ الواخدة 11 ثوان**َ اضػط علٍ زر التنقلَ الأيسر بشكلَ متكرر.

**للعودة إلٍ بدايٌ البث الخًَ** اضػط علٍ زر التنقل األيزر بسكل متكرر حتى تصل إلى بداية البث المسجّل أو للوصول إلى أقصى مدى زمن.ً

**سريط التقدم**

لعرض شريط التقدم أثناء مشاهدة التلفازِ ، اضغط ▌ (ابقاف مؤقت). ومع ظهور شريط التقدم على الشاشة، اضغط ا◄ (رجوع) أو اضغط ■■ (تقدم) لتحديد نقطة بدء تشغيل البث المخزّن التي تريدها. اضغط على هذه الأزرار بشكل متكرر لتغيير سرعتهما.

#### **بدء التزجيل**

إذا كان التلفزيون الخاص بك متصلاً بشبكة الإنترنت، يمكنك تسجيل برنامج تلفزيوني على وحدة تخزين USB. ويمكنك بدء وإدارة التسجيلات التي تقوم بها من دليل البرامج على التلفزيون. اضػط واذتر **]دليل البرامح[**. إذا وجدت زر تزجيل التلؾزيون على صفحة دليل البرامج، فيمكنك الوصول إلى دليل البرامج لبدء وإدارة التسجيلات.

<span id="page-19-0"></span>إذا لم يكن زر تسجيل التلفزيون موجوداً، تحقق مما إذا كان قد تم ضبط دليل البر امج ليتم تحديث بياناته تلقائيا عبر الشبكة. اختر �� > [إعداد] < **]إعدادات التلفزيون[** < **]التفضيّت[** < **]دليل البرامح[** < **]من السبكٌ[**. **التزجيل اآلن**

**لتزجيل البرنامح الذي تساهده**َ اضػط واذتر **]دليل** البرامج]. مع تحديد البرنامج التلفزيوني الحالي، اضغط OPTIONS واذتر **تزجيل البرنامح**. تبدأ وخدة تذزين في التسجيل وتتوقف عند نهاية البرنامج.  $\sf{USB}$ **ا**َ اؽتد **]دليل البرامح[** واضػط **إليقاف التزجيل فورً** OPTIONS َ اذتر **إيقاف التزجيل**.

**تزجيل برنامح**

يمكنك تحديد مواعيد لتسجيل البر امج القادمة لهذا اليوم أو لبضعة أيام مستقبلاً من اليوم (بحد أقصي 8 أيام في المستقبل).

 لتخديد موعد تزجيلَ اضػط واذتر **]دليل البرامح[**. في صفحة دليل البرامج، حدد القناة والبرنامج الذي ترغب في تسجيله. اضُغط على أزرار التنقل الأيمن أو الأيسر لنقل القائمة. يمكنك إدخال رقم القناة لتخديد القناة من القاُم.ٌ

لتغيير التاريخ، حدد التاريخ في أعلى الصفحة واضغط OK. حدد التاريخ الذي تريده واضغط OK.

يمكنك تحديد موعد لتسجيل جميع الحلقات المستقبلية من برنامج ما أو إضافة فترة 10 دقائق في نهاية التسجيل. قم بتحديد البرنامج، واضغط OPTIONS واذتر **تزجيل البرنامح**.

اذتر **تخديد الموعد**َ ثم اضػط OK. ؽيتم ضبط التزجيل لوذا البرنامح.

يتم عرض تحذير بشكل تلقائي عند حدوث تداخل بين التسجيلات التي يتم ضبطوا.

إذا كنت تخطط لتسجيل البرنامج خلال غيابك، تذكر أن تقوم بتشغيل التلفزيون في وضع الاستعداد وترك وحدة تخزين  $\mathsf{U}\mathsf{S}\mathsf{B}$  مشغّلة.

#### **إدارةالتزجيّت**

.<br>قائم*ة* التسجيلات لعرض قائمة التسجيلات والتسجيلات المجدولة، اختر زر التسجيلات

ؽوق قاُمٌ دليل البرامح واضػط OK. وبهذه الصفحة، يمكنك القيام بما يلي فيما يتعلق بتسجيلاتك:

اختيار أحد التسجيلات وذلك لمشاهدته،

- إز الة البر امج المسجّلة،
- التحقق من المساحة الفارغة، أو

ضبط تسجيل وقتي لا يرتبط ببرنامج في حد ذاته. **مساهدة تزجيل**

لمشاهدة تسحيل، جدد السهم أمام هذا التسجيل واضغط OK. يبدأ تشغيل هذا التسحيل. يمكنك استخداء المفاتيح ➡ (تشغيل)، ➡■ (تقدم)، ♦♦ (رجوع)، II (إيقاف مؤقت) أو ■ (إيقاف) من على وحدة التحكم عن بعد للتحكم في التشغيل.

**ضبط موعد تزجيل**

يمكنك ضبط تسجيل لبرنامج على قناة معينة عن طريق إدخال التاريخ والوقت دون تحديد برنامج من دليل البرامج الإلكتروني. اضػط واذتر **]دليل البرامح[**. اذتر **تخديد موعد التزجيل**َ ثم اضغط OK. ستحتاج إلى ضبط القناة، والتاريخ والفترة الزمنية في الصفحات التالية. **إزالٌ تزجيل مجدول**

لمشاهدة تسجيل مجدولَ، حدد الدائرة ذات اللون الأحمر أمام هذا التسجيل واضغط OK.

#### **مزد تزجيل**

لإز الة تسجيلَ، حدد التسجيل من القائمة واضغط

OPTIONS واذتر **مزد تزجيل**.

**معلومات عن البرنامح** لعرض مزيد من المعلومات حول البرنامج، اختر البرنامج في أي قائمة من دليل البرامج واضغط OK. اعتماداً على وضع هذا البرنامج، يمكنك البدء في مشاهدته، أو تحديد موعد التسجيلَ، أو تشغيل التسجيلَ،

أو حذف تسجيل من هذه الصفحة.

## **عرض نشوص المعلومات**

**اذترشفخٌ** 1. اخَتر قناة تليفزيونية بها ميزة نصوص المعلومات، ثم اضغط .TEXT 2. يمكنك اختيار الصفحة بواحدة من الطرق التالية:

**العربيٌ**

3. اضغط لا# للخروج. خيار ات نصوص المعلومات

1. عند عرض نصوص المعلومات، اضغط  $\equiv$  OPTIONS .2 خدد أخد الذيارات التالي:ٌ

**[ تجميد الشفخٌ[** / **]إلػاء تثبيت الشفخٌ[**: لتثبيت الصفحة الحالية أو إلغاء تثبيتها.

أدخل رقم الصفحة باستخدام أزرار الأرقام. ضغط ▲ ▼ أو ■∎ا■ لعرض الصفحة التالية أو السابقة. ضػط **األزرار الملونٌ** ِذتيار عنشر ذي لون مخدد.

- **[ ساسٌ ثناُيٌ[** / **]ملء الساسٌ[**: لتمكين و تعطيل ذاشيٌ النص التلفزيوني الثنائي الشاشة. تقوم خاصية الشاشة الثنائية بتقسيّد الشاشة بحيث تكون القناة أو المصدر الحالي إلى يسار الساسٌ مع وضع نشوص المعلومات إلٍ اليمين.
- **[ عرض سامل لـ** .P.O.T**]**: بث نشوص معلومات قاُمٌ الشؾخات ).P.O.T )يتيد لك اِنتقال من موضوع آلذر دون استخدام أرقام الصفحات.
- **[**تكبير] / [عرض عادي]: لتكبير الصفحة. اضغط أزرار **التنقل** للتنقل خول الساسٌ المكبرة.
	- **[**إظهار ]: لإخفاء أو كشف المعلومات المخفية في الصفحة، مثل حلول الألغاز أو الأحاجي.
		- **[ تعاقب الشفخات الفرعيٌ[**: ؽً خال توؽر الشؾخات الفرعية، يتم عرض كل واحدة تلقائياً.
	- **[ اللػٌ[**: للتبديل إلٍ مجموعٌ لػٌ مذتلؾٌ لعرض مجموعات .<br>الأحر ف بشكل صحيح.
		- .3 اضػط OPTIONS للذروج.

#### **لػٌ نشوصالمعلومات**

بعض محطَّات بث التلفَزيون الرقمي توفّر لغات مختلفة لنصوص المعلومات. يمكن تعيين اللغّة الأساسية والثانوية. 1. اضغط **<del>۾</del>**. 2 .اذتر **]إعداد[** < **]إعدادات القناة[** أو **]إعدادات القمر الصناعي]**. .3 اذتر **]اللػات[** < **]نص رُيزً[** أو **]نص ثانوي[**. 4. اختر لغات نصوص المعلومات المفضلة، ثم اضغط OK.

#### **الشفخات الفرعيٌ**

يمكن أن تحتوي صفحة قناة المعلومات على صفحات فرعية متعددة. وتلك الصفحات الفرعية تظهر على شريط بجوار رقم الصفحة الر ئىسىة. عند توافر صفحات فر عية بصفحة نصوص المعلومات؛ اضغط ا∎ أو ■ا ِذتيارهما.

#### **البخث**

1. عند عرض نصوص المعلومات؛ اضغط OK لتظليل الكلمة الأولى أو الرقم األول. 2. اضغط على أزرار النتقل للتخطي إلى الكلمة أو الرقم المراد البخث عنى. .3 اضػط OK لبدء البخث. 4. اضغط ه إلى أن تصبح الكلمات والأرقام غير مظللة و ذلك للخروج من البخث.

#### **نشوصالمعلومات الرقميٌ**

بعض محطات بث التلفزيون الرقمي تقدم خدمات خاصة بالنص الرقمي أو خدمات تفاعلية في قنواتها التلفزيونية الرقمية، مثل BBC1. في نصوص المعلومات الرقمية:

- اضػط **أزرار التنقل** ِذتيار عناشر أو تظليلوا.
- <span id="page-20-1"></span> ازتذدم **األزرار الملونٌ** لتخديد ذيارَ ثم اضػط OK للتأكيد أو التنسيط.

**مّخظ:ٌ** يتم منع الذدمات النشيٌ الرقميٌ عند بث الترجمات وتمكينوا علٍ التلؾاز. اقرأ **ازتػّل التلفزيون أكثر < عرض الترجمات** (الصفحة 20)

#### **نشوصالمعلومات2٫5**

تقدم نُصوص المعلومات 2٫5 ألوانًا أكثر ورسومًا أفضل من نصوص المعلومات العادية. وفي حالة بث نصوص معلومات 2٫5 من قناة؛ يتم تشغيلها بشكل افتر اضي. **لتسػيل نشوص معلومات 2٫5 أو إنواؤها** 1. اضغط **∄**.

.2 اذتر **]إعداد[** < **]إعدادات التلفزيون[** < **]التفضيّت[**. .3 اذتر **]نشوص معلومات 2٫5[** < **]تسػيل[** أو **]إيقاف[**َ ثم OK hè al

## **ضبط المؤقتات واألقفال**

#### <span id="page-20-0"></span>**الزاعٌ**

يمكنك عرض الساعة على شاشة التليفزيون. تعرض الساعة الوقت الذي يبثه مشغّل خدمة التلفزيون.

> **عرض زاعٌ التلفزيون** .0 أثناء مساهدة التلؾزيونَ اضػط OPTIONS . .2 اذتر **]الخالٌ[**َ ثم اضػط OK. تظهر الساعة في الركن السفلي الأيمن من شاشة التلفزيون.

**تػيير وضع الزاعٌ** بشكل افتراضي؛ يتم ضبط وضع الساعة على التوقيت العالمي المتناسق ال). إذا لم يكن التلفزيون يستطيع استقبال بث  $\sf UTC$ ؛ اضبط $\sf (UTC)$ وضع الزاعٌ علٍ **]يدوي[**. 1. أثناء مشاهدة التلفزيون، اضغط ★. اذتر **]إعداد[** < **]إعدادات التلفزيون[** < **]التفضيّت[**. .3 اذتر **]الزاعٌ[** < **]الوضع التلقاًُ للزاعٌ[**. .4 اذتر **]تلقاًُ[**َ **]يدوي[** أو **]خزب البلد[**َ ثم اضػط OK. **تمكين التوقيت الشيفً أو تعطيلى** إذا كان وضّع الساعة مضبوطًا علي **[**حسب البلد]؛ فيمكنك تمكين

التوقيت الصيفي أو إلغاؤه حسبما تتطلّب منطقتك الزمنية. .0 ؽً القاُمٌ **]الزاعٌ[**؛ اذتر **]التوقيت الشيفً[** < **]التوقيت** الصيفق] أو [التوقيت القياسق]، ثم اضغط OK. يتم تمكين التوقيت الصيفي أو إلغاؤه.

**ا ضبط الزاعٌ يدويً** إذا تم ضبط وضع الزاعٌ علٍ **]يدوي[**َ قم بضبط التارير و الوقت ً يدويا. 1. فو قائمة **[**الساعة]، اختر [التاريخ] أو [الوقت]، ثم اضغط .OK .2 ازتذدم **أزرار التنقل** لتخديد اذتيارك. .3 اذتر **]إتمام[**َ ثم اضػط OK.

#### **مؤقت النوم**

يقوم مؤقت النوم بتحويل التلفزيون إلى وضع الاستعداد بعد مدة محددة. بمكنك دائمًا إيقاف التلفزيون قبل ذلك الوقت أو إعادة ضبط مؤقت النوم أثناء العد التنازل.ً

- 1. اضغط **،**
- اذتر **]إعداد[** < **]إعدادات التلفزيون[** < **]التفضيّت[** < **]مؤقت الزكون[**.

.3 اضػط علٍ **أزرار التنقل** لضبط مؤقت النوم. يمكن أن يصل مؤقتَ الَنوم إلى 180 دقيقَة بخطوات مقدارها خمس دقائق. إذا كانت الدقائق مضبوطة على صفرٍ، فمؤقت النوم لا يعمل. 4. اضغط OK لتنشيط مؤقت النوم. يقوم مؤقت النوم بتحويل التلفزيون إلٍ وضع اِنتظار بعد المدة المخددة

#### **قفلاألطفال**

لمنع الأطفال من مشاهدة برامج التلفزيون غير المناسبة؛ يمكنك قفل التلفزيون أو حظر البرامج التي لا توافق عمرهم. **ضبط أو تػيير رمز قفل األطفال** 1. اضغط **∄**. .2 اذتر **]إعداد[** < **]إعدادات القناة[** < **]قفل األطفال[**. .3 اذتر **]تعيين رمز[**َ أو **]تػيير الرمز[**. .4أدذل الرمز بازتذدام **أزرار األرقام**. نصبيحة**:**إذا نسيت الرمزِ ، فأدخل "8888" لتجاوز أي رموز موجودة. **قفل القنوات أو فتخوا** .0 ؽً قاُمٌ قؾل األطؾال؛ اذتر **]قفل القناة[**. .2 أدذل رمز قؾل األطؾال بازتذدام **أزرار األرقام**. تظور قاُمٌ **]قفل القناة[**. 3. قم بتحديد القنوات المر اد قفلها أو فتح قفلها.

#### **التشنيفاألبوي**

بعض محطات البث الرقمي تحدد درجة برامجها وفقًا للعمر. يمكنك ضبط التلفزيون الخاص بك لعرض البرامج التي لها درجات تصنيف أقل من عمر طؾلك. 1. اضغط **<del>n</del>**. اذتر **]إعداد[** < **]إعدادات القناة[** أو **]إعدادات القمر الصناعي]**. .3 اذتر **]قفل األطفال[** < **]تشنيف األبوين[**. تظهر رسالة تطلب منك إدخال رمز قفل الأطفال.

.4 أدذل رمز قؾل األطؾال بازتذدام **أزرار األرقام**. 5. اختر فئة عمرية، ثم اضغط OK. يتم حظر كل البرامج الأعلي من تلك الفئة العمرية. للحصول على معلومات عن رموز قفل الأطفال؛ انظر استغلال **التلفزيون أكثر < ضبط المؤقتات واألقفال < قفل األطفال** (الصفحة 20).

## **عرض الترجمات**

<span id="page-21-0"></span>**القنوات التناظريٌ**

1. قم بتبديل التلفزيون إلى قناة تلفزيونية تناظرية. .2 اضػط TEXT. 3. أدخل رقم الصفحة المكوّن من ثلاثة أرقام لصفحة الترجمات (عادة .)'888' 4. اضغط $\Box^*$  للخروج من نصوص المعلومات. تظهر الترجمات إن توفرت.

#### **القنوات الرقميٌ**

.0 اضػط OPTIONS . .2 اذتر **]الترجمات[**َ ثم اضػط OK . .3 اذتر **]إيقاف ترجمات األفّم[**َ أو **]تسػيل ترجمات األفّم[** أو **]التسػيل أثناء كتم الشوت[**َ ثم اضػط OK. **مّخظ:ٌ**

- إذا تم تنسيط تطبيق MHEGَ ِ يتم عرض الترجمات.
- إذا قمت باذتيار **]التسػيل أثناء كتم الشوت[**َ ؽزيتم عرض الترجمات فقط عندما تضغط ■ لاسكات الصوت.

**لػٌ الترجمات**

يمكنك تغيير لغة الترجمات في بعض القنوات الرقمية. 1. اضغط <del>۾</del>

<span id="page-21-2"></span>.2 اذتر **]إعداد[** < **]إعدادات القناة[** أو **]إعدادات القمر**

**الشناعً[** < **]لػٌ الترجمٌ[**.

.3 اذتر **]ترجمات أفّم رُيزيٌ[** أو **]ترجمات أفّم ثانويٌ[**

لاختيار اللغة المفضلة.

.4 اضػط OK للتأكيد.

**نشيخ:ٌ** يمكنك أيضا الضػط علٍ OPTIONS**[** > **لػٌ الترجمٌ[**.

## **عرض** Scenea

#### <span id="page-21-1"></span>**اإلمكانيات**

يمكنك عرض صورة افتراضية لتكون خلفية لجهاز التلفزيون. يمكنك أيضا تحميل صورة أخرى لتكون الخلفية. إذا كان مؤقّت النوم علي وضع الإيقافَ، سيتم عرض الخلفية لمدة 240 ـ دقيقة. فيما عدا ذلكَ، سوفَ تعرض للمدة الخاصة بمؤقت النوم.

#### **ماتختاجإليى**

لاستخداء صورة أخرى كخلفية، فستحتاج إلى جهاز تخزين USB يحتوي على الصورة والتي يجب أن يكون حجمها أقل من 1 ميجابايت

#### **التسػيل**

1. اضغط **<del>4</del>**.

.2 اذتر **]**Scenea**]**َ ثم اضػط OK.

يتم عرض الصورة الافتراضية.

ملاحظة**:** سوف تعرض الخلفية للمدة الخاصة بمؤقت النوم. للاستزادة من المعلومات عن مؤقت النوم؛ انظر **ازتػّل التلفزيون أكثر < ضبط المؤقتات واألقفال < مؤقت النوم** )الشؾخٌ [09](#page-20-1)(.

#### **ضبطذلفيٌ التلفزيون**

يمكنك تحميل صورة أخرى لتكون الخلفية. ملاحظة: إن تحميل صورة جديدة سيتجاوز الصورة الموجودة حالياً. .0 قم بتوشيل وخدة تذزين USB بالتلؾزيون. 2. اضغط **<del>∄</del>.** .3 اذتر **]ازتعراض** USB**]**َ ثم اضػط OK. .4 اذتر شورةَ ثم اضػط OPTIONS . .5 اذتر **]تعيين كـ** Scenea**]**َ ثم اضػط OK. .6 اذتر **]نعم[**َ ثم اضػط OK. .7 اضػط أي مؾتاح للذروج من Scenea

#### **ضبطإضاءةغرفٌ**Scenea

عندما يكون التلفزيون في وضع الاستعداد، يمكنك تشغيل ميزة Ambilight وإنساء مؤثر إضاءة الػرؽٌ light Lounge باستخدام خلفيتك. تتوفر خاصية Ambilight فَب طرازَات معينة وحسب.

عندما يكون التلفزيون في وضع الاستعداد، اضغط AMBILIGHT من الجزء الأمامي من التلفزيون.

ملاحظة**:** يمكن أن يستغرق تشغيل ميزة إضاءة الغرفة أكثر من 5 ثوان.

لاختيار لون آخر لميزة إضاءة الغرفة lounge light؛ انظر **ازتذدام التلفزيون <** Ambilight **> اإلعدادات** )الشؾخٌ  $. (11)$ 

## **ضبط إمكانيات الوشول العمومً**

#### <span id="page-22-0"></span>**التسػيل**

**العربيٌ**

بعض مزودي خدمات التلفزيون الرقمية يقوموا ببث صوتًا وترجمات خاصة متوافقة مع الأشخاص ضعاف السمع أو البصر. لتمكين تلك الوظائف؛ يجب تشغيل الوصول العمومي في قائمة التفضيلات. 1. اضغط **.0** 

.2 اذتر **]إعداد[** < **]إعدادات التلفزيون[** < **]التفضيّت[**. .3 اذتر **]الوشول العمومً[** < **]تسػيل[**َ ثم اضػط OK.

#### ضعاف السمع

نصبيحة: للتأكد من توفر لغة الصوت الخاصة بضعاف السمع، اضغط OPTIONS واذتر **]لػٌ الشوت[**. اللػات التً بوا رمز الأذن تشير إلى دعم الصوت الخاص بضعاف السمع.

> **لتسػيل الشوت والترجمات الذاشٌ بضعاف الزمع** .0 أثناء مساهدة التلؾزيونَ اضػط OPTIONS . 2. اضغط على أحد الأزرار التالية لتحديد خيار من الخيارات:

الأحمر: تشغيل الوظائف الخاصة بضعاف السمع أو إيقاف تشغيلها.

الأخضر: لتشغيل الصوت والترجمات الخاصة بضعاف السمع. .<br>3. اضغط **لــــــــ** للخروج.

#### ضعاف ال*ب*صر

نصيحة**:** للتأكد من توفر الصوت الخاص بضعاف البصرِ ، اضغط **.....** OPTIONS واذتر **]لػٌ الشوت[**. اللػات التً بوا رمز العين تسير إلٍ دعم الشوت الذاص بضعاف البشر. **لتسػيل الشوت الذاص بضعاف البشر )إن وجد(** .0 أثناء مساهدة التلؾزيونَ اضػط OPTIONS . .2 اضػط علٍ الزر األذضر لتخديد **]ضعيفو البشر[**. 3. اضغط على أحد الأزرار التالية لتحديد خيار:

- **أخمر ]إيقاف[**: إلنواء شوت ضعاف البشر.
- **أشفر ]زماعات الرأس[**: زماع شوت ضعاف البشر من سماعات الر أس فقط. (إذا كان ينطبق ذلك)
- **أذضر ]مكبرات الشوت[**: زماع شوت ضعاف البشر من مكبرات الصوت فقط.

 **أزرق** - **]مكبرات الشوت + زماعات الرأس[**: زماع شوت ضعاف البشر من مكبرات الشوت وزماعات الرأس. 4. اضغط $\Box^*$  للخروج.

**مّخظ:ٌ** إذا تم تمكين ميزة التخكم عن بعد EasyLinkَ ؽلن يمكنك تحديد الزر الأخضر أو الأصفر. للتعطيل، انظر استغلال ً **التلفزيون أكثر < ازتذدام** EasyLink **> تسػيل.** )الشؾخٌ  $(22)$  $(22)$ 

**ضبط مزتوى الشوت لضعاف البشر** 1. في قائمة **[**الوصول العمومي]، اضغط الزر الأصفر لاختيار **]مزتوى الشوت المذتلط[**. 2. اضغط أزرار النتقل لتحريك الشريط لأعلى أو لأسفل، ثم اضغط .OK 3. اضغط $\Box$  للخروج.

**تعقيب شوتً لضعاف البشر** هذه الخاصية تتيح وجود تعقيب صوتي عند ضغط الأزرار في وحدة التخكم عن بعد أو التلؾزيون. .0 ؽً قاُمٌ **]الوشول العمومً[**َ اضػط الزر األزرق ِذتيار**]نػمٌ المفتاح[**. 2. اضغط الزر الأخضر لتشغيل تعقيب الصوت أو اضغط الزر الأحمر

لإنهائه. .<br>3. اضغط **لـــــــــ** للخروج.

## **ازتذدام** EasyLink

#### <span id="page-22-1"></span>**اإلمكانيات**

يمكنك الحصول على أقصي استفادة من الأجهزة المتوافقة مع HDMI-CEC باستخدام مميزات التحكم المحسّنة EasyLink من Philips. إذا تم توشيل األجوزة المتواؽقٌ مع CEC-HDMI عبر اتشال HDMI َ يمكنك التخكم ؽيوا ؽً الوقت نفسه باستخدام وحدة التحكم عن بعد الخاصة بجهاز التلفزيون. **مّخظ:ٌ** قد يذتلف مؾووم CEC-HDMI خزب ماركٌ الجواز. مثل Anynet (سامسونج) أو Aquos Link (شارب) أو BRAVIA Sync (سوني). وليست كل الماركات متوافقة تمامًا .Philips EasyLink مع

بعد تشغيل Philips EasyLink، ستتوفر هذه الميزات: **التسػيل بلمزٌ واخدة** عند تشغيل محتوى متوافق مع HDMI-CEC، سيعمل التلفزيون من وضع الاستعداد وينتقل إلى المصدر الصحيح. **اِزتعداد بلمزٌ واخدة** عندما تقوم بالضغط على :''؛ على وحدة التحكم عن بعد الخاصة بالتلفزيون، سيتحول التلفزيون وجميع الأجهزة المتوافقة مع -HDMI CEC إلٍ وضع اِزتعداد.

**التخكم بشوت النظام** إذا قمت بتوشيل جواز متواؽق مع CEC-HDMI يتضمن سماعات، فيمكنك اختيار سماع صوت التلفزيون من سماعات الجهاز بدلاً من سماعات التلفزيون. للاستز<sup>ّ</sup>ادة من المعلومات خول مخرج صوت التلفزيون، انظر استغلال **التلفزيون أكثر < ازتذدام** EasyLink **> اذتيار زماعات** إخراج الصوت (الصفحة [22](#page-23-1)). **وخدة التخكم عن بعد** EasyLink يمكنك التحكم في الأجهزة المتوافقة مع HDMI-CEC باستخدام .<br>وخدة التخكم عن بعد الخاصة بجهاز التلفزيون. لتشغيل وحدة التحكم عن بعد EasyLink، انظر استغلال **التلفزيون أكثر < ازتذدام** EasyLink **> التخكم فً األجوزة فً نفس الوقت** )الشؾخٌ [22](#page-23-1)(. **اإلبقاء علٍ جودة الشورة** إذا تأثرت جودة صورة التلفزيون الخاص بك بسبب خصائص معالجة الصور فق الأجهزة الأخرى، قم تتشغيل Pixel Plus Link. لتسػيل Link Plus Pixelَ انظر **ازتػّل التلفزيون أكثر < ازتذدام** EasyLink **> اإلبقاء علٍ جودة الشورة** (الصفحة [22](#page-23-2)). **زيادة مزاخٌ العرض للفيديو المترجم**

أثناء عرض الترجمة في الفيديو، يمكنك زيادة مساحة عرض الفيديو. يمكن لبعض الترجمات إنشاء شريط منفصل للترجمة تحت الفيديو، مما يحد من مساحة عرض الفيديو. بعد تشغيل ميزة تحريك الترجمة تلقائياً، يتم عرض الترجمة فوق صورة الفيديو، وهو الذي يؤدي إلى زيادة مساحة عرض الفيديو. لتشغيل ميزة تحريك الترجمة تلقائياً، انظر استغلال التلفزيون أكثر **< ازتذدام** EasyLink **> زيادة مزاخٌ العرض للفيديو** المترجم (الصفحة [22](#page-23-3)). **زماع جواز آذر فً وضع اِزتعداد** يمكنك سماع جهاز متوافق مع HDMI-CEC من خلال سماعات التلفزيون، وحتى عندما يكون التلفزيون في وضع الاستعداد.

للتسػيلَ انظر **ازتػّل التلفزيون أكثر < ازتذدام** EasyLink **> زماع جواز آذر فً وضع اِزتعداد** (الصفحة [23](#page-24-0)).

#### **ماتختاجإليى**

للاستفادة من ميزات التحكم المتطورة في Philips EasyLinkَ تأكد من القيام بما يل:ً

- قم بتوشيل جوازين علٍ األقل متواؽقين مع -HDMI CEC عبر توشيل HDMI
- قم بتويٌُ كل جواز متواؽق مع CEC-HDMI بسكل صحيح
	- قم بتسػيل EasyLink

#### <span id="page-23-0"></span>**للتسػيل**

**لتسػيل أو إيقاف** EasyLink ملاحظة: إذا كنت لا تنوي استخدا<sub>م</sub> Philips Easylink، قم بإيقاف تسػيلوا. 1. اضغط **.**.

.2 اذتر **]إعداد[** < **]إعدادات التلفزيون[** < **]**EasyLink**]**. .3 اذتر **]تسػيل[** أو **]إيقاف[**َ ثم اضػط OK.

#### **التخكم باألجوزةفًنفسالوقت**

في حال توصيل عدد من الأجهزة المتوافقة مع HDMI-CEC التَّهِ تدعم هذا الإعدادِ، فستستجيب كافَة الأجهزة لوحدة التحكم عن بعد الخاّصة بالتلفاز.

تنبيه**:** و يُعد ذلك إعداداً متقدماً. والأجهزة التي لا تدعم هذا الإعداد لن نستجيب للأوامر من وحدة التحكم عن بعد الخاصة بالتلفزيون. 1. اضغط **<del>n</del>**.

.2 اذتر **]إعداد[** < **]إعدادات التلفزيون[** < **]**EasyLink**]**.

.3 اذتر **]التخكم عن بعد فً** EasyLink**[** > **]تسػيل[** أو

**]إيقاف[**.

.3 اضػط OK للتنسيط.

#### **مّخظات:**

- للعودة إلٍ التخكم بالتلؾزيونَ اضػط واذتر **]مساهدة التلفزيون[**.
- للتحكم في جهاز آخر ، اضغط तै ، ثم اختر الجهاز من القائمة الر ئىسىة.
	- للخروج، اضغط **11**.

#### **أزرار** EasyLink

يمكنك التحكم في الأجهزة المتوافقة مع HDMI-CEC باستخدام الأزرار التالية في وحدة تحكم التلفزيون.

- <span id="page-23-2"></span>● OK: لبدء التشغيل، إيقافه مؤقتاً أو استئناف التشغيل على جهاز متصل، أو لتنشيط الاختيارِ ، أو للوصول إلى قائمة الجهاز .
	- **■■** (السابق) / ■■ (التالي): للبحث للخلف والأمام على الجواز المتشل.
		- أزرار الأرقام: لاختيار عنوان، أو فصل أو مسار.
	- **●** أز ر ار التشغيل: للتحكم في تشغيل الفيديو أو الموسيقي.
		- **وضع اِزتعداد**: لعرض قاُمٌ الجواز المتشل.
			- ★: لعرض قائمة التلفزيون.
	- ( **وضع اِزتعداد**(: لتػيير وضع التلؾزيون والجواز المتصَل إلَى وضع الاستعداد.

تتوفر أزرار EasyLink أخرى عبر وحدة التحكم المرئية على الساسٌ )OSRC).

<span id="page-23-3"></span>**للوشول إلٍ** OSRC**( وخدة التخكم المرُيٌ علٍ الساسٌ(** 1. أثناء عرض المحتوى من الجهاز المتصل، اضغط

#### **E** OPTIONS

<span id="page-23-1"></span>.2 اذتر **]إظوار مفاتيد الجواز[**َ ثم اضػط OK.

- 3. حدد زر من على الشاشة، ثم اضغط OK.
	- 4. اضغط لل<sup>ـــــ</sup>ّ للخروج.

#### **اذتيارمذرجشوت الزماعٌ**

إذا كان الجواز المتشل متواؽق مع قناة عودة شوت HDMI )ARC HDMI)َ يمكنك إذراج شوت التلؾزيون من ذّل كابل HDMI. وِ يتطلب ذلك كابل شوت إضاؽ.ً انظر **توشيل التلفاز < معلومات الكابّت <** HDMI**( الشفخٌ [29](#page-30-3)(. ضبط مكبرات شوت التلفزيون**

1. اضغط **.** 

.2 اذتر **]إعداد[** < **]إعدادات التلفزيون[** < **]**EasyLink> **] ]مكبرات شوت التلفزيون[**.

3. اختر أحد الخيارات التالية، ثم اضغط OK:

- **[** إيقاف]: لايقاف تشغيل سماعات التلفزيون.
	- **[ تسػيل[**: لتسػيل زماعات التلؾزيون.
- **[** EasyLink **]**: لبث شوت التلؾزيون عبر جواز CEC-HDMI متشل. ولنقل شوت التلؾزيون إلٍ جواز شوتً CEC-HDMI متشل عبر قاُمٌ التعديل .Adjust
	- **[ تسػيل تلقاًُ** EasyLink**]**: إطؾاء مكبرات شوت التلفزيون تلقائيًا وبث صوت التلفزيون إلى جهاز صوت .المتشل HDMI-CEC

**اذتر زماعٌ إذراج الشوت من قاُمٌ الضبط** Adjust إذا تم اذتيار **]**EasyLink **]**أو **]تسػيل تلقاًُ** EasyLink **]**َ ادخل على قائمة Adjust لتبديل مخرج الصوت.

- .0 أثناء مساهدة التلؾزيونَ اضػط ADJUST .
	- .2 اذتر **]مكبرات الشوت[**َ ثم اضػط OK.
	- 3. حدد أحد الخيار ات التالية ، ثم اضغط OK:
- **[ تلفزيون[**: يتم تسػيلى بسكل اؽتراض.ً يتم بث صوت التلفزيون عبر التلفزيون و عبر جهاز<br>HDMI-CEC الصوتي المتصل حتى ينتقل الجهاز المتشل إلٍ وضع التخكم بالشوت الذاص بالنظام. بعد ذلك؛ يتم بث شوت التلؾزيون عبر الجواز المتشل.
- **[ المكبر[**: لبث الشوت عبر جواز CEC-HDMI المتصل. في حالة تمكين وضع الصوت الخاص بالنظام في الجهاز؛ يستمر بث الصوت من مكبرات صوت التلفزيون. في خالٌ تمكين **]تسػيل تلقاًُ** EasyLink**]**؛ يطلب التلؾزيون من الجهاز المتصل الانتقال إلى وضع صوت النظام.

المحافظة على جودة الصورة

إذا تأثرت جودة صورة التلفزيون الخاص بك بسبب خصائص معالجة الصور في الأجهزة الأخرى، قم بتشغيل Pixel Plus Link. Pixel Plus Link **لتسػيل** 1. اضغط **.** 

.2 اذتر **]إعداد[** < **]إعدادات التلفزيون[** < **]**EasyLink**]**. .3 اذتر **]ارتباط** Plus Pixel**[** > **]تسػيل[**َ ثم اضػط OK للتنسيط.

#### **زيادة مزاخٌعرضالفيديو**

يمَكن لبعض الترجمَات إنشاء شَريط منفصل للترجمة تحت الفيديو، مما يحد من مساحة عرض الفيديو. بعد تشغيل ميزة تحريك الترجمة تلقائياً،

يتم عرض الترجمة فوق صورة الفيديو، وهو الذي يؤدي إلى زيادة مساحة عرض الفيديو. **لتمكين تبديل الترجمٌ تلقاًُيا** .<br>1. اضغط **<del>¶</del>**. .2 اذتر **]إعداد[** < **]إعدادات التلفزيون[** < **]**EasyLink> **] ]تبديل الترجمٌ تلقاًُيا[**. .3 اذتر **]تسػيل[**َ ثم اضػط OK للتنسيط. ملاحظةً: تأكد من ضبط تنسيق الصورة الخاصة بالتلفزيون إلى **[**تهيئة **تلقاُيٌ[** أو **]تمديد الفيلم 16:9[**.

<span id="page-24-0"></span>**العربيٌ**

**زماعجوازآذرعبر التلفازفًوضع اِزتعداد** يمكنك سماع جهاز متوافق مع HDMI-CEC من خلال سماعات التلفزيون، حتى عندما يكون التلفزيون في وضع الاستعداد. .0 اضػط ADJUST ِزتقبال الشوت من جواز Philips EasyLink متشل. إذا كان ذلك متاحاً سيتم تمكين وضع الصوت فقط. . قم بَقبول المطالبة الموجودة على شاشةَ التلفزيون لإيقاف شاشة

التلفزيون. 3. تحكم بتشغيل الصوت باستخدام وحدة التحكم الخاصة بالتلفزيون.

ع 23

## **4 إعداد التلفزيون الذاص بك**

## <span id="page-25-1"></span><span id="page-25-0"></span>**ُمزا ِعد اإلعدادات**

استخدم مُساعد الإعدادات لإرشادك إلى أفضل إعدادات صوت وشورة. 1. أثناء مشاهدة التلفزيون، اضغط <del>∄</del>. .2 اذتر **]إعداد[** < **]إعدادات الشورة والشوت الزريع[**َ ثم اضػط OK. .3 اذتر **]بدء[**َ ثم اضػط OK. 4. اتبع الإرشادات التي تظهر على الشاشة لاختيار إعداداتك المفضلة.

## **الشورة والشوت**

**إعداداتأكثرللشورة**

<span id="page-25-2"></span>1. اضغط **.**1

.2 اذتر **]إعداد[** < **]إعدادات تلفزيون متقدمٌ[** < **]الشورة[**َ ثم اضػط OK.

3. اختر إعدادًا لضبطه:

- **[ شورة ذكيٌ[** : الوشول إلعدادات الشورة الذكيٌ المخددة مسبقاً.
	- **[ إعادة تعيين[**: إعادة الضبط إلٍ اإلعدادات اِؽتراضيٌ
	- **[ التباين[** : لضبط كثاؽٌ المناطق المضيٌُ والخؾاظ علٍ المناطق الداكنة دون تغيير.
		- **[ الزطوع[** : لضبط كثاؽٌ وتؾاشيل المناطق الداكن.ٌ
			- **[ اللون[**: لضبط تسبع اللون.
	- **[**درجة اللون] : لتعويض تغيرات الألوان في الإرسال ذو ترميز NTSC.
		- **[ الخدة[** : لضبط وضوح الشورة.
	- **[** تقليل الضجيج]: لتصفية وتقليل التشويش في الصورة.
		- **[ درجٌ اللون[**: لضبط توازن اللون ؽً شورة.
	- **[ درجٌ لونيٌ مذششٌ[**: لتذشيص ضبط درجٌ اللون.
- **[** HD Plus Pixel **]**: للوشول إلٍ إعدادات متقدمٌَ Clear **[** و َ**[**HD Natural Motion**[** تسمل LCD**]**َ و **]دقٌ فاُقٌ[**َ و **]التباين الديناميكً[**َ و **]إضاءة ذلفيٌ ديناميكيٌ[**َ و **]تقليل التسوه فً** MPEG**]**َ و **]تخزين اللون[**َ و **]جاما[**.
	- **[ وضع الكمبيوتر[** : للزماح بتػيير إعدادات الشورة عند توصيل جهاز كمبيوتر إلى التلفزيون من خلال HDMI. ؽً خالٌ التمكين؛ يمكن اذتيار **]تنزيق الشورة[** < **]بّ** مقياس**]** والتي توفر أَقصي دقّة تفاصيل لعرضَ محتوى الكمبيوتر.
		- **[ مزتسعر الضوء[** : لضبط اإلعدادات بسكل ديناميكً لمطابقة أحوال الإضاءة.
			- **[ تنزيق الشورة[** : لتػيير تنزيق الشورة.
				- **[ خواف الساسٌ[**: لتػيير خجم الشورة.
- **[ نقل الشورة[**: لضبط موضع الشورة. ِ يمكنك تخديد هذا الإعداد إذا كان تنسيق الصورة المختار تكبير **/**تصغير ُ تلقائي أو **ساسٌ عريض**.**ٌ**

## **إعداداتأكثرللشوت**

1. اضغط **<del>۾</del>** 

.2 اذتر **]إعداد[** < **]إعدادات التلفزيون[** < **]الشوت[**َ ثم اضػط OK.

- 3. اختر إعدادًا لضبطه:
- **[ شوت ذكً[**: للوشول إلعدادات الشوت الذكً المخددة مسبقاً.
- **[ إعادة تعيين[**: إعادة الضبط إلٍ اإلعدادات اِؽتراضي.ٌ
	- **[ الجوير[** : لضبط مزتوى الجوير.
	- **[ شوت خاد[** : لضبط مزتوى علو الطبق.ٌ
		- **[محيطي]** : لتمكين الصوت الفضائي.
- **[مستوى صوت سماعات الرأس]: لضبط مستوى صوت** سماعة الر أس.
- **[ ضبط مزتوى الشوت تلقاًُيا[**: للخد تلقاًُيا من تػييرات مستوى الصوت المفاجئة، على سبيل المثال، عند تغيير القنوات.
	- **[ التوازن[** : لضبط توازن الزماعتين اليمنٍ واليزرى.

#### **إعدادات الشوت**

**اذتيار لػٌ الشوت** إذا كَانَ لدى قناة التلَّفزيون بث صوتي متعدد أو مزدوج، يمكنك تحديد اللغة المفضلة للصوت.

عند مشاهدة التليفزيون، اضغط على OPTIONS .**.** 

- **[ لػٌ الشوت[**: اذتر لػٌ الشوت للقنوات الرقمي.ٌ
- **[ ثناًُ** II-I **]**: اذتر لػٌ الشوت للقنوات التناظري.ٌ

يمكن أن تبث القنوات التلفز يونية الرقمية عدة لغات للصوت. إذا توفرت عدة لغات، حدد اللغة المفضلة.

1 اضغط <del>۾</del>

2 .اذتر **]إعداد[** < **]إعدادات القناة[** أو **]إعدادات القمر** الصناعي**]** > **[**اللغة**]**.

- 3. اختر أحد الإعدادات التالية، ثم اضغط OK:
- **[ الشوت الرُيزً[** / **]الشوت الثانوي[**: لتخديد لػٌ الشوت المتاخ.ٌ ولصبَط اللغة الثانوية في نفس القائمة. إذا كانت اللغة الأساسية غير متوفرةَ، سيستقبل التلفزيون هذه اللغة.
- **[** تنسيق الصوت المفضل]: لتحديد تنسيق الصوت القياسي )MPEG )أو التنزيقات المتقدمٌ )AACَ و-3EAC أو AC-3 إذا كان ذلك متوفرآ).
	- **<b>[**أحادي/استريو] : حدد أحادي أو استريو إذا توفر البث الاستريو.
		- .4 اضػط للذروج.

#### **إعادةالضبطإلعدادات المشنع**

يمكنك إعادة ضبط إعدادات الصورة والصوت للوضع الافتراضي، في خين تبقى إعدادات تثبيت القنوات كما هي. 1. أثناء مشاهدة التلفزيون، اضغط <del>∄</del>. .2 اذتر **]إعداد[** < **]إعدادات التلفزيون[** < **]إعدادات المشنع[**َ ثم اضػط OK. يتم إعادة ضبط إعدادات التلفزيون إلى الوضع الافتراضي.

#### <span id="page-26-0"></span>**قنوات**

**العربيٌ**

**إعادةالترتيب و إعادةالتزميٌ ترتيب القنوات** بعد تثبيت القنواتَ يمكنك إعادة ترتيب قاُمٌ القنوات بالسكل الذي تقضاه .0 أثناء مساهدة التلؾازَ اضػط FIND . يتم عرض قاُمٌ القنوات. 2. حدد القناة التي تريد إعادة ترتيبها واضغط  $\equiv$  OPTIONS .3 اذتر **]إعادة الترتيب[**َ ثم اضػط علٍ OK. 4. اضغط أزرار النتقل لنقل القناة المحددة إلى موقع آخر، ثم اضغط .OK 5. حدد أحد الخيار ات التالية، ثم اضغط OK. **[ إدراج[**: إلدراج القناة ؽً المكان المطلوب. **[ تبديل[**: لتبديل المكان مع قناة أذرى. .6 بعد اِنتواءَ اضػط OPTIONS واذتر **]ذروج[**. **إعادة تزميٌ القنوات** بَعد تثبيت القنوات، يَمكنك إعادة تسميتها بالشكل الذي تفضله. 1. أثناء مشاهدة التلفازِ ، اضغط FIND . يتم عرض قائمة القنوات. 2. حدد القناة التي تريد إعادة تسميتها واضغط  $\equiv$  OPTIONS .3 اذتر **]إعادة تزميٌ[**َ ثم اضػط OK. .4 ؽً ساسٌ اإلدذالَ اضػط **أزرار التنقل** أو **أزرار األرقام** لتعديل اِزمَ ثم اضػط OK. **نشيخ**:**ٌ** يمكنك الضػط علٍ OK ؽً ساسٌ اإلدذال لتمكين **لوخٌ المفاتيد المرُيٌ علٍ الساس**.**ٌ** .5 بعد اِنتواءَ اضػط علٍ **أزرار التنقل** ِذتيار **]إتمام[**. لمسح الإدخال؛ اختر **[**مسح**]**. لإللػاء؛ اذتر **]إلػاء[**. 6. اضغط OK لتأكيد الاختيار . 7. اضغط $\Box^*$  للخروج.

#### **اإلذفاء واإلظوار**

**إذفاء القنوات** لمنع الوصول غير المصرح به إلى القنوات، قم بإخفائها من قائمة القنوات. .0 أثناء مساهدة التلؾزيونَ اضػط FIND . 2. حدد القناة التي تريد أن تخفيها، واضغط علي **E** OPTIONS .3 اذتر **]إذفاء قناة[**َ ثم اضػط OK. يتم إخفاء القناة. **إظوار القنوات** .0 أثناء مساهدة التلؾزيونَ اضػط FIND .

.2 اضػط OPTIONS . .3 اذتر **]إظوار القنوات المذفيٌ[**َ ثم اضػط OK. تظهر القنوات الخفية في قائمة القنوات، ولكن لا يتم عرض معلومات القناة.

4. اختر قناة خفية، ثم اضغط OPTIONS .j .5 اذتر **]إظوار الكل[**َ ثم اضػط OK. يتم عرض كل القنوات الذؾي.ٌ

**تخديث قاُمٌ القنوات**

عند تَشغيل التلفزيون لأول مرة؛ يتم تنفيذ تثبيت كامل للقنوات. يمكن ضبط التلفزيون لإضافة القنوات الرقمية وإزالتها تلقائيًا أو يمكنك تخديث القنوات يدويا. **مّخظ**:**ٌ** إذا تمت مطالبتك بإدذال رمزَ ؽأدذل "8888".

**التخديث التلقاًُ**

لإضافة أو إزالة القنوات الرقمية تلقائياً، اترك التلفزيون في وضع الاستعداد. يقوم التلفزيون بتحديث القنوات وتخزين القنوات الجديدة يومياً. يتم إزالة القنوات الفارغة من قائمة القنوات.

ؽً خالٌ القيام بتخديث القنوات؛ تظور رزالٌ عند البدء. **فً خال لم ترغب فً ظوور هذه الرزالٌ** 1. اضغط **<del>۾</del>** .2 اذتر **]إعداد[** < **]إعدادات القناة[** أو **]إعدادات القمر** .<br>الصناعي**]**. .3 اذتر **]تثبيت القناة[** < **]رزالٌ تخديث القناة[**. .4 اذتر **]إيقاف[**َ ثم اضػط OK.

**لتعطيل التخديثات التلقاُيٌ** ؽً القاُمٌ **]تثبيت القناة[**َ اذتر **]تخديث تلقاًُ للقنوات[** < **]إيقاف[**.

#### **التثبيت التلقاًُ**

عند تشغيل التلفزيون لأول مرة؛ يتم القيام بتثبيت كامل للقنوات. يمكن القيام بعملية تثبيت كامل مرة أخرى لضبط اللغة والدولة وتثبيت كل القنوات التلفزيونية المتوفرة. **اذتيار السبكٌ** لتثبيت قنوات الكابل أو الهوائي، ستحتاج إلى التبديل إلى الشبكة الذاش.ٌ 1. أثناء مشاهدة التلفازِ اضغط <del>.</del>. .2 اذتر **]إعداد[** < **]إعدادات القناة[**.

.3 اذتر **]تثبيت القناة[** < **]هواًُ أو كبل** DVB**]**.

.4 اذتر واخًدا مما يل:ً

- **[ هواًُ )**T-DVB**])**: للوشول إلٍ القنوات المؾتوخٌ عبر الوواًُ أو قنوات T-DVB الرقمي.ٌ
- **[ كبل[**: الوشول لقنوات الكابل أو قنوات C-DVB الرقمي.ٌ
	- 5. اضغط OK لتأكيد الاختيار .
		- 6. اضغط **لتــــ<sup>ــ</sup>** للخروج.
			- **بدء التثبيت**
			- 1. اضغط **<del>∄</del>.**
	- .2 اذتر **]إعداد[** < **]البخث عن قنوات[**َ ثم اضػط OK.
	- 3. اتبع الإرشادات التي تظهر عليّ الشاشة لإكمال تثبيت القنوات.
		- .4 عند اِكتمالَ اذتر **]إنواء[**َ ثم اضػط OK.
		- **نشيخ:ٌ** اضػط FIND لرؤيٌ قاُمٌ القنوات.

**مّخظات:**

- أثناء التثبيت؛ اترك الإعدادات دون تغيير إِلا إذا أمدّك مقدّم الخدمة الرقمية بقيم محددة لإدخالها.
- عند العثور على قنوات تلفزيونية رقمية؛ قد تعرض قائمة القنوات المثبتة أرقام قنوات خالية. يمكنك إعادةً تسمية هذه القنوات أو ترتيبوا أو إزالتوا.

**تثبيت القنواتالتناظريٌ**

يمكنك البحث وتخزين القنوات التلفزيونية التناظرية يدويا. **الذطوة :1 اذتيار النظام مّخظ**:**ٌ** تجاوز هذه الذطوة إذا كانت إعدادات النظام الذاص بك

صحيحة. 1. أثناء مشاهدة التلفازِ اضغط <del>1</del>.

.2 اذتر **]إعداد[** < **]إعدادات القناة[** < **]إعدادات القناة[**. اذتر **]تناظري: تثبيت يدوي[** < **]النظام[**َ ثم اضػط OK. .4 اذتر النظام ؽً دولتك أو منطقتك؛ ثم اضػط OK.

**الذطوة :2 البخث عن قنوات تلفزيونيٌ جديدة وخفظوا**

.0 ؽً قاُمٌ **]تناظري: تثبيت يدوي[**؛ اذتر **]** Find channel**]**َ ثم اضػط OK.

.2 اذتر أخد الذيارات التالي:ٌ

- اضػط **أزرار التنقل** أو **األزرار الرقميٌ** إلدذال تردد القناة يدوًيا.
	- اختر **[**بحث] ثم اضغط OK للبحث عن القناة التالية تلقائياً.

3. عندما يتم إدخال تردد القناة بشكل صحيح، حدد **[**إتمام]، ثم اضغط .OK

.4 اذتر **]تذزين كقناة جديدة[**َ ثم اضػط OK لتذزين القناة التلفز يونية الجديدة.

**تثبيت القنواتالرقميٌ وقنوات القمر الشناعً**

**تثبيت القنوات الرقميٌ** لتحسين الاستقبال التلفزيوني، قم بتغيير موضع الهوائي. ستحتاج لمعرفة التردد الصحيح لموالفته. للحصول على أفضل النتائج؛ اتصل بمزود الخدمة أو اطلب فني تركيب محترف.

1. اضغط **<del>۾</del>** 

- .2 اذتر **]إعداد[** < **]إعدادات القناة[** < **]تثبيت القناة[**.
- .3 اذتر **]رقم:ً اذتبار اِزتقبال[** < **]بخث[**َ ثم اضػط OK.
	- .4 اضػط **أزرار األرقام** إلدذال تردد القناة.
		- .5 اذتر **]بخث[**َ ثم اضػط OK.

.6 عند العثور علٍ القناة الشخيخٌَ اذتر **]تذزين[**َ ثم اضػط OK. 7. اضغط $\Box^*$  للخروج.

**مّخظات**

- إذا كان الاستقبال سيئًا؛ فيمكن تغيير موضع الهوائي وتكرار العملي.ٌ
- إذا كان يتم ازتقبال القناة بازتذدام C-DVBَ خدد**]تلقاًُ[** ؽً **]وضع معدل الرموز[** إِ إذا أعطاك مزود ذدمٌ الكابل قيمة محددة لمعدل الرموز.

**تثبيت قنوات القمر الشناعً مّخظ**:**ٌ** متوؽر ؽً طرازات معينٌ وخزب. ذيار **]البخث عن قمر شناعً[** يتاح ؽقط إذا كان التلؾاز يدعم S-DVB. إذا كان مُستقبِل القمر الصناعي الخاص بك متصلاً بموصّل SAT، ستتمكن من استقبال قنوات القمر الصناعق. 1. أثناء مشاهدة التلفزيون، اضغط <del>∧</del>. .2 اذتر **]إعداد[** < **]البخث عن قمر شناعً[** < **]إعادة تثبيت القنوات[**. 3. اتبع الارشادات التي تظهر على الشاشة لاكمال تثبيت القنوات. .4 عند اِكتمالَ اذتر **]إنواء[**َ ثم اضػط OK.

**عرض قنوات القمر الشناعً** لمساهدة قنوات القمر الشناعًَ اضػط < **]مساهدة القمر** الصناعي**]**.

**الموالفٌ الدقيقٌ للقنوات**

إذا كَان الاستقبال سيئاً في قناة تلفزيونية تناظرية؛ حاول إجراء الضبط الدقيق لوذه القناة.

 $\bigoplus$   $\bigoplus$   $\bigoplus$  1

.2 اذتر **]إعداد[** < **]إعدادات القناة[** < **]تثبيت القناة[**. .3 اذتر **]تناظري: تثبيت يدوي[** < **]موالفٌ دقيقٌ[**َ ثم اضػط .OK

4. اضغط أو السام بالموالفة الدقيقة للقناة.

.5 عند القيام بتخديد تردد القناة الشخيدَ خدد **]إتمام[**َ ثم اضػط .OK

6. حدد أحد الخيار ات التالية، ثم اضغط OK.

- **[ تذزين القناة الخاليٌ[**: لتذزين القناة برقم القناة الخالي.ٌ
	- **[ تذزين كقناة جديدة[**: لتذزين القناة برقم قناة جديد.

#### **إعادةتثبيت القنوات**

تنبيه**:** هذه الميزة موجّهة للتجار والعاملين بالصيانة. يمكنك نسخ قوائم القنوات من تلفاز Philips إلى آخر عبر وحدة تذزين USB. لن تكون بخاجٌ للبخث عن القنوات أو تثبيتوا مرة أخرى علي التلفزيون الثاني. ملف قائمة القنوات صغير بما يكفه ليناسب أي وخدة تذزين USB.

**ما تختاج إليى**

يجب أن يتوفر بجهازي تلفاز Philips ما يلي:

- نفس إعداد الدولة،
- نفس المدى السنوي،
- نفس نوع DVB، كما هو موضح حسب النهاية (H، و Kَ و Tَ أو /00D )ؽً ازم الطراز.
	- نفس الإعدادات الخاصة بالقنوات الفضائية، بما في ذلك عدد وحدات الاستقبال من الأقمار الصناعية
		- نفس نوع الجهازِ ، كما هو موضح على الملصق الموجود بالجانب الخلفي من التلفازَ ، (علي سبيل المثال ُ و َ(Qxxx.xx.Lx
			- إصدار ات متوافقة للبر امج.

سوف تظهر رسالة على الشاشة لإخطارك إذا لم يتم نسخ قائمة القنوات للتلفزيون الثاني.

**مّخظ:ٌ** إذا تمت مطالبتك بإدذال رمزَ ؽأدذل "8888". **نزر قاُمٌ القنوات إلٍ وخدة** USB

1. قم بتوصيل جهاز تخزين USB بالتلفزيون بها القنوات مثبتة عليها. 2. اضغط **،** 

.3 اذتر **]إعداد[** < **]إعدادات التلفزيون[** < **]التفضيّت[** <

**]نزر قاُمٌ القنوات[** < **]نزر إلٍ** USB **]**ثم اضػط OK. يتم

- نسخ قائمة القنوات إلى وحدة تخزين USB.
	- .4 قم بؾك وخدة تذزين USB.

**نزر قاُمٌ القنوات إلٍ التلفاز مع عدم وجود قنوات مثبتٌ** 1. قم بتشغيل التلفاز مع عدم وجود قنوات مثبتة عليه لبدء عملية التثبيت الأولي. اختر اللغة والدولة. يجب أن يكون إعداد الدولة هو نفسه في جهاز التلفزيون الذي تريد نسخ قائمة القنوات الخاصة به. قم بتخطي عمليٌ البخث عن القنوات.

. قم بتوصيل وحدة تخزين  $\rm{USB}$  التي تحتوي على قائمة القنوات بالتلفزيون.

.<br>3. اضغط **1**.

.4 اذتر **]إعداد[** < **]إعدادات التلفزيون[** < **]التفضيّت[** < **]نزر قاُمٌ القنوات[** < **]نزر إلٍ التلفزيون[**َ ثم اضػط

وتم نسخ قائمة القنوات إلى جهاز التلفزيون. GK

5. قم بفك وحدة تخزين USB.

**نزر قاُمٌ القنوات إلٍ التلفاز مع عدم وجود قنوات مثبتٌ** 1. قم بتشغيل جهاز التلفزيون الذي تريد نسخ قائمة القنوات إليه. .2 اضغط <del>۾</del>

**العربيٌ**

.3 اذتر **]إعداد[** < **]البخث عن قنوات[** < **]إعادة تثبيت القنوات[**َ ثم اضػط OK. سوف يطلب منك تحديد الدولة التي تم تثبيت جهاز التلفزيون بها. قم بأخذ مّخظات عن اإلعدادات الخاليٌ واضػط ثم **]إلػاء[** للذروج. 4. إذا كان إعداد الدولة بجهاز التلفزيون مختلف عن ذلك الموجود بجهاز التلفزيون الذي تريد نسخ قائمة القنوات الخاصة به، أعد تثبيت التلفزيون واختر إعداد الدولة ليطابق جهاز التلفزيون الأول. انظر **إعداد التلفزيون < إعادة تثبيت التلفزيون** )الشؾخٌ [28](#page-29-1)(. .5 قم بتوصيل وحدة تخزين  $\rm{USB}$  التي تحتوي على قائمة القنوات. بالتلفزيون الذي تريد نسخ قائمة القنوات إليه. .6 اذتر **]إعداد[** < **]إعدادات التلفزيون[** < **]التفضيّت[** < **]نزر قاُمٌ القنوات[** < **]نزر إلٍ التلفزيون[** ثم اضػط OK. يتم نسَخ قائمة القنوات إلى التلفاز. .7 قم بفك وحدة تخزين USB.

#### <span id="page-28-0"></span>**لػٌ القاُمٌ**

1. أثناء مشاهدة التلفزيون، اضغط <del>1</del>. .2 اذتر **]إعداد[** < **]إعدادات التلفزيون[** < **]التفضيّت[** < **]لػٌ القاُمٌ[**. 3. اختر لغة قائمة، ثم اضغط OK.

## <span id="page-28-1"></span>**إعدادات أذرى**

**عروضالتلفزيونالتوضيخيٌ** بدء عرض توضيحي لمعرفة المزيد عن خصائص التلفزيون. **مّخظ:ٌ** العروض التوضيخيٌ ِ تدعموا قنوات MHEG. 1. أثناء مشاهدة التلفزيون، اضغط ♣. .2 اذتر **]إعداد[** < **]مساهدة العروض التوضيخيٌ[**َ ثم اضػط .OK 3. اختر عرضاً توضيحياً، ثم اضغط OK. 4. اضغط $\Box^*$  للخروج.

## <span id="page-28-2"></span>**تخديث البرنامح:**

**برامحالتلفزيون تخقق من إشدار البرنامح** 1. اضغط **.** .2 اذتر **]إعداد[** < **]إعدادات البرنامح[** < **]معلومات البرنامح الخالً[**َ ثم اضػط OK. يظهر إصدار البرنامج الحالي. تنبيه: َلا تقم بتثبيت إصدار للبرنامج أقل من الإصدار الحالي المثبت علٍ المنتح الذاص بك. ِ تتخمل سركٌ Philips أيٌ مزؤوليٌ أو تكون مسؤولة عن المشاكل الناجمة عن تثبيت إصدار أقل من البرنامج. يمكنك تحديث البرنامج من خلال واحدة من هذه الخيارات:

- التخديث عبر وخدة ؽّش USB
	- التخديث عبر البث الرقمً
		- التحديث عبر الإنترنت

للمزيد من المعلومات، أنظر الصفحات التالية.

**التخديث بازتذدام** USB قبل القيام بهذا الإجراء، تأكد من أنك تملك ما يلي:

وقت إضافو لإنماء عملية التحديث بشكل كامل.

- <span id="page-28-3"></span> وخدة تذزين USB بوا ما ِ يقل عن 256 ميجابايت من مساحة التخزين، وأن يتم تهيئتها بتنسيق FAT أو DOS، وأن يتم تعطيل ذيار الخمايٌ من الكتابٌ بوا.
	- الوصول إلى كمبيوتر به منفذ USB و وصول لشبكة  $\blacksquare$ اِنترنت.

**مّخظ:ٌ** ِ تزتذدم قرص شلب بتوشيل USB.  $\bigstar$  be  $\bigstar$  1

.2 اذتر **]إعداد[** < **]تخديث البرنامح[**َ ثم اضػط OK. يبدأ مساعد التحديث. 3. اتبع الإرشادات التي تظهر على الشاشة لبدء عملية التحديث. ملاحظة: يوجهك مساعد التحديث إلى موقع دعم شركة Philips. يرجو الرجوع إلى إرشادات التثبيت على موقع الويب لإكمال عملية التخديث. **التخديث عبر اإلنترنت** لتحديث برامج التلفزيون بشكل مباشر من الإنترنت، قم بتوصيل التلفزيون بشبكة الإنترنت عبر جهاز راوتر به اتصال عالم السرعة. .0 اضػط < **]إعداد[** < **]تخديث البرنامح[**َ ثم اضػط OK. .2 اذتر **]اإلنترنت[** واضػط OK. 3. اتبع الإرشادات التي تظهر على الشاشة لبدء عملية التحديث. بعد اكتمالَ عملية التحديث؛ يُنطّفئ التلفزيون ثم يعمل ثانية بشكل تلقائي. انتظر حتى يتم تشغيل التلفزيون مرة أخرى. لا تستخدم مفتاح الطاقة الموجود على التلفاز أو على وحدة التحكم عن بعد. ملاحظة**:** إذا كان التلفزيون متصلاً بالإنترنت؛ يعرض التلفزيون رسالة عن توفر برنامج جديد عند البدء. **التخديث عبر البث الرقمً** عند توفر ذلك، يمكن للتلفزيون استقبال تحديثات البرامج من خلال البث الرقم.ً سوف تظهر رسالة تطلب تحديث البرنامج. ونوصي بشدة بتحديث

البرنامح عند الطلب.

اتبعَ الإَرشادات علي الشاشة.

ملاحظة**:** إذا اخترت تحديث البرنامج في وقت لاحق، حدد ★ > **]إعداد[** < **]إعدادات البرنامح[** < **]التخديثات المخليٌ[**.

#### **التعليمات المرُيٌعلٍ الساسٌ**

**ما تختاج إليى**

قبل القيام بتخديث مختوى **]تعليمات[** الموجودة علٍ الساسٌَ تأكد من أن لديك ما يلي:

- وخدة تذزين USB بتنزيق FAT أو DOS.
	- جواز كمبيوتر مع وشول لإلنترنت.
- في أداة أرشيف تدعم تنسيق ZIP (على سبيل المثال، برنامج أو Microsoft Windows لنظام WinZip برنامح Stufflt لنظام Macintosh).

مّخظ:ٌ ِ تزتذدم قرص شلب بتوشيل USB.

**تخميل أخدث ملف**

.1 أدخل جهاز تخزين  $\sf{USB}$  في موصّل  $\sf{USB}$  بجهاز الكمبيوتر الذاص بك.

2. قم بإنشاء مجلد يسمى ""upgrades في المجلد الأساسى

لوخدة تذزين USB.

3. في متصفح الويب، انتقل إلى

.[www.philips.com/support](http://www.philips.com/support) .4 علٍ موقع دعم Philips َ ابخث عن المنتح الذاص بكَ وخدد موقع ملف **]تعليمات[** الذاص بجواز التلؾزيون الذاص بك. و يكون

ملف التعليمات (بصيغة \*.upg) مضغوطاً في أرشيف \*.zip.

5. إذا كانت نسخة ملف **[**تعليمات] أحدث من الملف في التلفزيون الخاص بك، انقر فوقه.

6. قم بحفظه على جهاز الكمبيوتر الخاص بك.

7. باستخدام أداة أر شيف، قم باستخر اج ملف \* .upg من ملف

.zip.\*

<span id="page-29-1"></span>.8 قم بخؾظ ملف \*.upg بمجلد ''upgrades ؽً وخدة تذزين .USB

9. افصل وحدة تخزين **USB** من الكمبيوتر.

**تخديث ]تعليمات[**

- لا تقم بإيقاف تشغيل التلفزيون أو إزالة وحدة تخزين USB أثناء التخديث.
- إذا انقطع التيار الكهربائي أثناء التحديث، فلا تفصل جهاز تخزين  $\rm{USB}$  عن التليفزيون. سيواصل التليفزيون التحديث ر...<br>بمجرد عودة التيار الكهربائي.
	- إذا خدث ذطأ أثناء التخديثَ قم بإعادة المخاولٌ ؽً هذا .<br>الإجراء. إذا حدث الخطأ ثانيةً، فاتصل بخدمة عملاء .Philips

1. قم بتشغيل التلفزيون.<br>2. افصل كافة أجهزة USB الأخرى من التلفزيون. .3 قم بتوصيل وحدة تخزين  $\sf{USB}$  التي تحتوي على ملف التعليمات \*.upg بموشل USB بالتلؾزيون. .4 اضغط <del>∄</del>. .5 اذتر **]إعداد[** < **]إعدادات البرنامح[** < **]التخديثات المخليٌ[**. تظور ساسٌ التخديث. .6 اذتر ملف '\*.'upg واضػط OK. .<br>تظهر رسالة توضح حالة عملية التحديث. .<br>7. اتبع الإرشادات التي تظهر علي الشاشة لإكمال التحديث و أعد تشغيل التلفزيون.

## <span id="page-29-0"></span>**إعادة تثبيت التلفزيون**

تؤدي إعادة تثبيت التلفزيون إلى إعادة ضبط كل إعدادات الصوت والصورة وإعادة تثبيت كل القنوات التلفزيونية. .<br>1. اضغط <del>∄</del>. .2 اذتر **]إعداد[** < **]إعدادات التلفزيون[** < **]إعادة تثبيت التلفزيون[**َ ثم اضػط OK. 3. اتبع الإرشادات المرئية.

**5 توشيل التلفزيون**

## <span id="page-30-1"></span><span id="page-30-0"></span>**الكابّت**

## **جودةالكابل**

**نظرة عامٌ** قبل توصيل الأجهزة بالتلفزيون؛ تأكد من الموصّلات المتوفرة في الجّهازُ . قمّ بتوصيلُ الجهازُ بالتلفزيون بأعلى التوصيلات المتوفرة جودة. ؽالكابّت الجيدة تضمن النقل الجيد للشوت والشورة. إن التوصيات الموضحَة في هذا الدليل هَي للتوصيةَ وحسب. ويمكن إتباع خلول أذرى. **نشيخ:ٌ** إذا كان الجواز يختوي علٍ موشّت مركبٌ أو RCA؛

ؽازتذدم موايئ تثبيت SCART لتوشيل الجواز بموشل SCART ؽً التلؾزيون.

### **توشيل** HDMI

توشيلٌ HDMI تتمتع بأؽضل جودة ؽً الشوت والشورة.

- يختوي كابل HDMI علٍ إسارات الشوت والؾيديو. ولذا؛ ازتذدم HDMI مع إسارات التلؾزيون عاليٌ التخديد HD ولتمكين EasyLink.
	- $\blacksquare$ موضّل قناة عودة صوت ARC) HDMI( يسمح لك بإخراج صوت التلفزيون إلى جهاز متوافق مع HDMI .ARC

<span id="page-30-3"></span>لا تستخدم كابل HDMI أطول من 5 أمتار /16٫4 قدمًا.

## Y Pb Pr

استخدم وصلة (Y Pb Pr) فيديو مكوّن مع وصلة صوت يمين ويسار للصوت. ت<br>تستطيع Y Pb Pr التعامل مع إشارات التلفزيون عالية التحديد .HD

قم بمطابقٌ ألوان موشّل Pr Pb Y مع قوابس الكابل.

#### SCART

يحتوي كابل SCART على إشارات الصوت والفيديو. تزتطيع موشّت SCART التعامل مع إسارات ؽيديو RGB ولكنها لا تستطيع التعامل مع إشارات التلفزيون عالية التحديد (HD).

**توشيل**VGA قمَ باستُخدام هذا الموصّل لعرض محتوى أجهزة الكمبيوتر على شاشة التلفز يون. للفيديو والصوت، استخدم موضّلات VGA و AUDIO IN.

## <span id="page-30-2"></span>**األجوزة**

**نظرةعامٌ** يمكن توصيل الأجهزة الخاصة بك بالتلفزيون باستخدام أي من الخيارات التالية. بعد التوصيلَ، اضغط $\blacklozenge$  [إضافة أجهز تك].

**مسّػل أقراص**ray-Blu**أو**DVD يمكن توشيل مسّػل القرص بكابل HDMI مع التلؾزيون.

يمكن توصيل مشغّل الأقراص باستخدام كابل مكوّن (Y Pb Pr) و كابل صوت يمين/يسار مع التلفزيون.

**ُمزتقب التلفزيون ِل**

يمكن تَوصيل مُستقبِل القمر الصناعي أو مستقبل التلفزيون الرقمي بكابل هوائي مع التلفزيون. (موصّل SAT متوفر في طرازات معينة وحسب.)

يمكن توصيل مستقبل القمر الصناعي أو مستقبل التلفزيون الرقمي بالتلفزيون باستخدام كابل HDMI.

**العربيٌ**

يمكن توصيل مستقبل القمر الصناعي أو مستقبل التلفزيون الرقمي بالتلفزيون باستخدام كابل SCART.

يمكن توصيل مستقبل القمر الصناعي أو مستقبل التلفزيون الرقمي باستخدام كابل مكوّن (Y Pb Pr) و كابل صوت يمين/يسار مع التلفزيون.

#### **الُمز ّجل**

قم بتوصيل المسجّل بالتلفزيون باستخدام كابل هوائي. (موضّل SAT متوفر في طرازات معينة وحسب.)

قم بتوصيل المسجّل بالتلفزيون باستخدام كابل SCART.

قم بتوصيل المسجّل باستخدام كابل مكوّن (Y Pb Pr) و كابل صوت يمين/يسار بالتلفزيون.

**وخدةاأللعاب**

.<br>إن أكثر التوصيلات العملية لتوصيل وحدة الألعاب هو في جانب التلفزيون. وبالرّغم من ذلكَ، يمكنكَ أيضًا استخدام الموصّالات في الجانب الخلفي للتلفزيون.

يمكن توصيل وحدة الألعاب بالتلفزيون باستخدام كابل HDMI.

للحصول على أفضل تجربة للألعاب، اضبط التلفزيون على وضع الألعاب. 1. اضغط ADJUST.

- .2 اذتر **]شورة ذكيٌ[** < **]ألعاب[**َ ثم اضػط OK.
	- 3. للخروج، اضغط ◘.

يمكن توصيل وحدة الألعاب بالتلفزيون باستخدام كابل مكوّن (Y Pb Pr) و كابل صوت يمين/يسار.

**نظام المزرحالمنزلً**

يمكن توصيل نظام المسرح المنزلو، بالتلفزيون باستخدام كابل HDMI وكابل صوت محوري أو بصري. (مخرج الصوت البصري متوفر فو طرازات معينة وحسب.)

## يمكن توصيل نظام المسرح المنزلي بالتلفزيون باستخدام كابل SCART.

يمكن توصيل نظام المسرح المنزلي بالتلفزيون باستخدام كابل مكوّن (Y Pb Pr) و كابل صوت يمين/يسار.

**كاميرا رقميٌ** ي.<br>يمكن توصيل الكاميرا الرقمية بالتلفزيون باستخدام كابل USB. **العربيٌ**

#### **كاميرافيديو رقميٌ** يمكن توصيل الكامير ا الرقمية بالتلفزيون باستخدام كابل HDMI.

يمكن توصيل كاميرا الفيديو الرقمية باستخدام كابل مكوّن (Y Pb Pr) و كابل صوت يمين/يسار بالتلفزيون.

## <span id="page-35-0"></span>**توشيل أجوزة أكثر**

قرص صلب خارجي يمكن توصيل القرص الصلب الخارجو بالتلفزيون باستخدام كابل USB.

> **الكمبيوتر** يمكن توصيل الكمبيوتر بالتلفزيون باستخدام كابل HDMI.

يمكن توصيل الكمبيوتر بالتلفزيون باستخدام كابل DVI-HDMI.

يمكن توصيل الكمبيوتر بالتلفزيون باستخدام كابل  $\mathsf{VGA}$  وكابل صوت.

## **أجوزة الكمبيوتر واإلنترنت**

#### <span id="page-35-1"></span>**اإلمكانيات**

**مزايا السبكٌ** إذاً قمت بتوصيل جهاز التلفزيون بشبكة كمبيوتر بها أجهزة تخزين مثل أجهزة الكمبيوترِ ، يمكنك تشفيل الصور والموسيَّققُ وأفلاَمُ الفيديو الموجودة علٍ األجوزة الذاشٌ بك. انظر **ازتذدام التلفزيون < ازتعراض الكمبيوتر عبر** DLNA( الشؾخٌ [02](#page-13-0)(. إذا قمت بتوصيل جهاز التلفزيون بشبكة كمبيوتر بها إمكانية الوصول إلى الإنترنت، فيمكنك الوصول إلى محتوى خدمة Net TV. للمزيد من المعلومات خول ذدمٌ TV Netَ انظر **ازتذدام التلفزيون <** استعر اض Net TV (الصفحة 14). **مّخظ:ٌ** إذا لم يعد الجواز إلٍ طبيعتى ؽً وضع DLNA بزبب اضطر ابات كهر بائية خارجية (على سبيل المثال تفريغ كهر وستاتيكي)؛ فيجب تدخل المستخدم.

#### **ماتختاجإليى**

**تخذير: يتوافق هذا التلفزيون مع توجيى** EMC **فقط عند ازتذدام كابل إثرنت معزول** 5Cat**.** لتوصيل التلفزيون الخاص بك مع أجهزة الكمبيوتر والإنترنت، أو كليهما، فستحتاج إلى:

كابل إيثرنت أقشر من 3 أمتار.

- <span id="page-35-2"></span>شبكة كمبيوتر بها: أ( راوتر بى ميزة Play and Plug Universal  $\overline{y}$  (UPnP) ب) جهاز كمبيوتر به أحد أنظمة التشغيل التالية: Microsoft أو َMicrosoft Windows XP أو َMac OSX أو َWindows Vista .Linux
- لتوصيل جهاز التلفزيون بأجهزة الكمبيوتر ، فستحتاج أيضاً إلى برنامج خادم الوسائط والذي قد تم ضبطه لمشاركة الملفات مع جواز التلؾزيون. انظر **ازتذدام التلفزيون < ازتعراض الكمبيوتر عبر** DLNA( الشؾخٌ [02](#page-13-0)(.
- لتوصيل التلفزيون الخاص بك على الإنترنت، فستحتاج أيضآ إلى اتصال عالي السرعة بشبكة الإنترنت.

ملاحظة: ميزة الشبكة DLNA1.5 هذه تدعم أنظمة تشغيل َVista أو Microsoft Windows XP :ٌالتالي الكمبيوتر .Linux أو Intel Mac OSX أو

#### **اِتشال**

يمكنك توصيل هذا التلفزيون بالشبكة المنزلية الخاصة بك من خلال اتصال سلكي أو لاسلكي.

**العربيٌ**

- إلنساء اتشال ِزلكًَ انظر **توشيل التلفاز < أجوزة الكمبيوتر واإلنترنت < اتشال ِزلكً )الشفخٌ [35](#page-36-0)(.**
	- لإنشاء اتصال سلكي، اقرأ التعليمات التالية.

#### **اِتشال الزلكً**

.0 سّػل الراوتر وسّػل إعدادDHCP. 2. قم بتوصيلَ جهاَز الراوتر بالتلفاز باستخدام كابل إيثرنت. 3. اضغط **∄** ، اختر [إعداد] > [الاتصال بالشبكة]، ثم اضغط  $\bigcirc$ K 4. اتبع الإرشادات الظاهرة على الشاشة لتثبيت الشبكة.

5. انتظر إلى أن يعثر التلفزيون على اتصال الشبكة. 6. إذا طلب منك، قم بالموافقة على اتفاقية ترخيص المستخدم النهائي.

#### <span id="page-36-0"></span>**اِتشال الّزلكً**

هذا التلفزيون جاهز للاتصال اللاسلكو Wi-Fi. يمكنك توصيل جهاز التلفزيونَ إلَى الشبكَة المنزلية الخاصة بك لاسلكياً. يمكنك التمتع بمحتوى الويب عبر خدمات Net TV، ومشاركة المحتوى بين الأجهزة الخاصة بك والمتصلة على الشبكة المنزلية الخاصة بك باستخدام -Wi Fi MediaConnect أو DLNA، بسهولة وبدون أية متاعب.

**مّخظ**:**ٌ**

- إن السبكٌ الّزلكيٌ تعمل ؽً نؾس نطاق التردد 2.4GHz مثل الأجهزة المنزلية الشائعة، مثل هواتف DECT، وأفران الميكروويف أو أجهزة Bluetooth، والتي قد تسبب تداخل مع سبكات Fi-Wi. أبعد هذه األجوزة عن التلؾاز مع موايئ USB الذاص بالسبكٌ الّزلكي.ٌ
	- يجب إغلاق أي أجهزة للشبكة لا يتم استخدامها في الشبكة المنزلية لأن ذلك يرفع من حجم البيانات المنقولة على الشبكة.
- تعتمد جودة الاستقبال على موقع الراوتر اللاسلكي، وأيضاً على جودة الخدمات التي يوفرها مزود خدمة الإنترنت.
- عند تشغيل ملفات الفيديو عبر الشبكة اللاسلكية المنزلية التي تستخدمها، يوصّه باستخدام راوتر IEEE 802.11 N. قد تختلف سرعة الاتصال حسب ظروف التشغيل للشبكة اللاسلكية المنزلية الخاصة بك.

**بدء عمليٌ إعداد اِتشال الّزلكً**

1. شغّل جهاز الراوتر الخاص بالشبكة اللاسلكية.

2. اضغط तै من على وحدة التحكم عن بعد الخاصة بالتلفاز.

.3 اذتر **]إعداد[** < **]اِتشال بالسبكٌ[** واضػط OK.

4. اتبع الإرشادات الظاهرة على الشاشة.

WPS - Wi-Fi Protected Setup **ميزة**

إذا كان جواز الراوتر الذاص بك يدعم نظام WPS ( Fi-Wi Setup Protected)َ اضػط علٍ زر WPS علٍ جواز

الراوتر. عد إلٍ التلؾزيون ؽً دقيقتينَ اذتر **]**WPS **]**واضػط OK. يتصل التلفزيون بالشبكة الخاصة بك. يستغرق ذلك حوالي دقيقتين. أكمل عمليٌ التخديث.

معظم أجهزة الراوتر اللاسلكية الجديدة لديها نظام WPS وتحمل شعار WPS. نظام WPS ستخدم نظام التشفير WPA وِلا يمكن استخدامه مع الأجهزة الموجودة على الشبكة التي تستخدم نظام تشفير WEP. إذا كنت لا تزال بحاجة إلى استخدام أجهزة تعمل بنظام WEP ؽً السبكٌ الذاشٌ بكَ قم بالتثبيت مع وجود **]مزد[** < **]مذشص[**.

**بخث عن أجوزة الراوتر**

إذا كان لديك عدة أجهزة راوتر في الشبكة الخاصة بك، يمكنك تحديد الشبكة التي تحتاج إليها. لتحديد جهاز راوتر بشبكة محددة، اضغط **[**مسح] في الصفحة الأولي من عملية التثبيت.

ترد أجَهزة الراوتر التي بَها ميزَة WPS وتلك التي لها أقوى إشارة أولاً في القائمة التي تظهر على الشاشة.

اختر الراوتر الذي تحتاجه. إذا كنت تتصل براوتر WPS، اختر **]**WPS **]**من علٍ التلؾاز.

- إذا قمت بضبط رمز PIN في برنامج الراوتر الخاص بك، اذتر **]**pincode WPS**: ]**وأدذل الرمز.
- لإدخال مفتاح التشفير يدوياً، حدد **[**مخصص**]** وأدخل المفتاح. **رمز** PIN

لضبط اِتشال اآلمن برمز PINَ خدد رمز PIN واضػط OK. اكتب رمز PIN المكوّن من 8 أرقام والذي يظهر على التلفزيون وأدخله في برنامج الراوتر من على جهاز الكمبيوتر الخاص بك. انظر الدليل الخاص بجهاز الراوتر لمعرفة أين يتم إدخال رمز PIN.

#### **مذشص**

لإدخال مفتاح التشفير (مفتاح الحماية) يدوياً، حدد **[**مخصص**]** واضغط OK. إذا كان لديك نظام تشفير WPA على جهاز الراوتر الذاص بكَ أدذل كلمٌ المرور بوخدة التخكم عن بعد. للوصول إلى لوحة المفاتيح المرئية على الشاشة، حدد حقل إدخال النص، واضغط OK. إذا كان لديك نظام التشفير WEP، فسيسألك التلفزيون عن مفتاح التشفير WEP بالأرقام الست عشرية.

يمكنك البحث عن هذا المفتاح الست عشري في برنامج جهاز الراوتر على جهاز الكمبيوتر الخاص بك. اكتب المفتاح الأول في قائمة مفاتيح WEP وأدذلى ؽً التلؾزيون بازتذدام وخدة التخكم عن بعد. ؽً خال قبول مفتاح الأمان، يتم توصيل التلفزيون مع جهاز الراوتر اللاسلكي. عند الطلب، قم بالموافقة على اتفاقية ترخيص المستخدم النهائي. اذا كنت تستخدم مقانيّ USB اللاسلكو، حافظ عليه متصلاً بموضّل USB علٍ جواز التلؾزيون.

#### Wi-Fi MediaConnect **اإلمكانيات**

مع خدمة Wi-Fi MediaConnect، يمكنك عرض شاشة الكمبيوتر على شاشة التلفزيون بشكل لاسلكي. باستخدام قرص -Wi تخميل يمكنك َFi MediaConnect CD-ROM البرنامج مجانآ. Wi-Fi MediaConnect متاح فقط لأجهزة .PC

بالنسبة للطرازات التي يدمج بها وحدة اتصال Wi-Fi، يتوفر $^\star$ القرص المضغوط مع التلفاز.

**ما تختاج إليى**

ِزتذدام MediaConnect Fi-Wiَ زتختاج إلٍ ما يل:ً

- توصيل التلفزيون الخاص بك بالشبكة المنزلية
	- راوتر لاسلكي
- موايئ  $\bf{USB}$  اللاسلكي (بالنسبة لأجهزة التلفزيون التي لا $\bullet$ يندمح بوا وخدة اتشال Fi-Wi).

لمعرفة مدى توفّر ممايئ USB اللاسلكو،، راجع تجار التجزئة سمرت ---- - -----<br>المحلبين أو قم بالشراء من علي الانترنت عليَ .[www.philips.com/tv](http://www.philips.com/tv)

Wi-Fi MediaConnect **تثبيت**

1. أدخل قرص Wi-Fi MediaConnect في الكمبيوتر الذاص بك.

2. يقوم جهاز الكمبيوتر الخاص بك بفتح متصفح الويب ويفتح صفحة Wi-Fi MediaConnect - تخميل

ٍعل .[www.philips.com/wifimediaconnect](http://www.philips.com/wifimediaconnect)

موقع الويب، يمكنك التحقق من متطلبات النظام الضرورية. .3 أدذل الرمز المكتوب علٍ غّف أزطوانٌ ROM-CD.

.4 أنقر زر ''now Download لتخميل برنامح Fi-Wi MediaConnect المجان.ً

.5 بعد التخميلَ قم بتسػيل الملف ' Fi-Wi

اإلرسادات اتبع .MediaConnect\_setup.exe' الظاهرة علٍ الكمبيوتر الذاص بك.

**ازم السبكٌ للتلفاز الذاص بك**

إذا كان لديك أكثر من تلفزيون واحد في الشبكة المنزلية الخاصة بك، .<br>يمكنك إعادة تسمية هذا التلفزيون. لإعادة تسمية هذا التلفاز في الشبكة، اضػط < **]إعداد[** < **]إعدادات السبكٌ[** واذتر ازم السبكٌ للتلفاز.

لادخال الاسم، اضغط  $\rm OK$  لفتح لوحة المفاتيح الظاهرة على الشاشة  $\rm X$ أوَ استخداء لوحة المفاتيح بوحدة التحكم عن بعد.

**بدء العرض**

لبدء عرض شاشة الكمبيوتر على التلفزيون، انقر على الرمز الصغير الذي يشبه التلفزيون والموجودة في شريط المهام في الجزء السفلي الأيمن من شاشة الكمبيوتر. تظهر شاشة الكمبيوتر الخاص بك علم شاشة التلفزيون. **إيقاف العرض** .<br>إيقاف العرضَ، انقر علي رمز التلفزيون مرة أخرى.

**عرض ساسٌ الكمبيوتر: تعليمات المزاعدة**

لقراءة ملف المزاعدة الذاص بـ MediaConnect Fi-Wiَ أنقر بالزر الأيمن على أيقونة البرنامج في صندوق التنبيهات للكمبيوتر و اذتر Help( المزاعدة(. **التفاشيل**

يمكنك عرض فيديو بدقة عالية التحديد (HD) أو بدقة قياسية (SD)، حسب قدرة المعالجة للكمبيوتر الخاص بك.

- قد ِ يمكن عرض بعض أقراص DVD أو ray-Blu التجارية على التلفاز و ذلك بسبب حماية المحتوى الخارج منها.
	- يعرض التلفاز ملفات الوسائط للكمبيوتر بعد تأخير بسيط.
- .PC ألجوزة ؽقط متاح Wi-Fi MediaConnect

**عرض ساسٌ الكمبيوتر: متطلبات جواز الكمبيوتر** الحد الأدنى من المواصفات

- Windows 7 و َVista و َWindows XP (أنظمة PC فقط)
- Intel Pentium Core 2 Duo 1.8GHz .
	- ذاكرة RAM 502 ميجابايت
	- 200 ميجابايت مساحة خالية على القرص الصلب
		- Wi-Fi 802.11g
			- اتشال باإلنترنت

**عرض ساسٌ الكمبيوتر: متطلبات جواز الكمبيوتر** المواصفات الموصّى بها

- Windows 7 و Vista، و Windows 7 (أنظمة PC فقط)
- Intel Pentium Core 2 Duo 2.1GHz
	- ذاكرة RAM 0 جيجابايت
	- 200 ميجابايت مساحة خالية على القرص الصلب
		- Wi-Fi 802.11n
			- اتصال بالانتر نت

## **واجوٌ مستركٌ**

#### <span id="page-37-0"></span>**اإلمكانيات**

لمشاهدةٌ بعض البر امج التلفزيونية الرقمية، ستحتاج إلى وحدة للوصول المسروط )CAM).

ذا تم إدخال كامة و تم دفع مصاريف الاشتراك، ستتمكن من عرض القناةَ. تختلف التطبيقات، والوظائف، والمحتوى، و الرسائل المرئية على الساسٌ خزب ذدمٌ CAM.

#### **ماتختاجإليى**

ً **تنبيى:** لخمايٌ الكامٌ من الضررَ أدذل الكامٌ وؽقا لوذه التعليمات. **مّخظات:**

- هذا التلؾزيون يدعم أنظمٌ CI و +CI. تتيد +CI لمقدمً الخدمة تقديم برامج رقمية HD ممتازة بمستوى مرتفع للحماية من النسخ.
- راجع الوثائق من مشغل الخدمة بشأن كيفية إدخال بطاقة ذكية .<br>في فتحة الكامة. ٌ

1. أطفئ التلفزيون. 2. اتبع التوجيهات المطبوعة على الكامة؛ وأدخل الكامة في فتحة الواجهة المشتركة ( $\mathsf{Cl}$ ) على جانب التلفزيون. 3. اضغط الكامة للداخل بمقدار ما يمكنها الدخول وانتظر تنشيط الكامة. يستغرق ذلك بضعة دقائق. لتجنب إلغاء تنشيط الخدمات الرقمية، لا تقم بإزالة الكامة من الفتحة عندما تكون قيد الاستخدام.

#### **مساهدةذدمات الكامٌ**

1. بعد إدخال الكامة وتنشيطها؛ اضغط  $\equiv$  OPTIONS

- 
- .2 اذتر **]واجوٌ توشيل مستركٌ[**َ ثم اضػط OK.
	- .3 اذتر مزود CAM و اضػط OK.

## <span id="page-38-1"></span><span id="page-38-0"></span>**6 خل المساكل**

**تخذير: ِ تخاول إشّح التلفزيون بنفزك. فقد يتزبب ذلك فً إشابٌ ذطيرة أو تلًفا ِ يمكن إشّخى فً التلفزيون أو إبطال الضمان.**

إذا لم تتمكن من حل مشكلتك، فارجع إلى الأسئلة المتداولة لهذا التلفزيون (FAQs) على

.[www.philips.com/support](http://www.philips.com/support)

يمكنك أيضاً الاتصال بخدمة عملاء Philips في بلدك للحصول على الدعم. يمكنك العثور على أرقام الاتصال في النشرة المرفقة مع التلفزيون.

.<br>اكتب طر از التلفزيون والرقم المسلسل قبل الاتصال بشركة Philips. تمت طباعة هذه الأرقام على الجانب الخلفي من التلفزيون وعلٍ العبوة.

## **مزاُل عامٌ ذاشٌ بالتليفزيون**

<span id="page-38-2"></span>**التلفزيون ِ يعمل:**

- افصل كابل الكورباء عن مأخذ الكورباء. انتظر لمدة دقيقة ثم أعد توشيلى.
	- تأكد من أن كابل الكورباء متشل بإخكام.
- تأكد من أن مفتاح الطاقة في أسفل أو ظهر التلفزيون في وضع التشغيل.

**التلفزيون ِ يزتجيب لوخدة التخكم عن بعد أو لألزرار الجانبيٌ عند تسػيلى**

يستغرق بدء التلفزيون بعض الوقت. خلال هذا الوقت؛ لن يستجيب التلفزيون إلى وحدة التحكم أو لعناصر التحكم الأمامية. وهذا تصرف عادي.

**ضوء اِزتعداد فً التلفزيون يومض باألخمر:** افصل كابل الكهرباء عن مقبس الكهرباء. انتظر حتم يبرد التلفزيون قبل إعادة توصيل كابل الكهرباء. إذا عاد حدوث الوميض، فاتصل بخدمة عمّء Philips. **لقد نزيت الرمز إللػاء قفل ميزة قفل األطفال.** أدذل "8888".

**قاُمٌ التلفزيون بلػٌ غير شخيخ:ٌ** قم بتغيير قائمَة التلفزيون إلى لغتك المفضلة. للخشول علٍ المزيد من المعلوماتَ انظر **إعداد التلفزيون الذاص بك < لػٌ القاُمٌ** )الشؾخٌ [27](#page-28-3)(.

**عند تسػيل التلفزيون أو إيقاف تسػيلى أو تخويلى إلٍ وضع اِزتعدادَ زتزمع شوت شرير من هيكل التلفزيون:** ِ يلزم اتذاذ أي إجراء. شوت الشرير هو شوت تمدد وانكماش عادي للتلفزيون عندما يبرد أو يتم إحماؤه. وِلا يؤثر ذلك على الأداء. **عندما يكون التلفزيون فً وضع اِزتعداد؛ تظور ساسٌ السعارَ ثم يعود إلٍ وضع اِزتعداد:**

وهذا تصرف عادي. عندما يتم فصل التلفزيون وإعادة توصيله إلى مصدر الطاقة، يتم عرض شاشة بدء التشغيل عند عملية بدء التشغيل التالي.ٌ

لتشغيل التلفزيون من وضع الاستعداد، اضغط:"، من علي جهاز التحكم أو اضغط أيّ زرّ من الّجزء الأمامي للتلفزيون.

## <span id="page-38-3"></span>**قناة التلفزيون**

**ِ تظور القنوات التً تم تثبيتوا مزبًقا فً قاُمٌ القنوات:** تأكد من اختيار قائمة القنوات الصحيحة.

**لم يتم العثور علٍ أي قنوات رقميٌ أثناء التثبيت:**

- تأكد من دعم التلؾزيون لذدمات T-DVB أو C-DVB أو S-DVB ؽً بلدك.
- تأكد من أن الهوائي متصل بشكل صحيح وأنه تم تحديد الشبكة الصحيحة.

## <span id="page-38-4"></span>**الشورة**

**التلفزيون قيد التسػيلَ لكن ليس هناك أي شورة أو الشورة مسوه:ٌ**

- تأكد من صحة توصيل الهوائي بالتلفزيون.
- تأكد من اذتيار الجواز الشخيد ليكون مشدر العرض.
- تأكد أن الجهاز أو المصدر الخارجي صحيح التوصيل.

**هناك شوت لكن ليس هناك شورة:**

تأكد من صحة ضبط إعدادات الصورة.

**هناك ازتقبال تلفزيون زيئ من وشلٌ الووا:ًُ**

- تأكد من صحة توصيل الهوائي بالتلفزيون.
- يمكن أن تؤثر السماعات العالية وأجهزة الصوت غير المتصلة بالأرَضَي، ومُصابيح النيون والمباني العالية والأشياء الكبرى الأخرَ ي عليَ جودة اَلاستقبال. إن أمَكن، حاولَ تحسين جودَة الاستقبال بتغيير اتجاه الهوائي أو بتحريك الأجهزة بعيدًا عن التلفزيون.
- إذا كان الاستقبال سيئًا على قناة واحدة فقط؛ فقم بالضبط الدقيق لوذه القناة.

**هناك جودة شورة زيٌُ من األجوزة المتشل:ٌ**

- تأكد من توصيل الأجهزة بشكل صحيح.
- تأكد من صحة ضبط إعدادات الصورة.
	- **لم يخفظ التلفزيون إعدادات الشورة:**

تأكد من ضبط موقع التلفزيون على إعداد المنزل. يمكنك تغيير وحفظ الاعدادات في هذا الوضع.

**ِ تنازب الشورة الساسٌ؛ فوً كبيرة جًدا أو شػيرة جًدا:** جرّب استخدام تنسيق صورة مختلف.

**وضع الشورة غير شخيد:** قد لا تتلائم إشارات الصورة الصادرة من بعض الأجهزة مع الشاشة بشكل صحيح. افحص خرج إشارة الجهاز. **شورة مخطات البث مسفرة:** قد تحتاج ِلاستخدام وحدة للوصول المشروط (كامة) لرؤية المحتوى. راجع مع مشغل الخدمة.

**يظور فً التلفزيون إعّن "**"sticker-e **يعرض معلومات عن التلفزيون:** التلفزيون في وضع [المتجر]. للتخلص من هذا الإعلان، اضبط التلفزيون على وضع [المنزل]، ثم أعد تشغيل التلفزيون. وضع **التلفزيون < المكان** )الشؾخٌ [7](#page-8-2)(.

**ساسٌ الكمبيوتر علٍ التلفزيون غير مزتقرة:**

- تأكد من أن الكمبيوتر يستخدم دقة الشاشة و معدل التحديث المدعومين. انظر **مواشفات المنتح < دقٌ العرض** (الصفحة [39](#page-40-5)).
	- اضبط تنسيق صورة التلفزيون على **[**بلا مقياس**]**.

## <span id="page-39-0"></span>**الشوت**

**توجد شورة ولكن جودة الشوت زي:ٌُ** إذا لم يكتشف التلفزيون أي إشارة صوتية؛ فسيقوم التلفزيون بإيقاف خرج الصوت - وِلا يشير ذلك إلى عطل.

- تأكد من صحة توصيل كل الكابلات.
- تأكد من أنى لم يتم إزكات الشوت أو ضبط مزتوى الشوت علي صفر .
- تأكد من اختيار إعداد سماعات التلفزيون. اضغط ADJUST َ اذتر **]مكبرات الشوت[**َ ثم اذتر TV.
- تأكد أن مخرج صوت التلفزيون متصّل بإدخال الصوت في جهاز المسرح المنزلي الذي يدعم HDMI-CEC أو المتواؽق مع EasyLink. يجب زماع الشوت من مكبرات الصوتَ الخاصة بنظام المسرح المنزلي.

**توجد شورة ولكن جودة الشوت زي:ٌُ** تأكد من صحة ضبط إعدادات الصوت. **توجد شورة ولكن الشوت يأتً من زماعٌ واخدة فقط:** تأكد أن موازنة الصوت مضبوطة في المنتصف.

## <span id="page-39-1"></span>**توشيل** HDMI

**هناك مساكل فً أجوزة** HDMI**:**

- ِخظ أن دعم HDCP( خمايٌ مختوى رقمً ذي عرض نطاق عال) يمكن أن يؤخر الوقت المستغرق للتلفزيون لعرض<br>المحتويات من جهاز HDMI.
- إذا لم يتعرف التلفزيون على جهاز HDMI ولم يتم عرض أي صورة، قم بتغيير المصدر من جهاز إلى آخر ثم أرجعه.
- في حال حدوث تشويش صوتي متقطع، تأكد من صحة إعدادات اإلذراج من جواز HDMI.
- ؽً خالٌ ازتذدام مخول HDMI إلٍ DVI أو كابل HDMI إلى DVI، تأكد من توصيل كابل صوت إضافي بمقبس الشوت يمين/يزار أو دذل الشوت IN AUDIO (قابس صغير فقط).

**ِ يمكنك ازتذدام وظاُف** EasyLink**:** تأكد أن أجوزة HDMI متواؽقٌ مع CEC-HDMI. لن تعمل وظاُف EasyLink إِ مع األجوزة المتواؽقٌ مع -HDMI .CEC

**فً خالٌ توشيل جواز شوت متوافق مع** CEC-HDMI **بالتلفزيون والتلفزيون ِ يعرض أي رمز لإلزكات أو للشوت عند إزكات الشوت أو رفعى أو ذفضى.** يعد هذا التصرف عادياً في حالة توصيل جهاز صوت -HDMI .CEC

## <span id="page-39-2"></span>**توشيل** USB

**لن يتم عرض مختويات جواز** USB**:**

- $M$ ass من إعداد جهاز تخزين  $\sf{USB}$  على التوافق مع Class Storageَ كما هو موضد ؽً وثاُق جواز التذزين.
	- تأكد أن جهاز تخزين USB متوافق مع التلفزيون.
	- تأكد من أن التلفزيون يدعم تنسيقات ملفات الصور والصوت.

**ِ تعمل ملفات الشور والشوت أو ِ يتم عرضوا بزّز:ٌ** قد يخد أداء النقل لجواز تذزين USB من معدّل نقل البيانات إلٍ التلفزيون، مما يؤدي إلي التشغيل بشكل رديء.

## <span id="page-39-3"></span>**السبكٌ**

**ِ تعمل ذدمٌ** TV Net إذا تم ضبط الاتصال بجهاز الراوتر بشكل صحيح، فتحقق من اتصال الر اوتر بالإنترنت. **تشفد** PC **أو** TV Net **بطئ** راجع دليل مستخدّم جهاز الراوتر الخاص بك للحصول على معلومات

بشأن معدّل النقل وغيرها من العوامل المتعلقة بجودة الإشارة. ستحتاج إلى اتصالَ إنترنت عالي السرعة لجهاز الراوتر الخاص بك.

**السبكٌ الّزلكيٌ مسوسٌ أو لم يتم العثور عليوا.**

- تأكد من أنه لا يتم التشويش على الشبكة اللاسلكية بواسطة أؽران الميكروويف أو هواتف DECTَ أو غيرها من الأجهزة اللاسلكية المجاورة Wi-Fi.
- اذا كانت الشبكة اللاسلكية لا تعمل، جاول استخدام اتصال شبكة سلكى.
- بالنزبٌ ِتشال DLNAَ انقر ؽوق **كيف تػير المساركٌ إعدادات جدار الخمايٌ** ؽً ناؽذة Media Sharing( مساركٌ الوزاُط( لرؤيٌ ملف تعليمات المزاعدة**.**

## **7 مواشفات المنتح**

## <span id="page-40-1"></span>**الطاقٌ واِزتقبال**

#### <span id="page-40-0"></span>**الكورباء**

- قدرة الكهرباء: تيار متردد 220 240 فولت ~، 60/50 هرتز
	- الكهرباء أثناء وضع الاستعداد: <0.15 وات
	- درجة الحرارة المحيطة: من 5 إلى 40 درجة مئوية لمعرفة استملاك الطاقة؛ انظر مواصفات المنتج في
	- .[www.philips.com/support](http://www.philips.com/support) **اِزتقبال**

#### ● دخل الهوائي: 75 أوم مزدوج المحور (IEC75)

- َDVB COFDM 2K/8 K :التلؾزيون نظام
	- SECAM َPAL َNTSC :الؾيديو تسػيل
- التلفزيون الرقمه: MPEG-4، و DVB-T (أرضي). <sup>2</sup>DVB-T2<sup>\*</sup>، و DVB-C (كابَل)، و \*DVB-S/S2 (قمر صناعي).
	- َS-Channel َUHF َVHF :الموالف موجات Hyperband

<span id="page-40-2"></span>\*متوفر في طرازات معينة وحسب.

## **الساسٌ والشوت**

**الشورة / الساسٌ**

- نوع الساس:ٌ إضاءة ذلؾيٌ LED للخواف
	- .<br>الحجم القطر ي:
	- 80- زم / 32 بوشٌ
	- -107 سم / 42 بوصة النسبة الباعية: 16:9 (شاشة عريضة)
		- p1080X1920 :فقة اللوحة:
- Pixel Precise HD, :المكانيات تحسين الصورة 411 بمعدل Perfect Motion Rate (PMR) هرتز

**الشورة / الساسٌ**

- HD Natural Motion
- Ambilight :)المكان ضوء )Ambilight Spectra 2
	- D:3 التلؾاز ثّثً األبعاد TV D3
		- **الشوت**
		- طاقة الخرج (RMS): 24 وات
			- مجسم ر أئع
			- شوت واضد
			- تحسين جهير ديناميكو

**ملفات الشوت/الفيديو المدعومٌ** يجب ألا تتجاوز أسماء ملفات الوسائط المتعددة 128 حرفاً.

**البرامح المدعومٌ لملقم الوزاُط المتوافقٌ مع** DLNA

ً

- لنظام )Windows Media Player (Microsoft Windows
- Microsoft (لنظامى ) Twonky Media )Mac OS X و Windows
	- لنظام )Sony Vaio Media Server )Microsoft Windows

أخادي / زتريو / NICAM

## <span id="page-40-3"></span>**قيم دقٌ العرض**

<span id="page-40-5"></span>**تنزيقات الكمبيوتر** HDMI - **)الدقٌ** - **معدل التخديث(** .<br>640 × 480 <del>-</del> 60 هرتز 800 × 600 <del>-</del> 600 هرتز 0124 × 768 - 61 هرتز 0281 × 0124 - 61 هرتز 0361 × 768 - 61 هرتز 0611 × 0211 - 61 هرتز 0921 × 0181 - 61 هرتز **تنزيقات الكمبيوتر** VGA - **)الدقٌ** - **معدل التخديث(** 641 × 481 - 61 هرتز 800 × 600 <del>-</del> 600 هرتز 0124 × 768 - 61 هرتز 0281 × 0124 - 61 هرتز 0361 × 768 - 61 هرتز 0611 × 0211 - 61 هرتز 0921 × 0181 - 61 هرتز **تنزيقات الفيديو )الدقٌ** - **معدل التخديث(** .<br>1480 - 60 هرتز 481p - 61 هرتز 576i - 51 هرتز 1,50 <del>-</del> 50 هرتز 721p - 51 هرتزَ 61 هرتز 0181i - 51 هرتزَ 61 هرتز 0181p - 24هرتزَ 25هرتزَ 31 هرتزَ 51 هرتزَ 61 هرتز

#### <span id="page-40-4"></span>**الوزاُط المتعددة**

**وشّت الوزاُط المتعددة المدعومٌ**

- نمت تميثته على FĀT أو DOS، متوافقة مع فثة  $\overline{\rm{FAT}}$ Mass Storaqe Class حد أقصى استهلاك طاقة 500 مللي أمبيَر فقط)<br>● بطاقة SD (متجر الفيديو)
	-
	- Ethernet LAN RJ-45
		- **ملفات الشور المدعومٌ**
		- $(ipg)$  JPEG

- )Microsoft Windows لنظام )TVersity
	- Nero MediaHome
- )Microsoft Windows XP لنظام )DiXiM
- Macrovision Network Media Server )Microsoft Windows لنظام)
	- )Linux لنظام )Fuppes
	- )Linux لنظام )uShare

## <span id="page-41-0"></span>**التوشيل**

**الجانب الذلفً**

- (RGB/CVBS) SCART :EXT 1
- Audio L/R و َY Pb Pr :والشوت ونّالمك
	- SERV.U *sensil vin*
	- زماعات الرأس: قابس زتريو شػير 3٫5 ملم
- BAT: F-pin (القمر الصناعي). متوفر في طرازات معينة وخسب.

**الجانب الزفلً**

- Ethernet LAN RJ-45 :ٌالسبك
- بشري :DIGITAL AUDIO OUT
	- $HDMI 3 \bullet$
- **3**,5 قابس ستريو صفير 1,5 AUDIO IN: DVI/VGA **♦** ملم(
	- الهوائي: 75 أوم مزدوج المحور
		- VGA: دذل كمبيوتر

**الجانب**

استخدم إشارة التلفاز الخاصة بك لمعرفة وزن التلفزيون الخاص بك بدون حامل.

استخدم إشارة التلفاز الخاصة بك لمعرفة وزن التلفزيون الخاص بك بالحامل.

- الواجوٌ المسترك:ٌ CI
- بطاقة  $\mathsf{SD}$  (متاجر الفيديو)
	- $USB x 2 4$ 
		- HDMI

**مميزات** HDMI

- (*B*ie HDMI 1) Audio Return Channel
	- 3D

## <span id="page-41-1"></span>**األبعاد**

ملاحظة**:** قيم الأبعاد والأوزان تقريبية وحسب. التصميم و المواصفات عرضة للتغيير دون إخطار. **دليل إسارات أبعاد التلفزيون** يتم توضيد أبعاد التلؾزيون بازتذدام اإلسارات كما يل:ً .<br>( ) : تلفزيون 81 سم / 32 بوصة } {: تلؾزيون 017 زم / 42 بوشٌ ر .. تسريرن<br>لاحظ الإشارة التي تتوافق مع التلفزيون الخاص بك. ثم، انتقل للصفحة

التالية لعرض الأبعاد. ً

استخدم إشارة التلفاز الخاصة بك لمعرفة أبعاد التلفزيون الخاص بك (بحامل و بدون حامل).

استخدم إشارة التلفاز الخاصة بك لمعرفة سمك التلفزيون الخاص بك مع الحامل.

العربية

استخدم إشارة التلفاز الخاصة بك لمعرفة سمك التلفزيون الخاص بك بدون الحامل.

<span id="page-43-0"></span>**إشدار تعليمات المزاعدة** UMv 3139 137 04741- 20110412

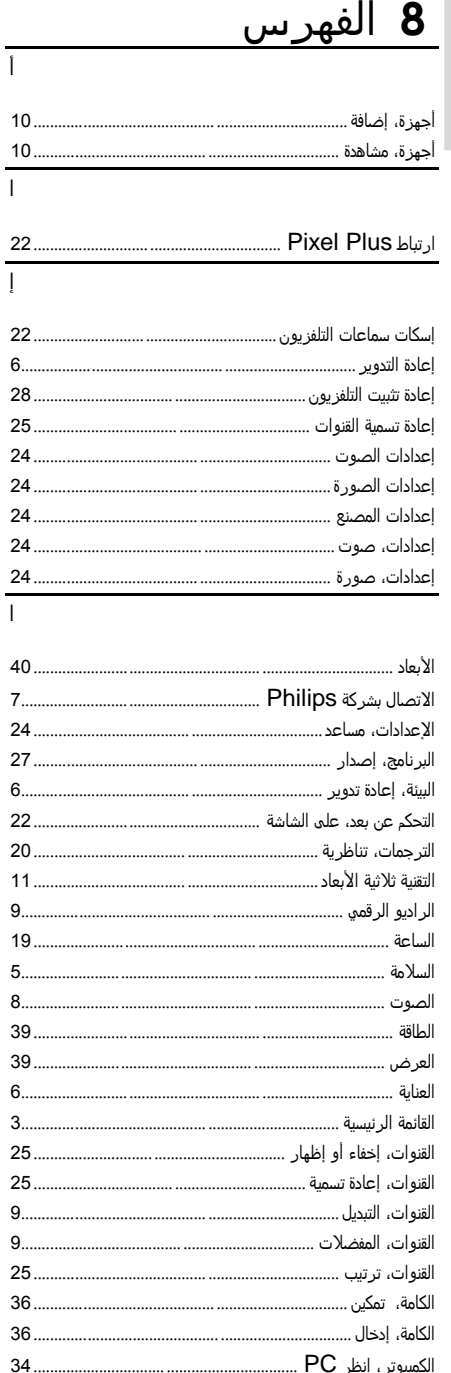

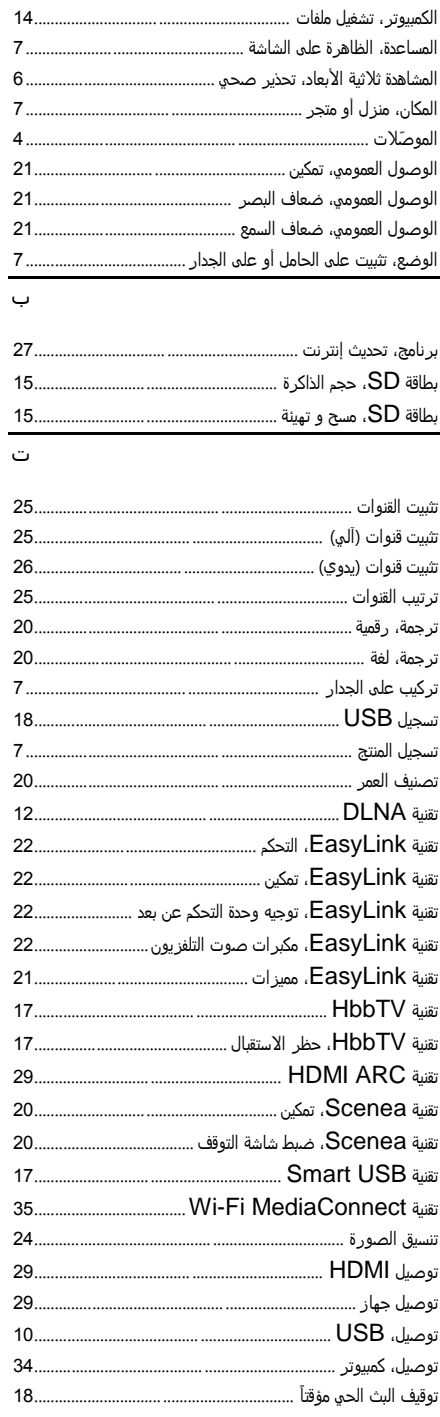

<span id="page-44-0"></span>العربية

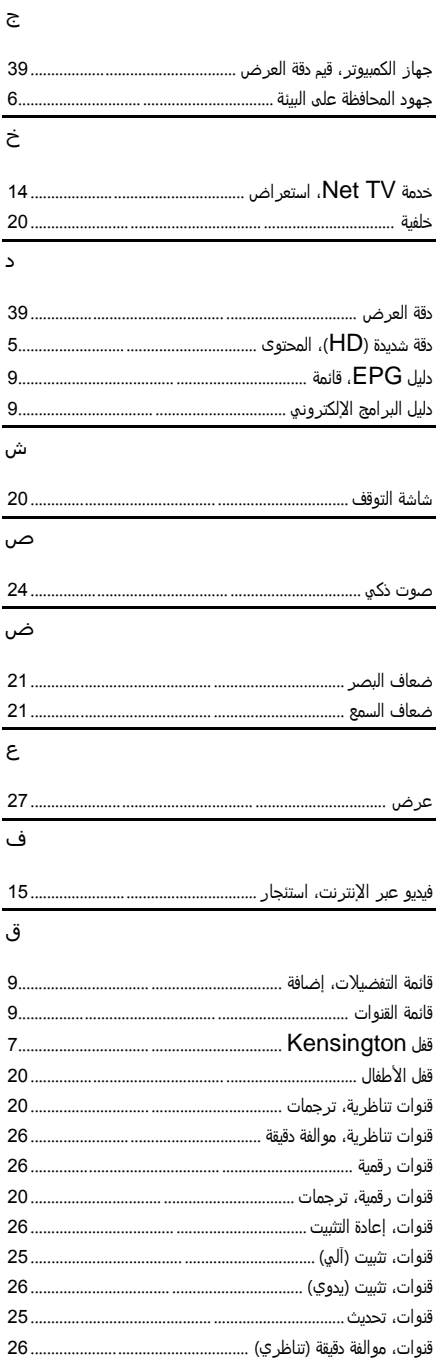

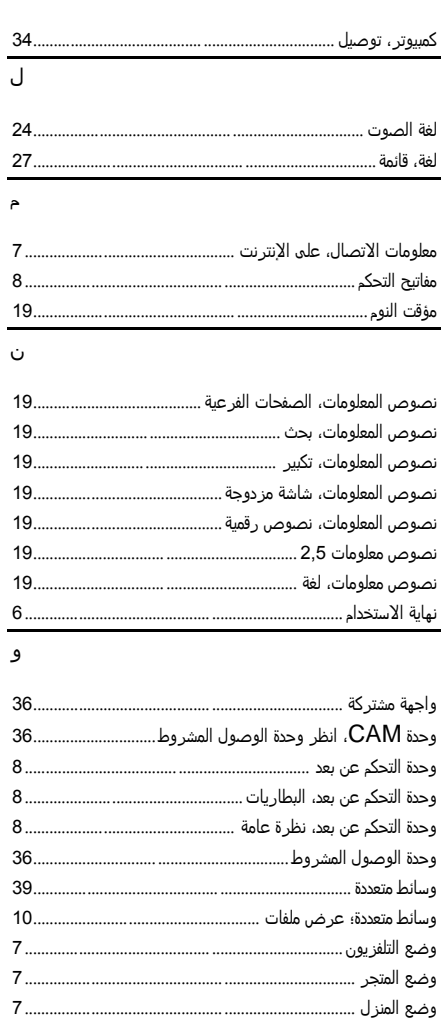

ان

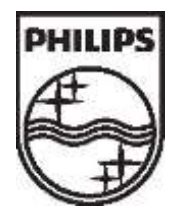

© 2011 Koninklijke Philips Electronics N.V. جميع الحقوق محفوظة. رقم طلب المستند: 42481 3139 3139

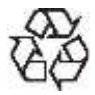